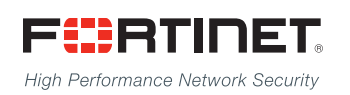

------<del>-----------------------</del>

# **FortiSwitchOS** CLI Reference

**Version 3.0**

### **FORTINET DOCUMENT LIBRARY**

[http://docs.fortinet.com](http://docs.fortinet.com/)

#### **FORTINET VIDEO GUIDE**

[http://video.fortinet.com](http://video.fortinet.com/)

#### **FORTINET BLOG**

[https://blog.fortinet.com](https://blog.fortinet.com/)

### **CUSTOMER SERVICE & SUPPORT**

[https://support.fortinet.com](https://support.fortinet.com/) 

#### **FORTIGATE COOKBOOK**

[http://cookbook.fortinet.com](http://cookbook.fortinet.com/)

### **FORTINET TRAINING SERVICES**

[http://www.fortinet.com/training](http://training.fortinet.com/)

### **FORTIGUARD CENTER**

[http://www.fortiguard.com](http://www.fortiguard.com/)

### **END USER LICENSE AGREEMENT**

<http://www.fortinet.com/doc/legal/EULA.pdf>

### **FEEDBACK**

Email: [techdocs@fortinet.com](mailto:techdocs@fortinet.com)

# **FEERTINET**

Wednesday, February 25, 2015 FortiSwitchOS-3.0 CLI Reference

# TABLE OF CONTENTS

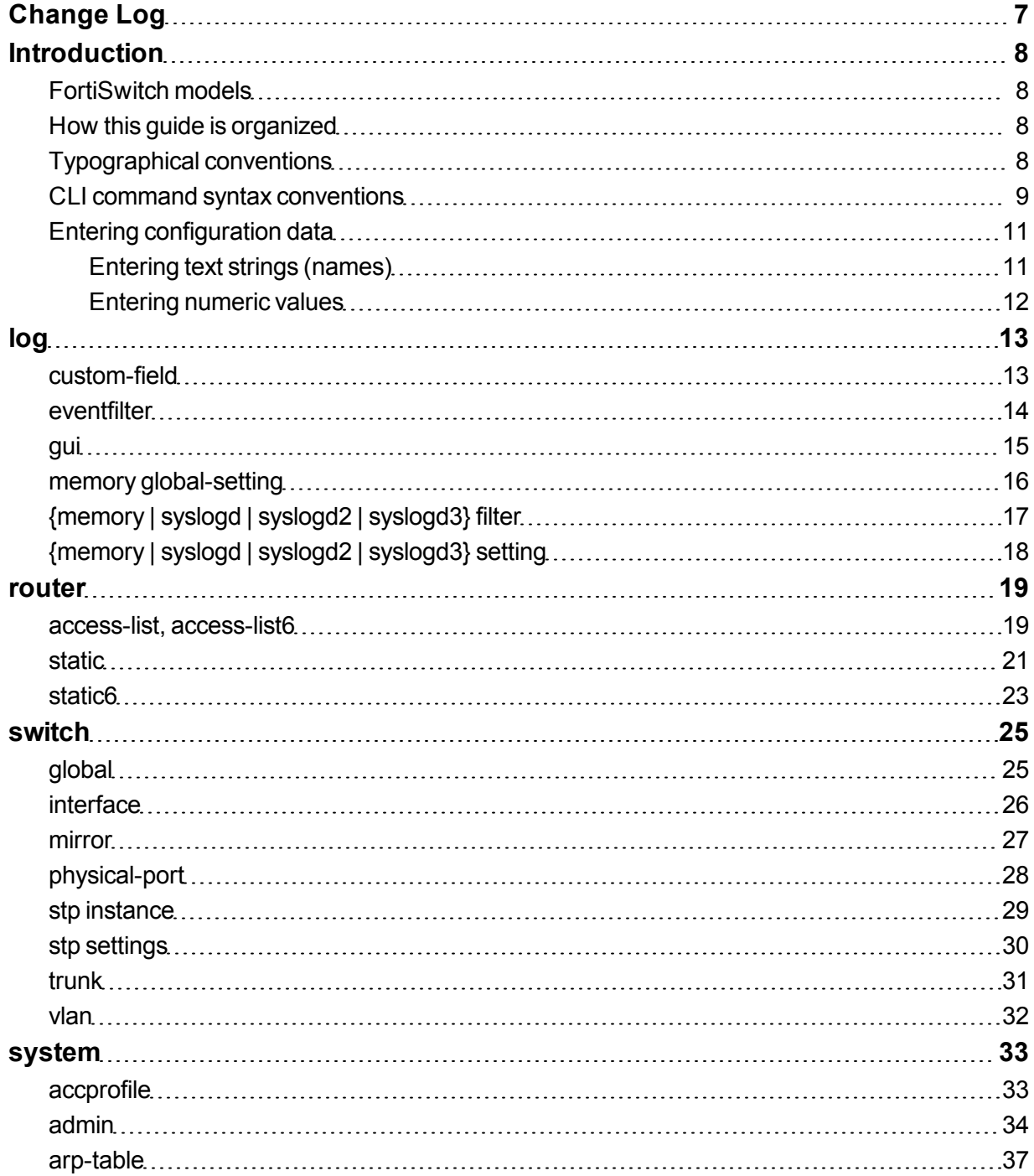

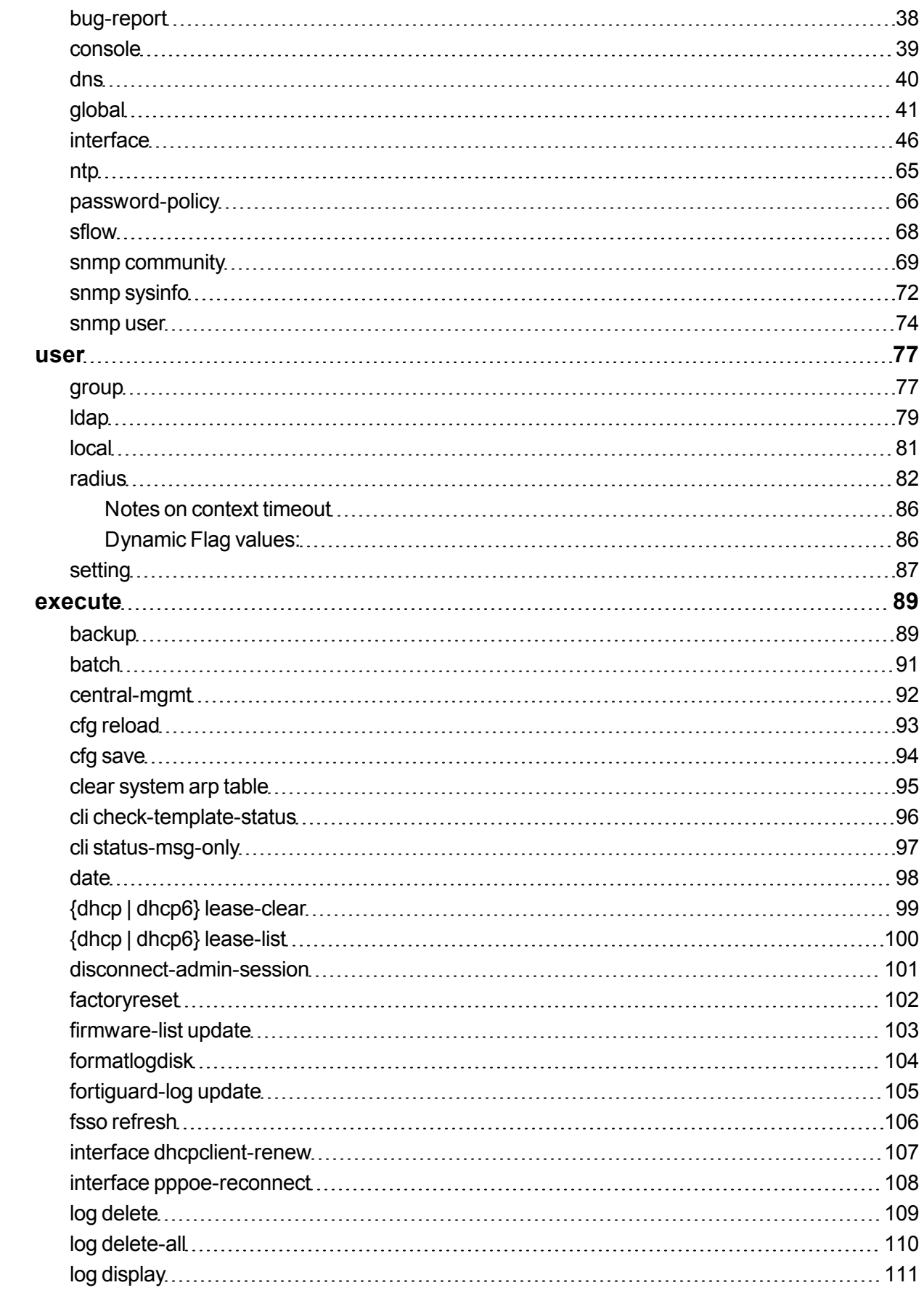

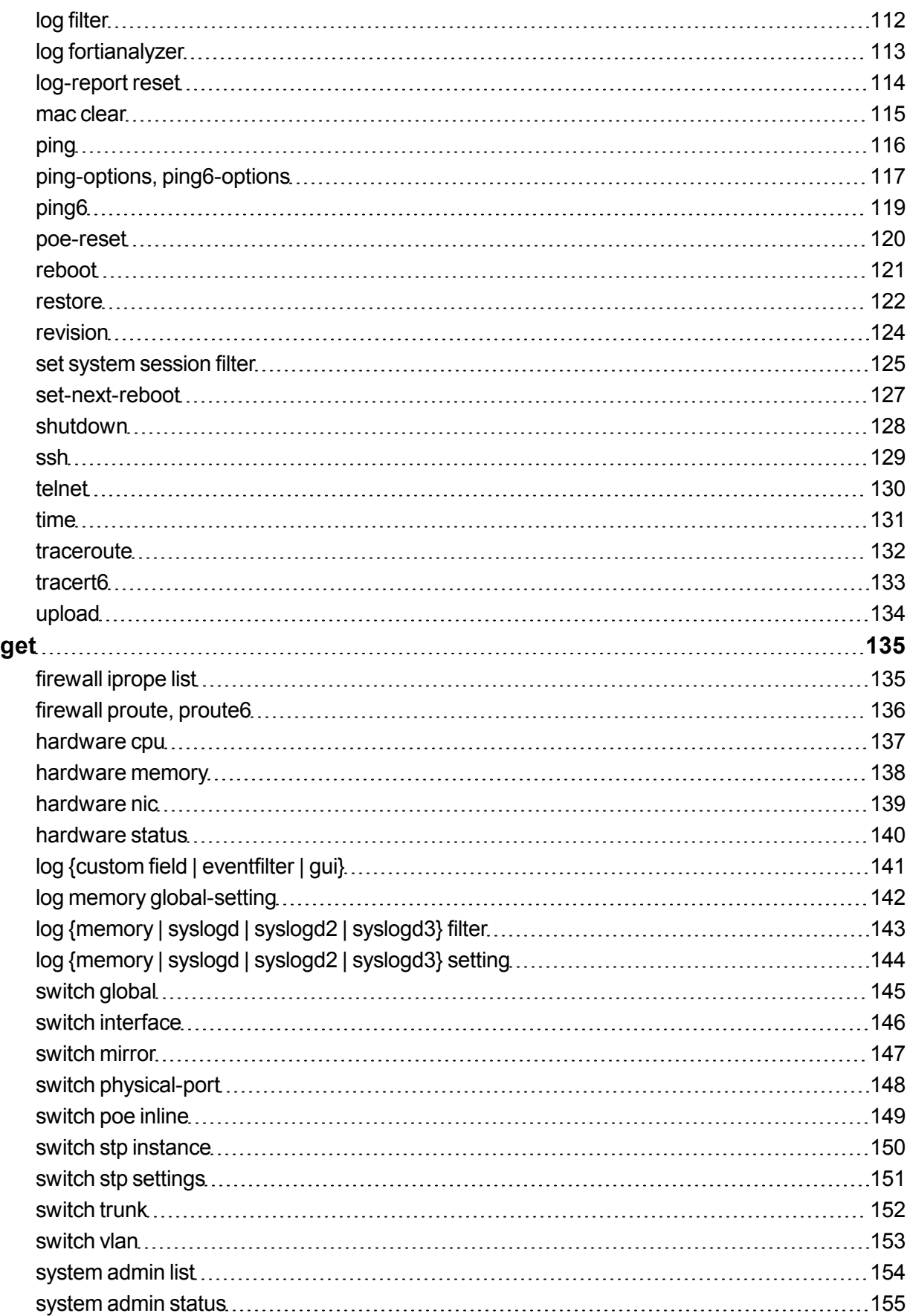

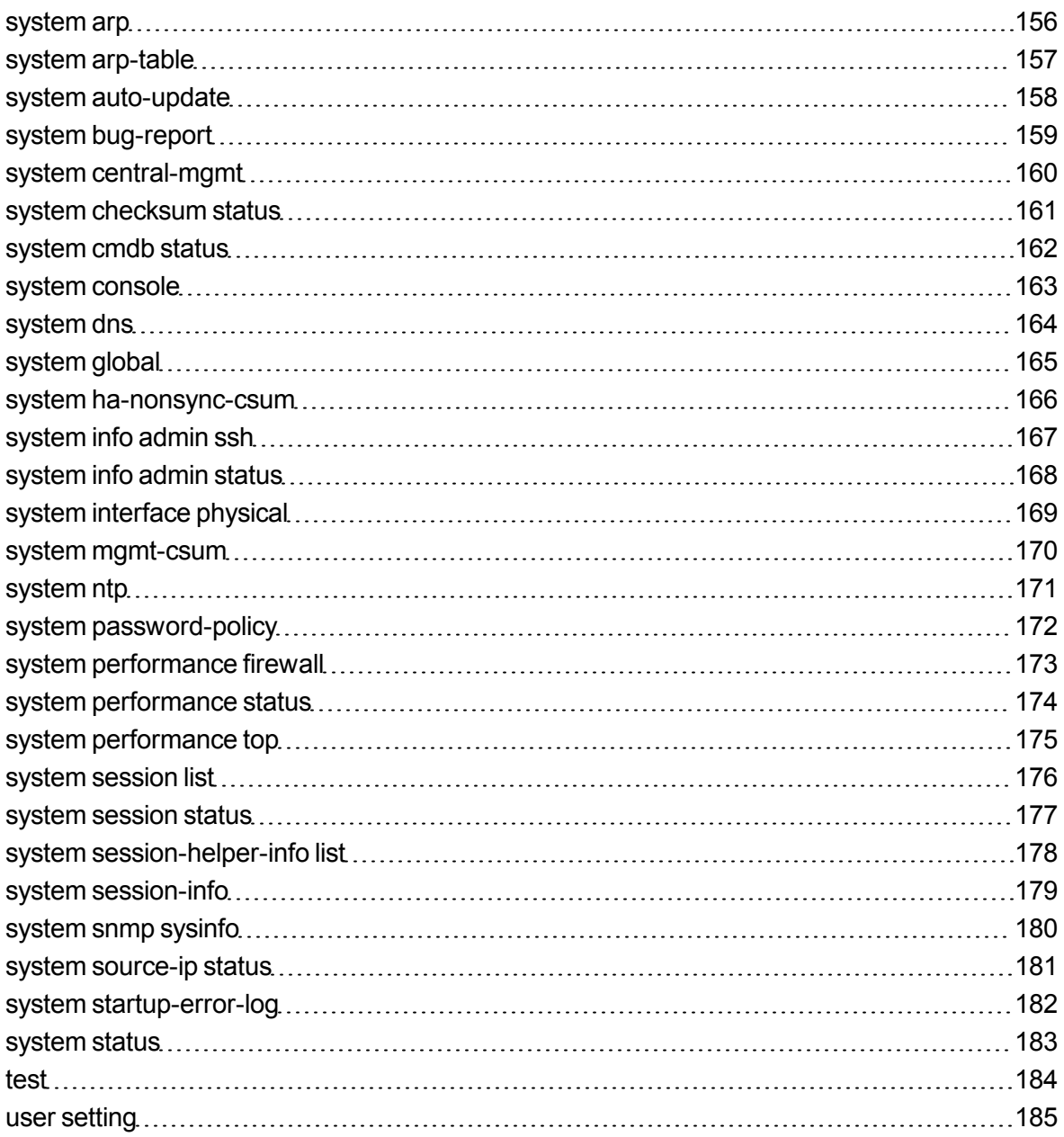

# <span id="page-6-0"></span>Change Log

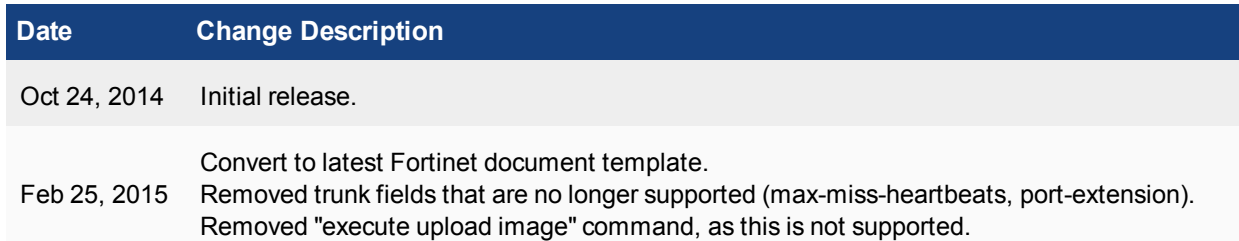

# <span id="page-7-0"></span>**Introduction**

This manual describes the command line interface (CLI) commands for FortiSwitchOS

# <span id="page-7-1"></span>**FortiSwitch models**

This guide is applicable to all FortiSwitch models that are supported by FortiSwitchOS. This includes: FS-108D-POE, FS-224D-POE, FS-1024D, FS-1048D, and FS-3032D.

Model FS-124D and FortiSwitch Rugged model FSR-112D-POE are supported in release 3.0.1. See the Release Notes for information about build numbers for these models.

# <span id="page-7-2"></span>**How this guide is organized**

The chapters in this document describe the commands available for each of the top-level CLI commands:

- the following chapters describe the configuration commands:
	- <sup>l</sup> "log" on [page](#page-12-0) 13 set the logging type, the logging severity level and the logging location.
	- ["router"](#page-18-0) on page 19 configure static routes and access lists.
	- <sup>l</sup> ["switch"](#page-24-0) on page 25 configure Layer 2 interfaces, VLANs, trunks, STP.
	- . ["system"](#page-32-0) on page 33 global parameters, system interfaces, NTP, and SNMP.
	- ["user"](#page-76-0) on page 77 create users and user groups and control authentication.
- . ["execute"](#page-88-0) on page 89 commands that perform immediate operations.
- "get" on [page](#page-134-0) 135 commands that provide information about FortiSwitch operation.

# <span id="page-7-3"></span>**Typographical conventions**

This document uses the following typographical conventions:

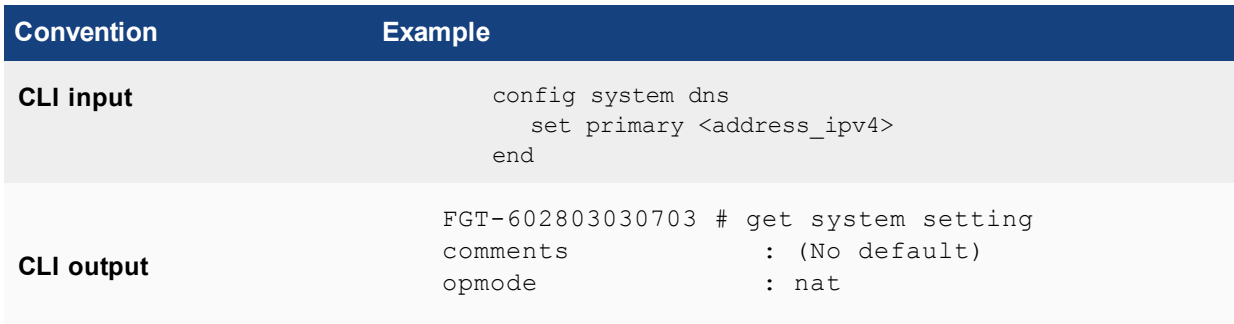

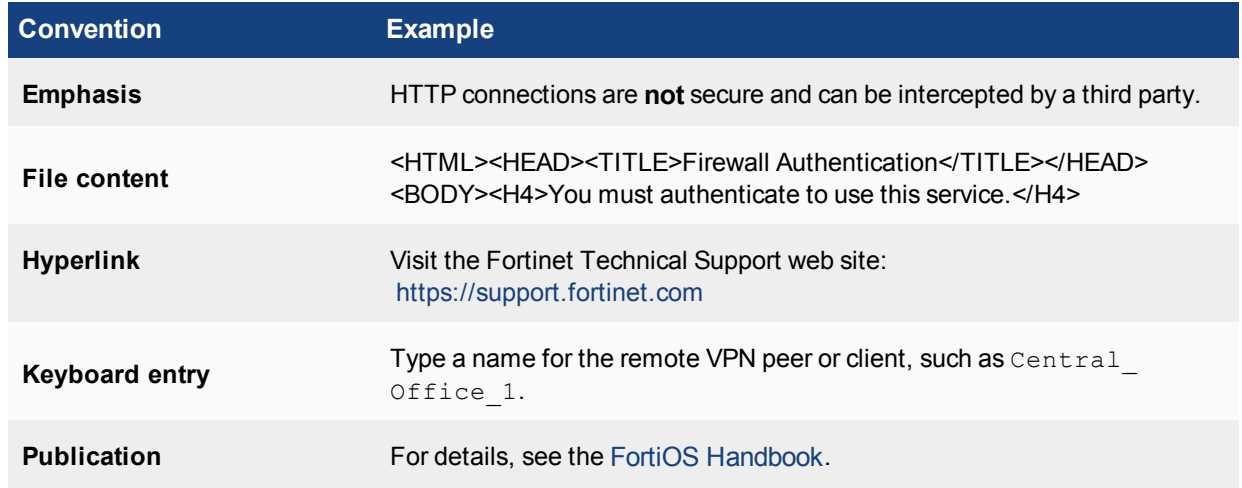

# <span id="page-8-0"></span>**CLI command syntax conventions**

This guide uses the following conventions to describe the syntax to use when entering commands in the Command Line Interface (CLI).

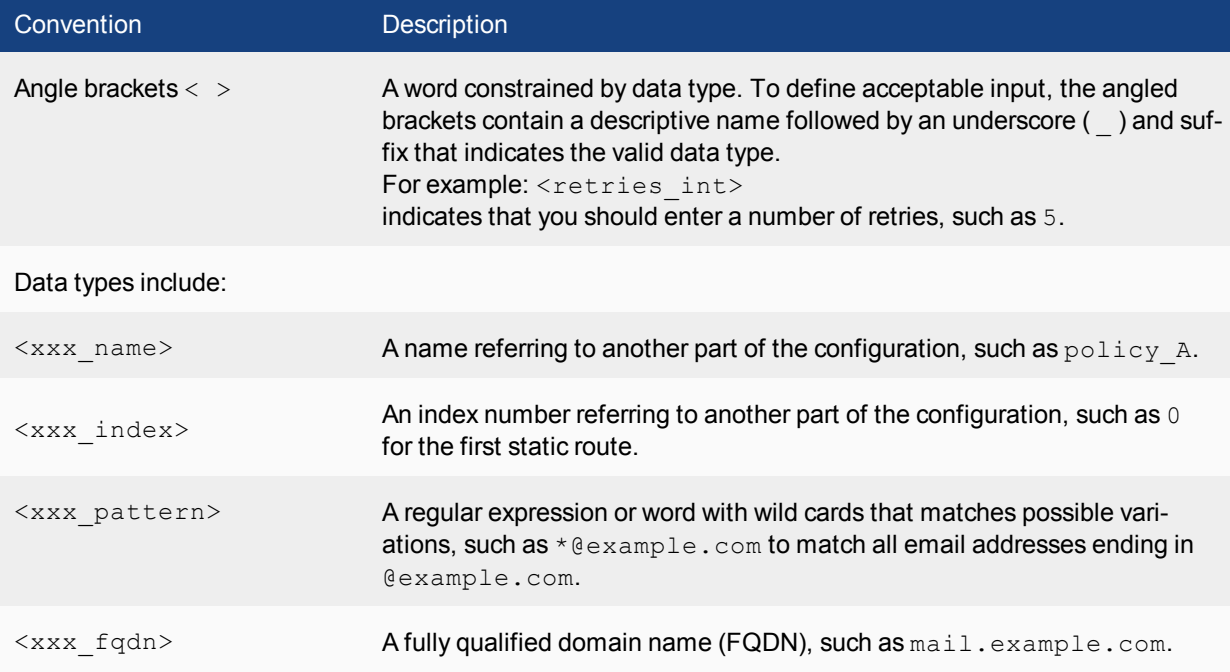

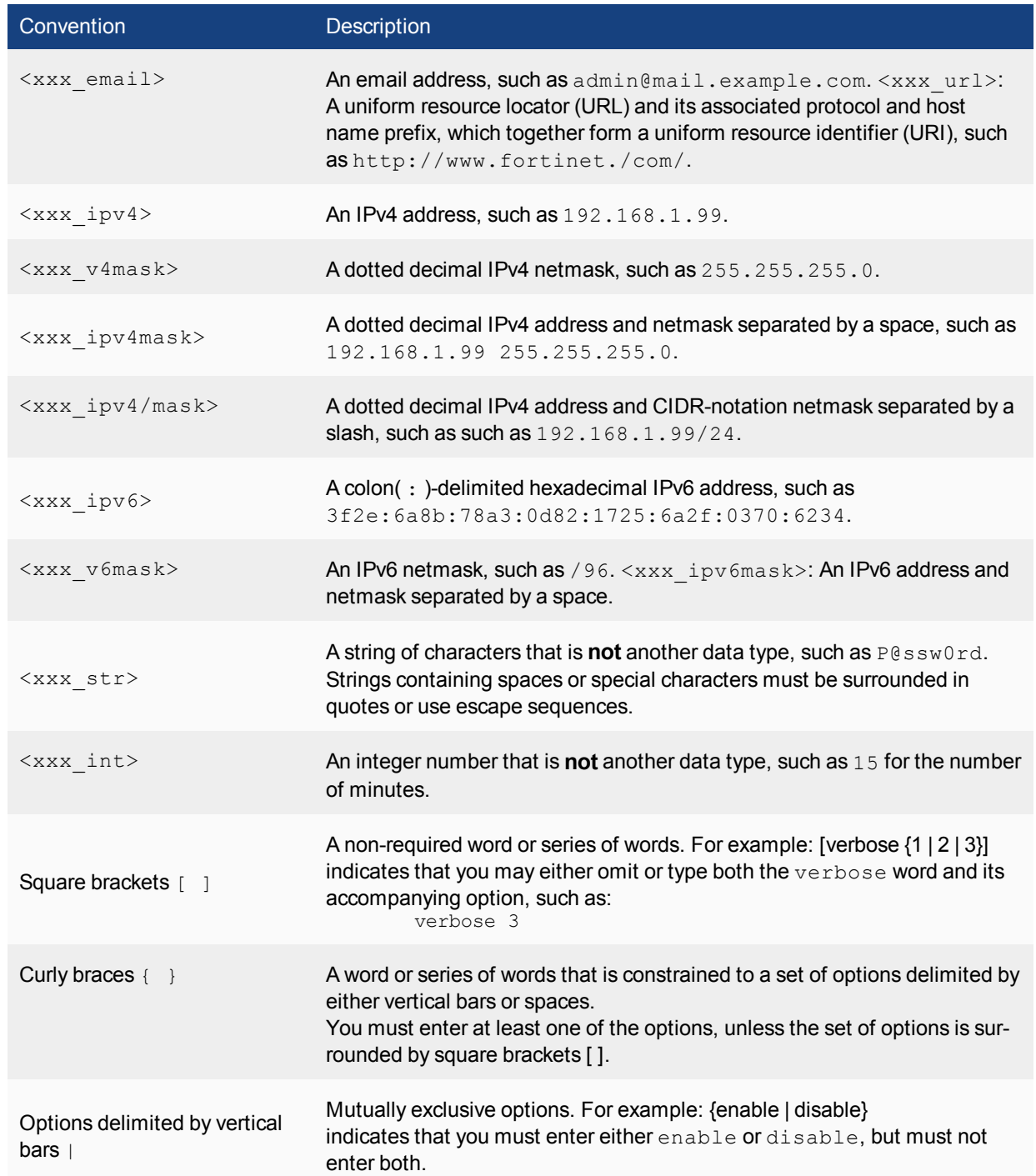

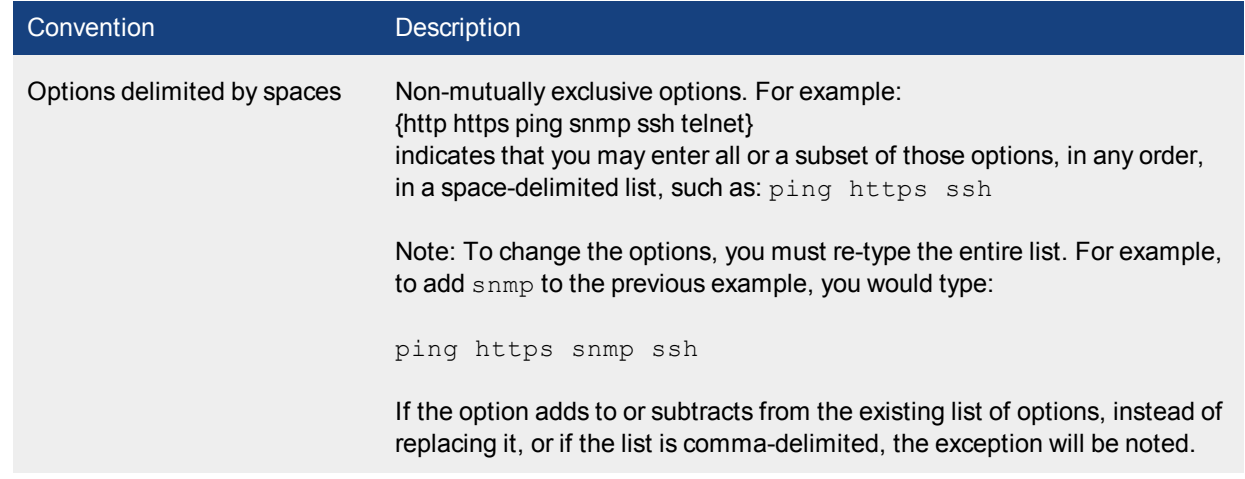

# <span id="page-10-0"></span>**Entering configuration data**

The switch configuration is stored as a series of configuration settings in the FortiSwitchOS configuration database. To change the configuration you can use the CLI to add, delete or change configuration settings. These configuration changes are stored in the configuration database as they are made.

Individual settings in the configuration database can be text strings, numeric values, selections from a list of allowed options, or on/off (enable/disable).

### <span id="page-10-1"></span>**Entering text strings (names)**

Text strings are used to name entities in the configuration, such as an administrative user name. You can enter any character in a text string with the following exceptions (to prevent cross-site scripting vulnerabilities):

```
" (double quote), & (ampersand), ' (single quote), < (less than) and < (greater than)
```
You can determine the limit to the number of characters that are allowed in a text string by determining how many characters the CLI allows for a given name field. From the CLI, you can also use the  $t$ ree command to view the number of characters that are allowed. For example, firewall address names can contain up to 64 characters. From the CLI you can do the following to confirm that the firewall address name field allows 64 characters.

```
config firewall address
  tree
        -- [address] --*name (64)
        |- subnet
        |- type
        |- start-ip
        |- end-ip
        |- fqdn (256)
        |- cache-ttl (0,86400)
        |- wildcard
        |- comment (64 xss)
        |- associated-interface (16)
        +- color (0,32)
```
Note that the tree command output also shows the number of characters allowed for other firewall address name settings. For example, the fully-qualified domain name  $(fqdn)$  field can contain up to 256 characters.

### <span id="page-11-0"></span>**Entering numeric values**

Numeric values are used to configure various sizes, rates, numeric addresses, or other numeric values. For example, a static routing priority of 10, a port number of 8080, or an IP address of 10.10.10.1. Numeric values can be entered as a series of digits without spaces or commas (for example, 10 or 64400), in dotted decimal format (for example the IP address 10.10.10.1) or as in the case of MAC or IPv6 addresses separated by colons (for example, the MAC address 00:09:0F:B7:37:00). Most numeric values are standard base-10 numbers, but some fields (again such as MAC addresses) require hexadecimal numbers.

CLI help includes information about allowed numeric value ranges.The CLI prevents you from entering invalid numbers.

# <span id="page-12-0"></span>log

Use the log commands to set the logging type, the logging severity level and the logging location for the system.

# <span id="page-12-1"></span>**custom-field**

Use the following command to customize the log fields with a name and/or value. The custom name and/or value will appear in the log message.

### **Syntax**

```
config log custom-field
  edit <id>
  set name <name>
  set value <int>
end
```
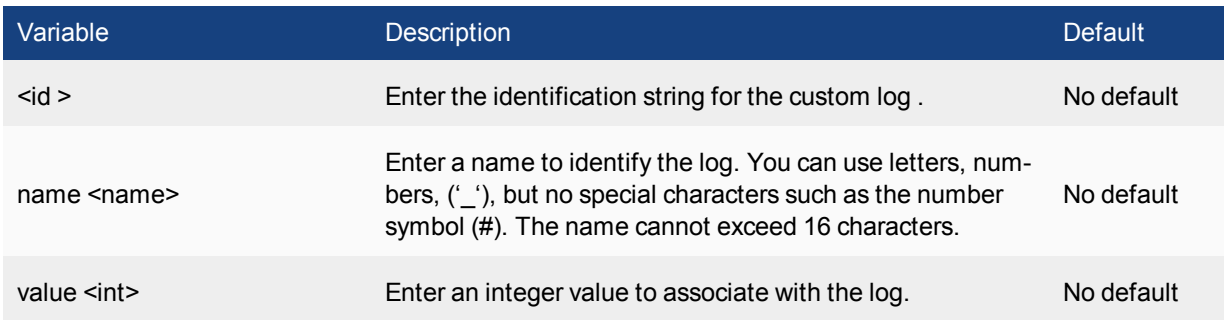

### **Example**

This example shows how to configure a customized field for a log.

```
config log custom-field
  edit 1
    set name "Vlan"
     set value 3
```
# <span id="page-13-0"></span>**eventfilter**

Use this command to configure event logging.

```
config log eventfilter
  set event {enable | disable}
  set router {enable | disable}
 set system {enable | disable}
  set user {enable | disable}
end
```
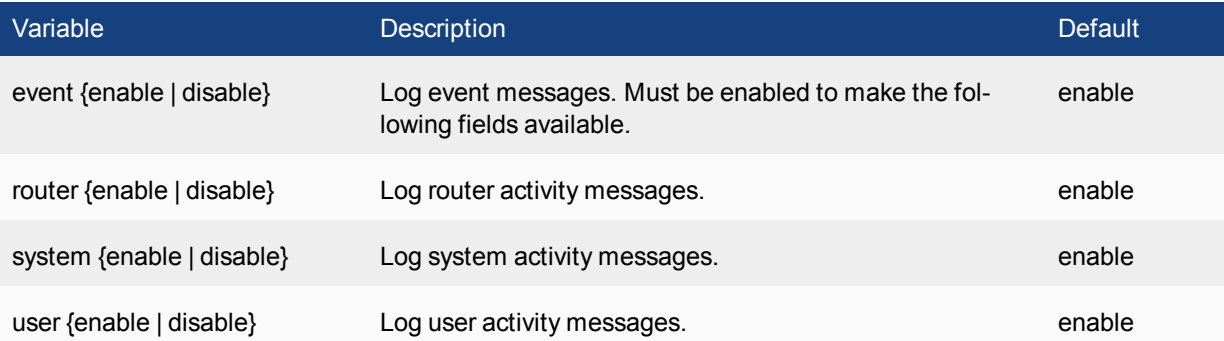

# <span id="page-14-0"></span>**gui**

Use this command to select the device from which logs are displayed in the web-based manager.

```
config log gui
  set logdevice {memory | disk}
end
```
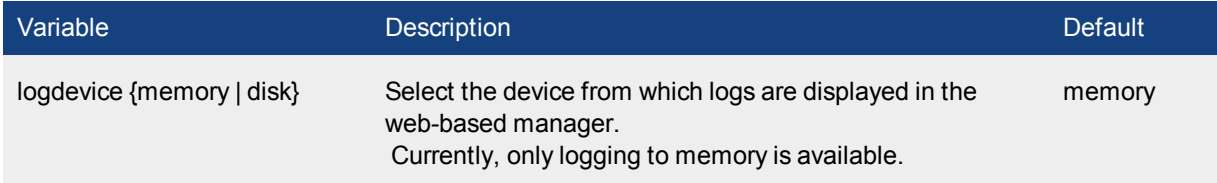

# <span id="page-15-0"></span>**memory global-setting**

Use this command to configure log threshold warnings, as well as the maximum buffer lines, for the FortiSwitch system memory.

The FortiSwitch system memory has a limited capacity and displays only the most recent log entries. Traffic logs are not stored in the memory buffer, due to the high volume of traffic information. After all available memory is used, by default, the system begins to overwrite the oldest log messages. All log entries are deleted when the system restarts.

```
config log memory global-setting
  set full-final-warning-threshold <int>
  set full-first-warning-threshold <int>
  set full-second-warning-threshold <int>
  set hourly-upload {disable | enable}
  set max-size <int>
end
```
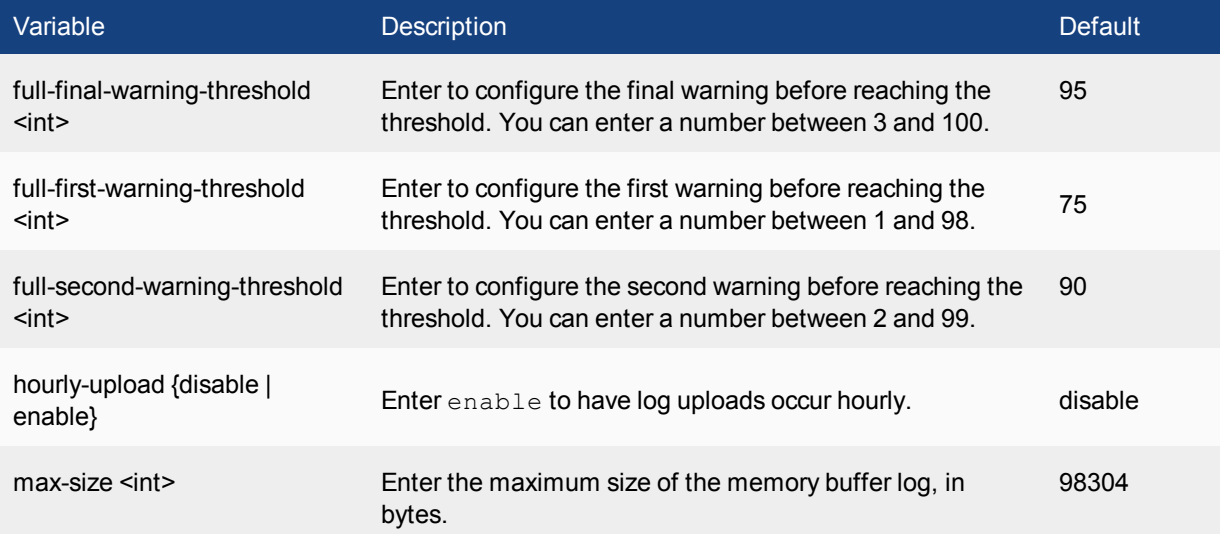

# <span id="page-16-0"></span>**{memory | syslogd | syslogd2 | syslogd3} filter**

Use this command to configure log filter options. Log filters define the types of log messages sent to each log location.

```
config log {memory | syslogd | syslogd2 | syslogd3} filter
  set severity {alert | critical | debug | emergency | error |
      information | notification | warning}
end
```
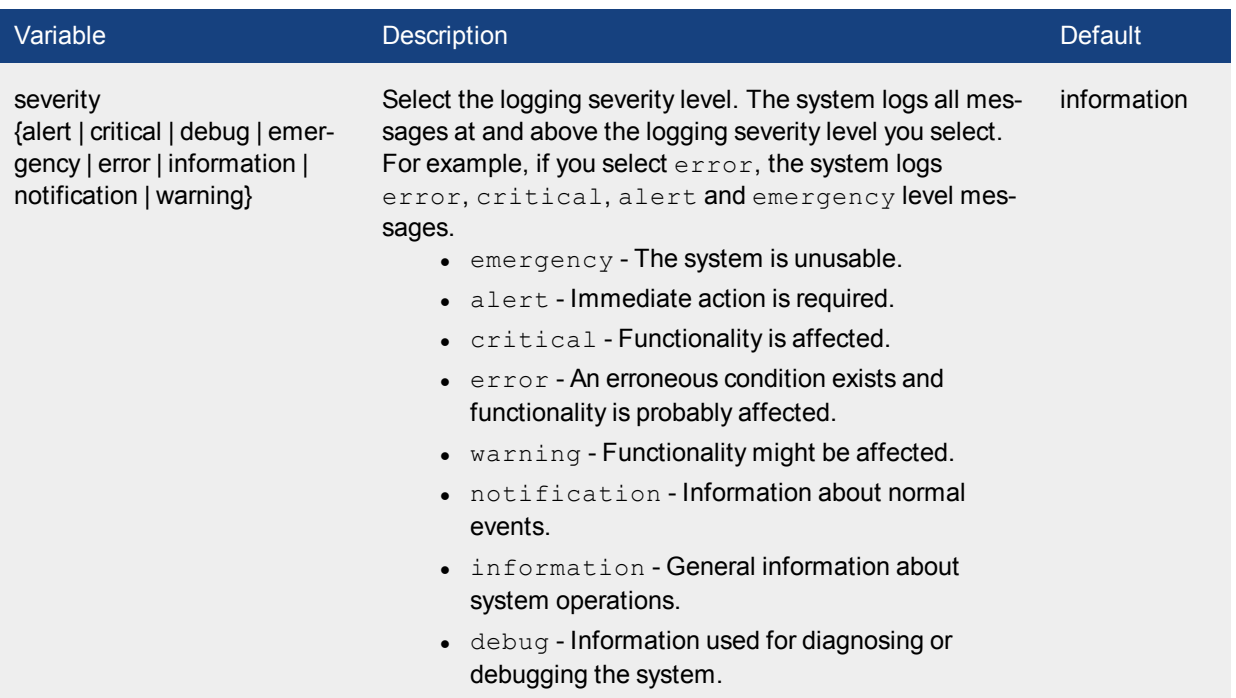

# <span id="page-17-0"></span>**{memory | syslogd | syslogd2 | syslogd3} setting**

Use this command to configure log settings for logging to the system memory.

The system memory has a limited capacity and only displays the most recent log entries. Traffic logs are not stored in the memory buffer, due to the high volume of traffic information. After all available memory is used, by default, the system begins to overwrite the oldest messages. All log entries are deleted when the system restarts.

```
config log {memory | syslogd | syslogd2 | syslogd3} setting
  set diskfull {overwrite}
  set status {disable | enable}
end
```
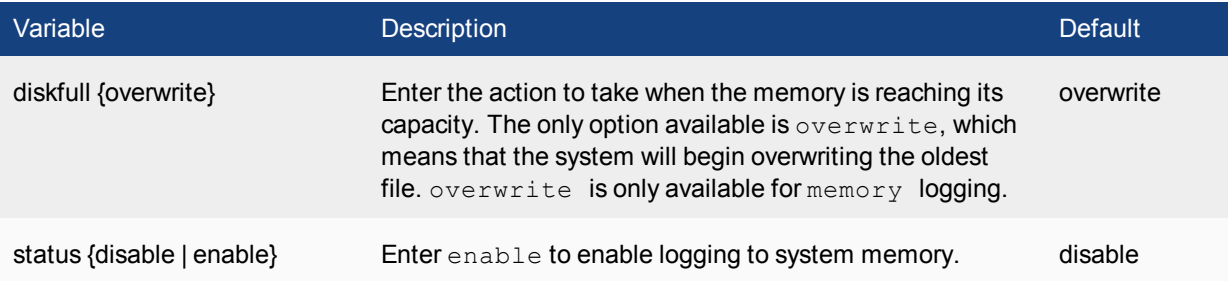

# <span id="page-18-0"></span>router

Use the router commands to configure options related to routing protocols and packet forwarding:

### <span id="page-18-1"></span>**access-list, access-list6**

Use this command to add, edit, or delete access lists. Access lists are filters used by FortiSwitch routing processes. Use access-list6 for IPv6 routing.

Each rule in an access list consists of a prefix (IP address and netmask), the action to take for this prefix (permit or deny), and whether to match the prefix exactly or to match the prefix and any more specific prefix.

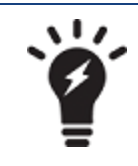

If you are setting a prefix of 128.0.0.0, use the format 128.0.0.0/1. The default route, 0.0.0.0/0 can not be exactly matched with an access-list. A prefix-list must be used for this purpose.

The system attempts to match a packet against the rules in an access list starting at the top of the list. If it finds a match for the prefix, it takes the action specified for that prefix. If no match is found, the default action is deny.

### **Syntax**

```
config router access-list, access-list6
  edit <access_list_name>
     set comments <string>
     config rule
        edit <access list id>
          set action {deny | permit}
           set exact-match {enable | disable}
          set prefix { <prefix ipv4mask> | any }
           set prefix6 { <prefix ipv6mask> | any }
        end
     end
```
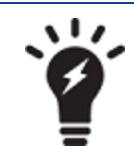

The **action** and **prefix** fields are required. The **exact-match** field is optional.

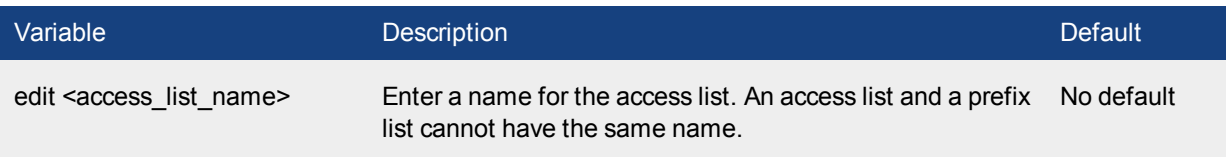

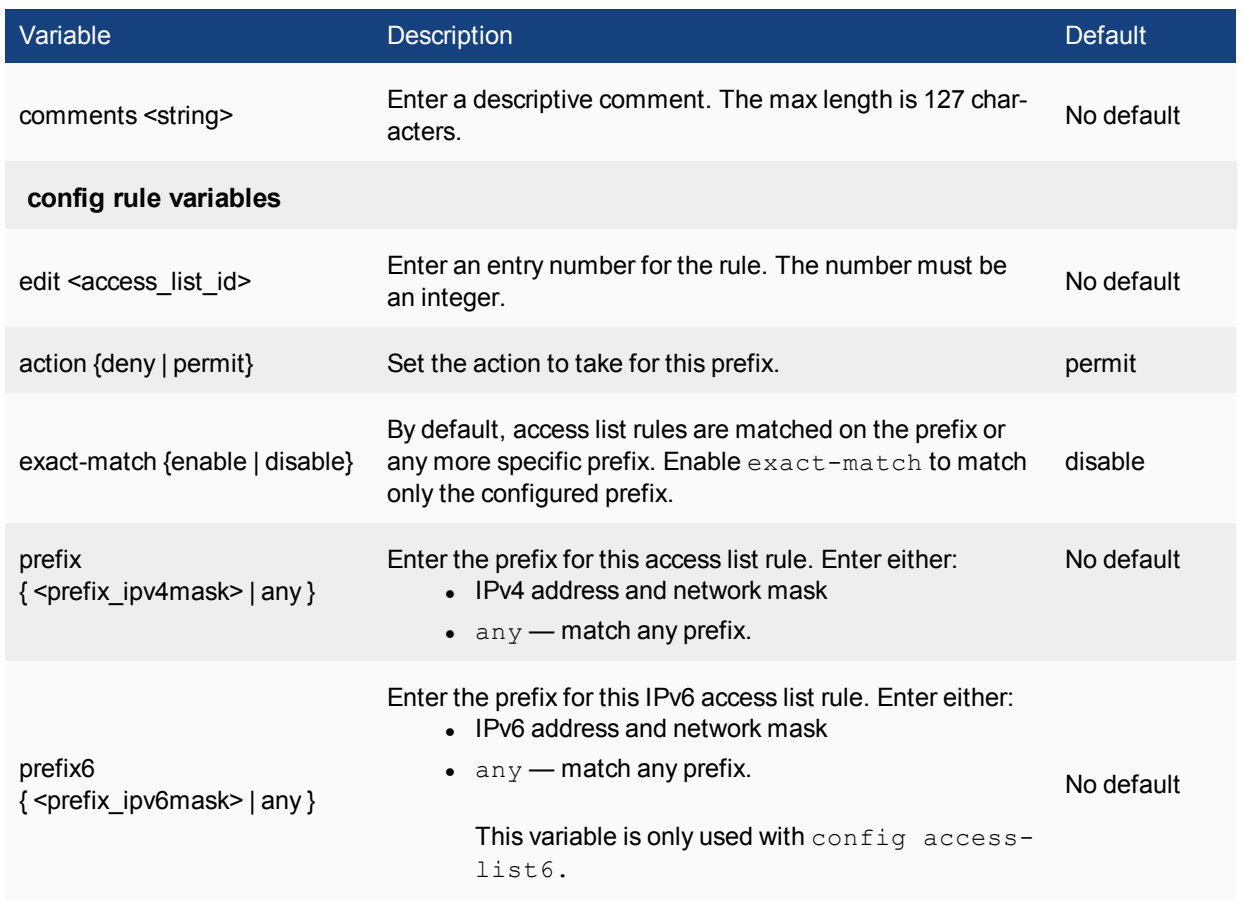

# <span id="page-20-0"></span>**static**

Use this command to add, edit, or delete static routes for IPv4 traffic. For IPv6 traffic, use the **static6** command.

You add static routes to manually control traffic exiting the FortiSwitch. You configure routes by specifying destination IP addresses and network masks and adding gateways for these destination addresses. Gateways are the next-hop routers to which traffic that matches the destination addresses in the route are forwarded.

You can adjust the administrative distance of a route to indicate preference when more than one route to the same destination is available. The lower the administrative distance, the greater the preferability of the route. If the routing table contains several entries that point to the same destination (the entries may have different gateways or interface associations), the system compares the administrative distances of those entries, selects the entries having the lowest distances, and installs them as routes in the FortiSwitch forwarding table. Any ties are resolved by comparing the routes' priority, with lowest priority being preferred. As a result, the forwarding table only contains routes having the lowest distances to every possible destination.

After the system selects static routes for the forwarding table based on their administrative distances, the sequence numbers of those routes determines routing priority. When two routes to the same destination exist in the forwarding table, the system selects the route having the lowest sequence number.

### **Syntax**

```
config router static
  edit <sequence number>
     set blackhole {enable | disable}
     set comment <comment str>
     set device <interface name>
     set distance <distance>
     set dst <destination-address ipv4mask>
     set dynamic-gateway {enable | disable}
     set gateway <gateway-address ipv4>
     set priority <integer>
     set weight <integer>
  end
```
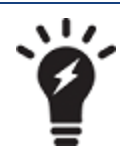

The dst and gateway fields are required when blackhole is disabled. When blackhole is enabled, the dst field is required. All other fields are optional.

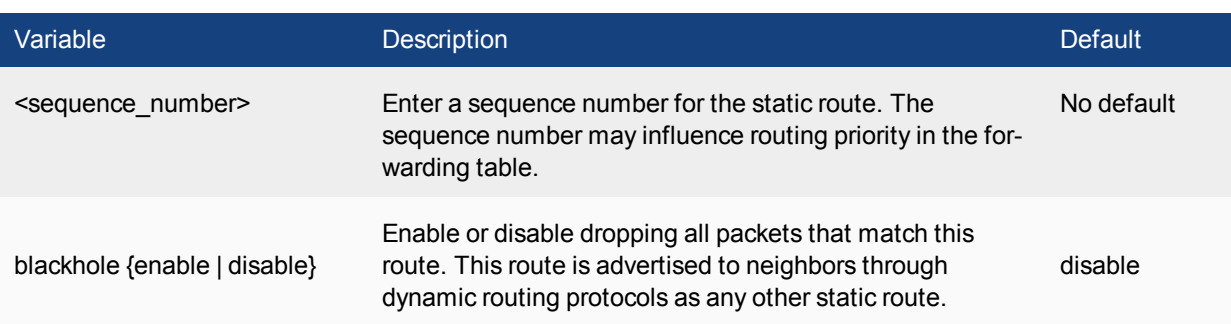

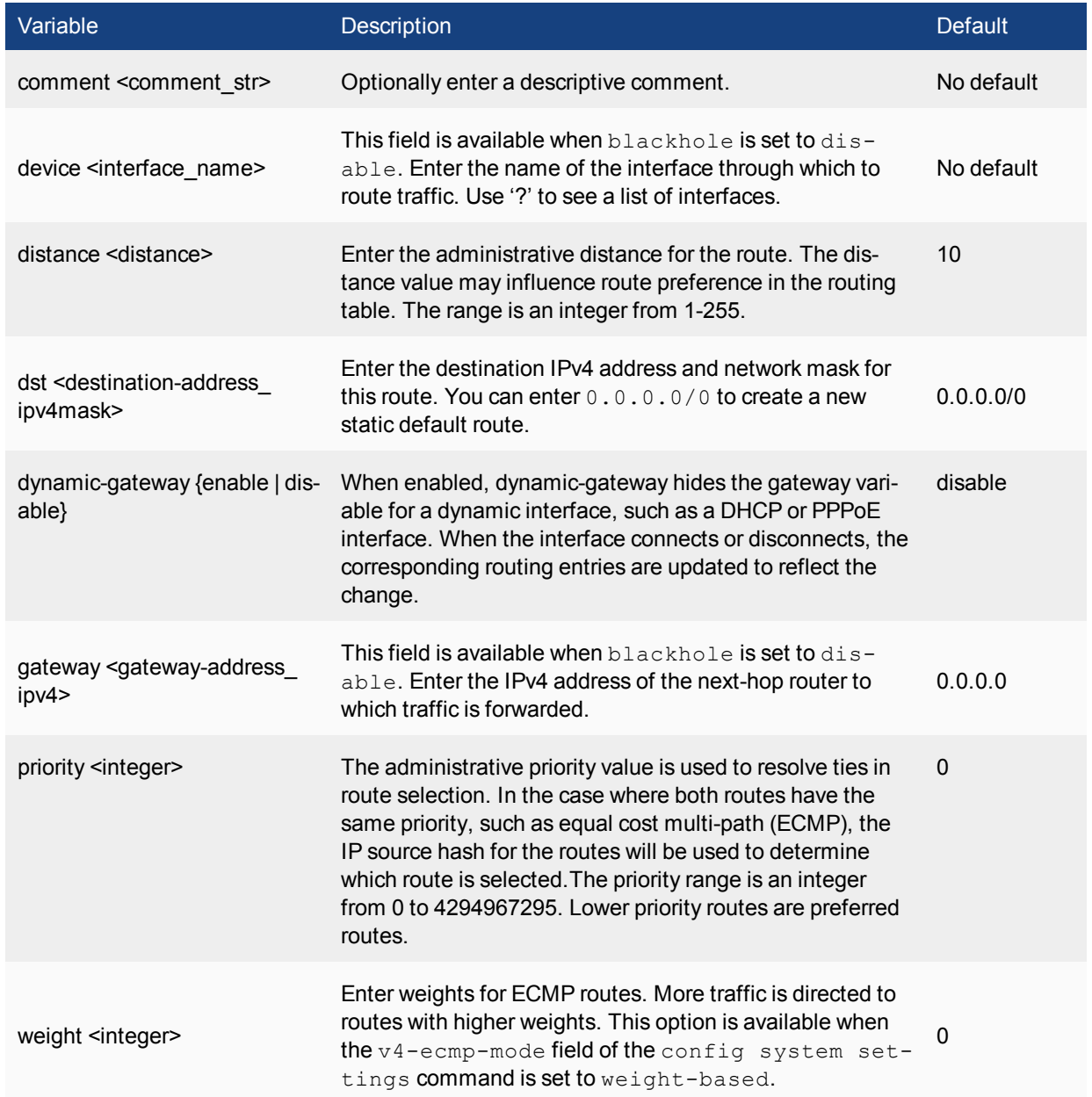

# <span id="page-22-0"></span>**static6**

Use this command to add, edit, or delete static routes for IPv6 traffic. For IPv4 static routes,use the **static** command

You add static routes to specify the destination of traffic exiting the system. You configure routes by adding destination IP addresses and network masks and adding gateways for these destination addresses. The gateways are the next-hop routers to which traffic that matches the destination addresses in the route are forwarded.

### **Syntax**

```
config router static6
  edit <sequence number>
    set comment <comment str>
     set device <interface name>
     set distance <distance>
     set dst <destination-address ipv6mask>
     set gateway <gateway-address ipv6>
     set priority <integer>
```
end

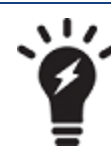

The **device**, **dst**, and **gateway** fields are all required.

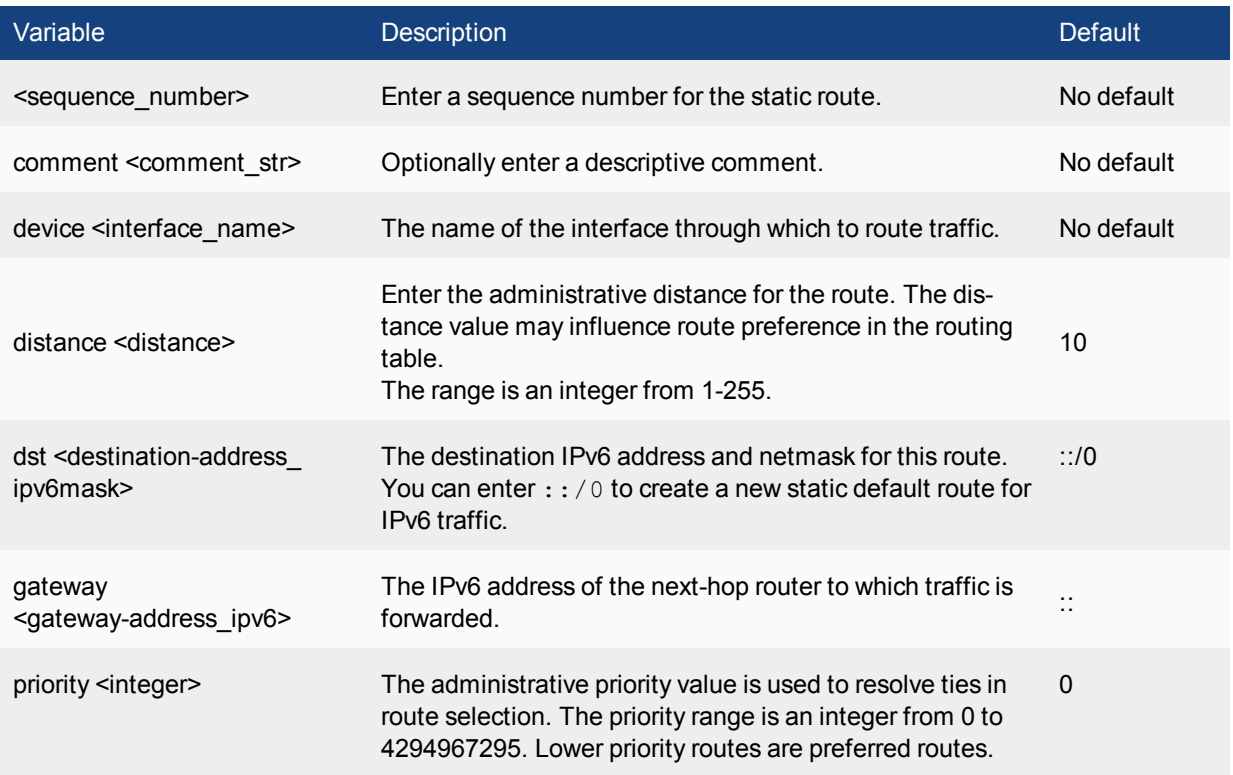

# <span id="page-24-0"></span>switch

Use the switch commands to configure options related to switching functionality:

# <span id="page-24-1"></span>**global**

Use this command to configure system-wide settings.

```
config switch global
 set mac-aging-interval <seconds>
 set name <name>
end
```
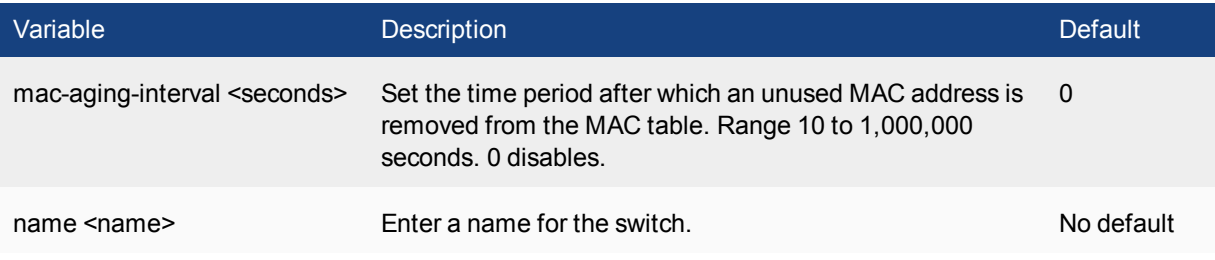

# <span id="page-25-0"></span>**interface**

Use this command to configure switch features on an interface.

### **Command**

```
config switch interface
  edit ><interface name>
     set allowed-vlans {vlan1 vlan2 ...}
     set edge-port {enabled | disabled}
     set native-vlan <vlan_int>
     set private-vlan {disabled | promisiscous | sub-vlan}
     set security-mode {none | 802.1x}
     set security-groups <group name>
     set stp-state {enabled | disabled}
end
```
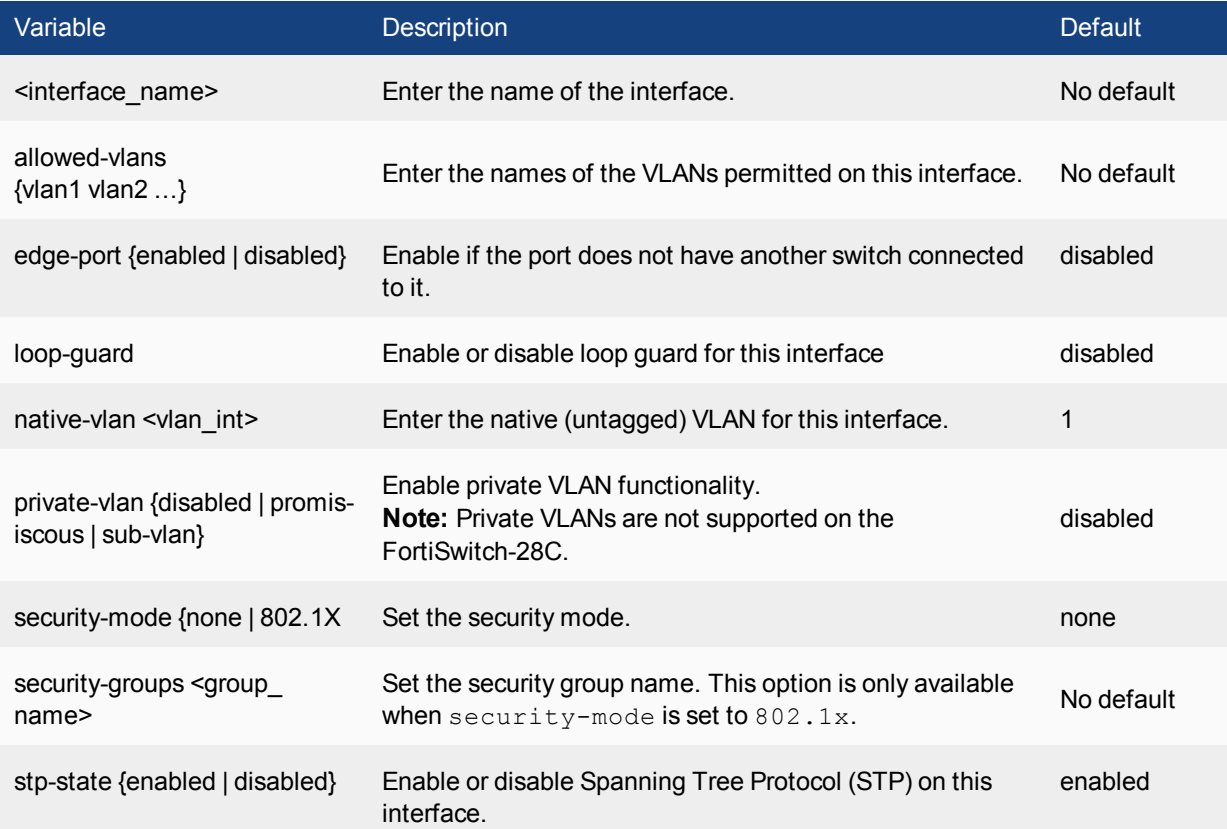

# <span id="page-26-0"></span>**mirror**

Use this command to configure port mirroring.

```
config switch mirror
  edit <mirror name>
    set dst <interface>
    set status {active | inactive}
    set switching-packet {enable | disable}
  end
```
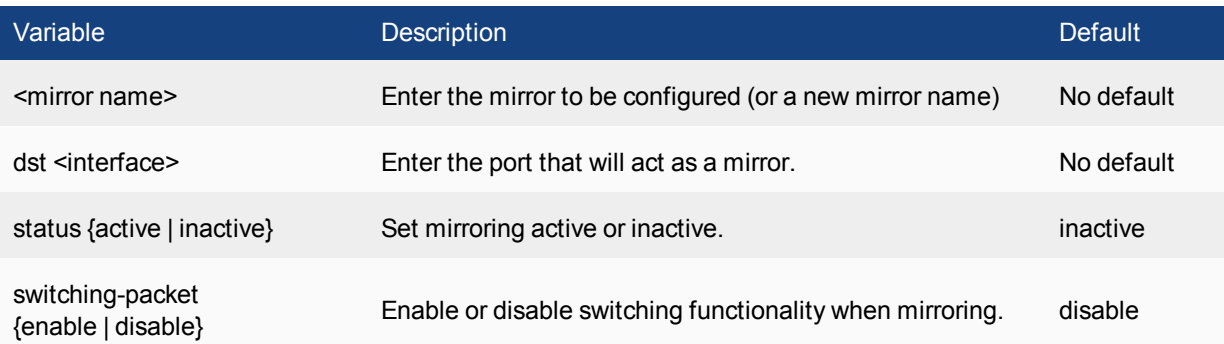

# <span id="page-27-0"></span>**physical-port**

Use this command to configure a switch interface.

```
config switch physical-port
  edit <interface>
     set description <description_str>
     set flow-control {tx | rx | both | disable}
     set max-frame-size <br/>bytes int>
     set poe-reset reset
     set poe-status enable
     set speed <speed str>
     set status {down | up}
  end
```
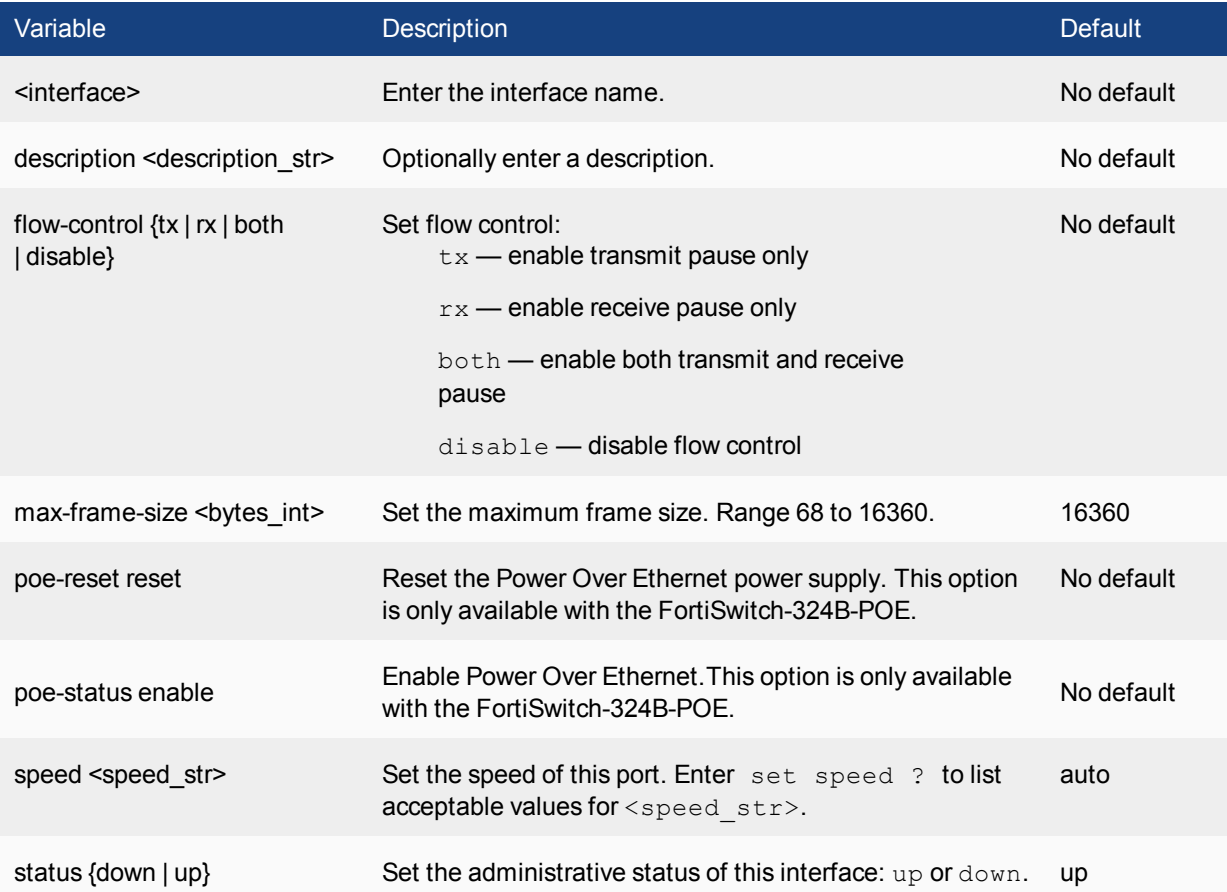

# <span id="page-28-0"></span>**stp instance**

Use this command to configure an STP instance.

```
config switch stp instance
  edit <instance_id>
     set set priority <priority_int>
     set set vlan-range <vlan map>
     config stp-port
       edit <port name>
       set cost <cost_int>
       set priority <priority_int>
     end
  end
```
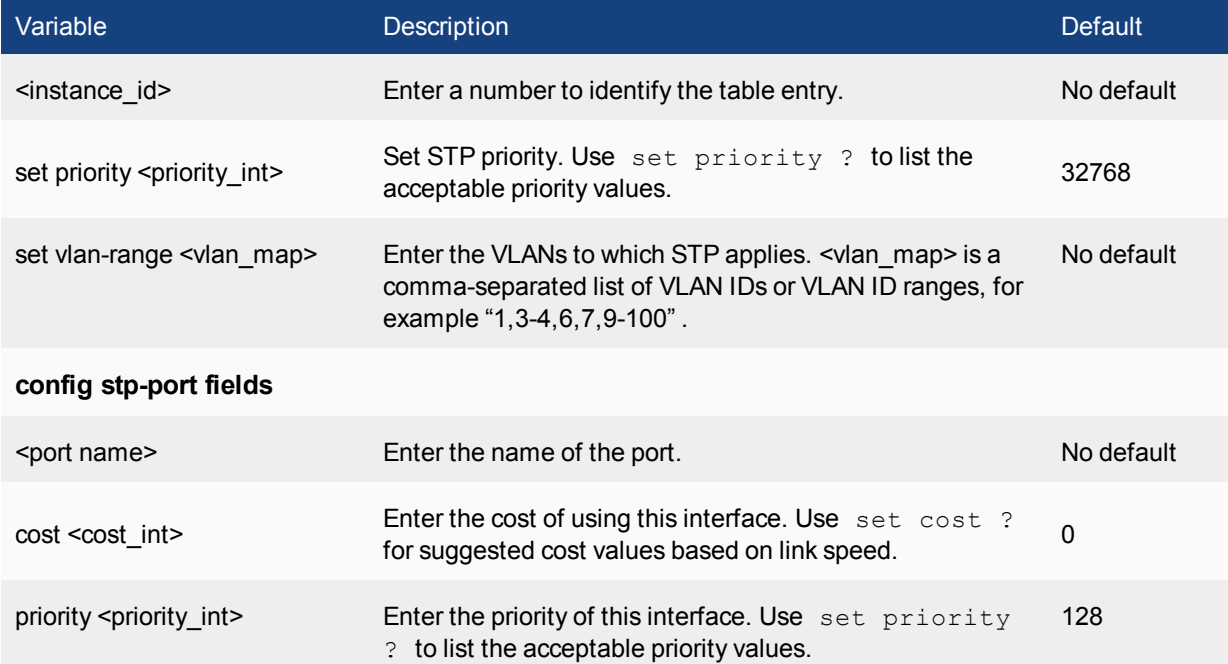

# <span id="page-29-0"></span>**stp settings**

Use this command to configure STP settings.

```
config switch stp settings
  set forward-time <fseconds int>
  set hello-time <hseconds_int>
  set max-age <age>
  set max-hops <hops int>
  set name <name str>
  set revision <rev_int>
  set status {enable | disable}
end
```
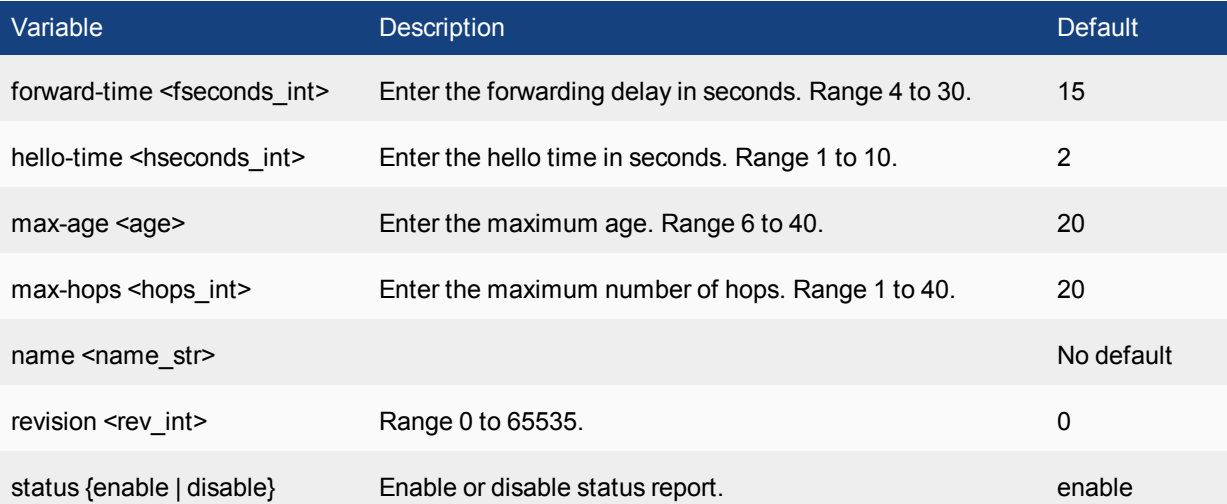

### <span id="page-30-0"></span>**trunk**

Use this command to configure link aggregation.

```
config switch trunk
  edit <trunk name>
     set description <description_str>
     set lacp-speed {fast | slow}
     set members <intf1 ... intfn>
     set member-withdrawal-behaviour {block | forward}
     set mode {fortinet-trunk | lacp-active | lacp-passive | static}
     set port-selection-criteria {src-ip | dst-ip | src-dst-ip}
```
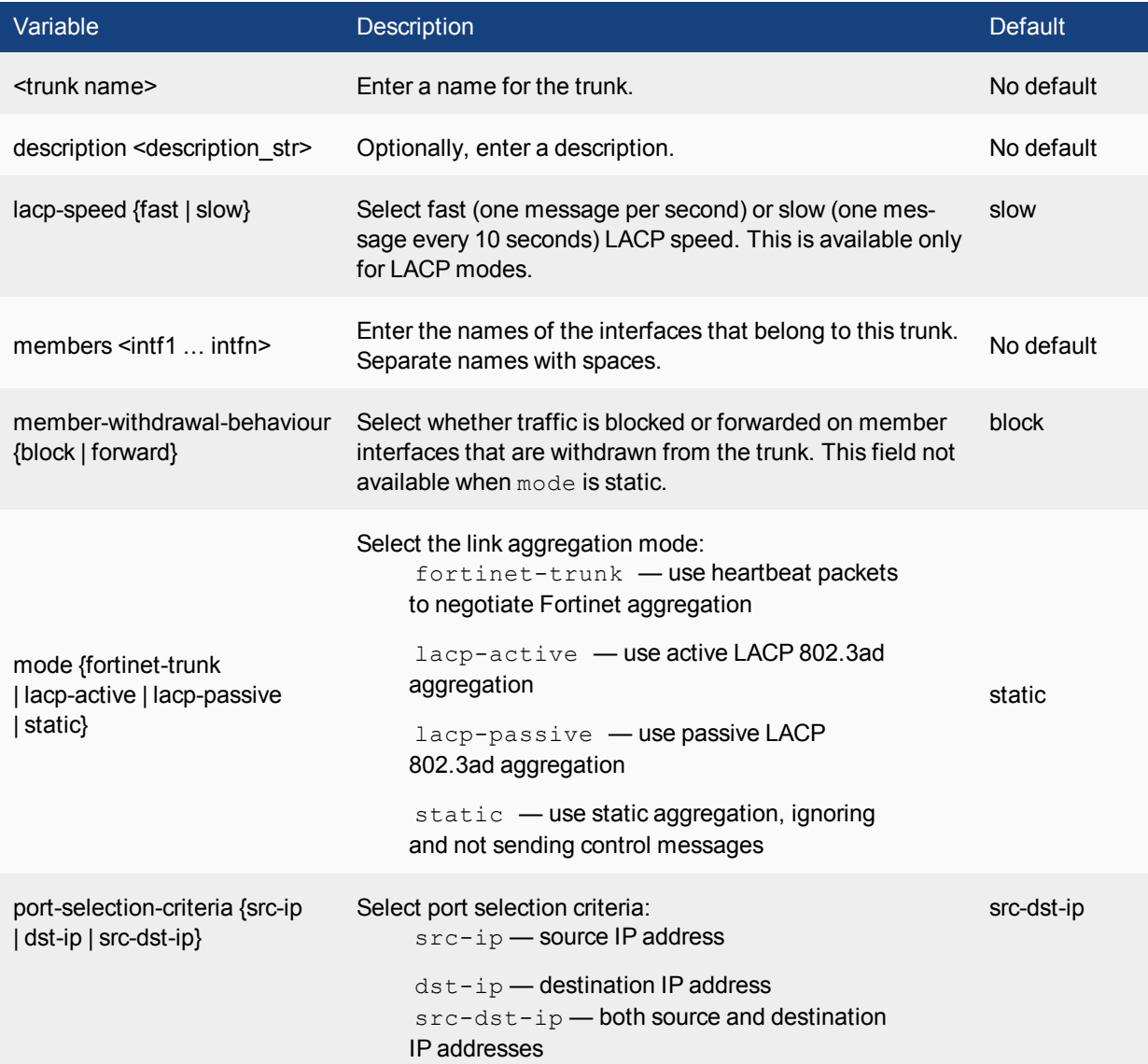

# <span id="page-31-0"></span>**vlan**

Use this command to configure VLANs.

```
config switch vlan
  edit <vlan id>
     set description <description_str>
     set private-vlan {enable | disable}
```
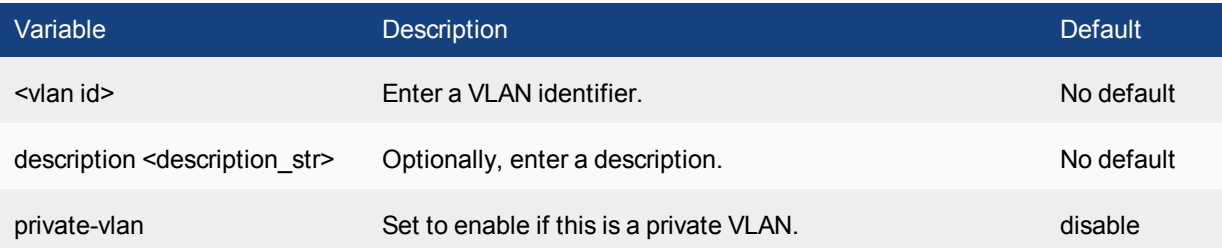

# <span id="page-32-0"></span>system

Use system commands to configure options related to the overall operation of the FortiSwitch.

# <span id="page-32-1"></span>**accprofile**

Use this command to add access profile groups that control administrator access to FortiSwitch features. Each FortiSwitch administrator account must include an access profile. You can create access profiles that deny access, allow read only, or allow both read and write access to FortiSwitch features.

```
config system accprofile
  edit <profile-name>
    set admingrp {none | read | read-write}
     set loggrp {none | read | read-write}
     set netgrp {none | read | read-write}
     set routegrp {none | read | read-write}
     set sysgrp {none | read | read-write}
  end
```
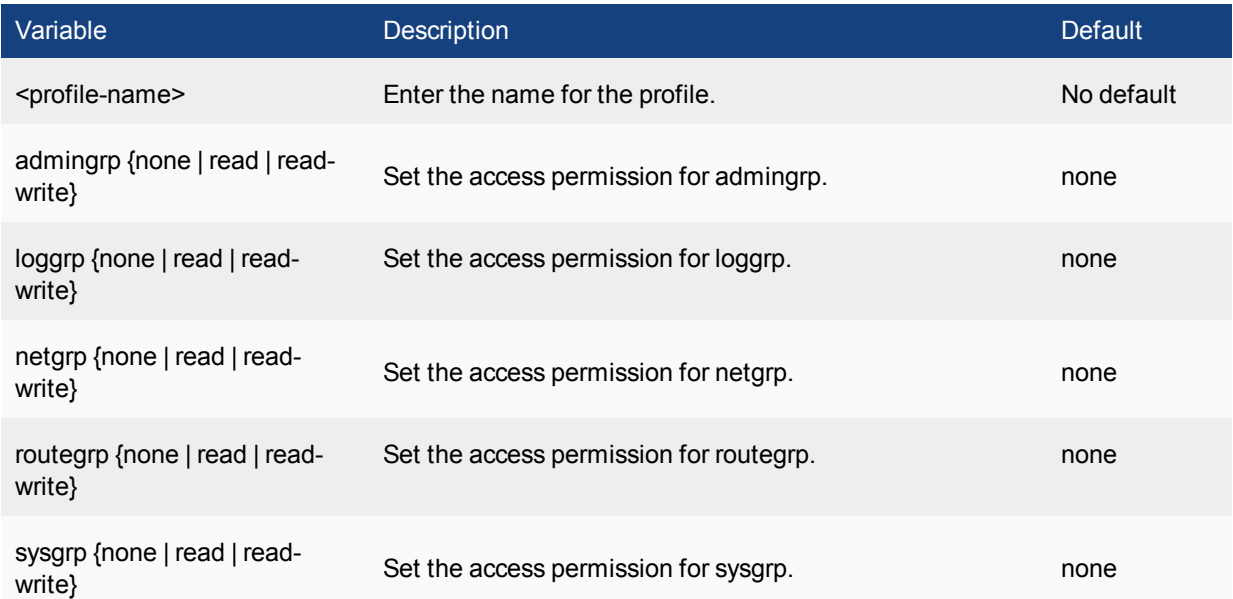

### <span id="page-33-0"></span>**admin**

Use the default admin account or an account with system configuration read and write privileges to add new administrator accounts and control their permission levels. Each administrator account except the default admin must include an access profile. You cannot delete the default super admin account or change the access profile (super\_admin). In addition, there is also an access profile that allows read-only super admin privileges, super\_ admin\_readonly. The super\_admin\_readonly profile cannot be deleted or changed, similar to the super\_admin profile. This read-only super-admin may be used in a situation where it is necessary to troubleshoot a customer configuration without making changes.

You can authenticate administrators using a password stored on the FortiSwitch or you can use a RADIUS server to perform authentication. When you use RADIUS authentication, you can authenticate specific administrators or you can allow any account on the RADIUS server to access the FortiSwitch as an administrator.

```
config system admin
  edit <admin_name>
     set accprofile <profile-name>
     set allow-remove-admin-session {enable | disable}
     set comments <comments string>
     set qui-detail-panel-location {bottom | ide | side}
     set {ip6-trusthost1 | ip6-trusthost2 | ip6-trusthost3 |
     ip6-trusthost4 | ip6-trusthost5 | ip6-trusthost6 |
     ip6-trusthost7 | ip6-trusthost8 | ip6-trusthost9 |
     ip6-trusthost10} <address ipv6mask>
     set password <admin password>
     set peer-auth {disable | enable}
     set peer-group <peer-grp>
     set remote-auth {enable | disable}
     set remote-group <name>
     set schedule <schedule-name>
     set ssh-public-key1 "<key-type> <key-value>"
     set ssh-public-key2 "<key-type> <key-value>"
     set ssh-public-key3 "<key-type> <key-value>"
     set {trusthost1 | trusthost2 | trusthost3 | trusthost4 |
     trusthost5 | trusthost6 | trusthost7 | trusthost8 | trusthost9
     | trusthost10} <address_ipv4mask>
     end
  end
```
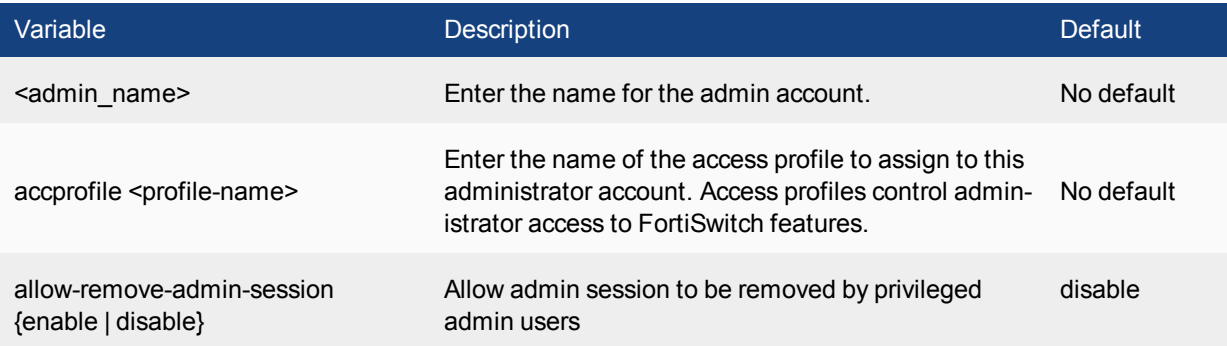

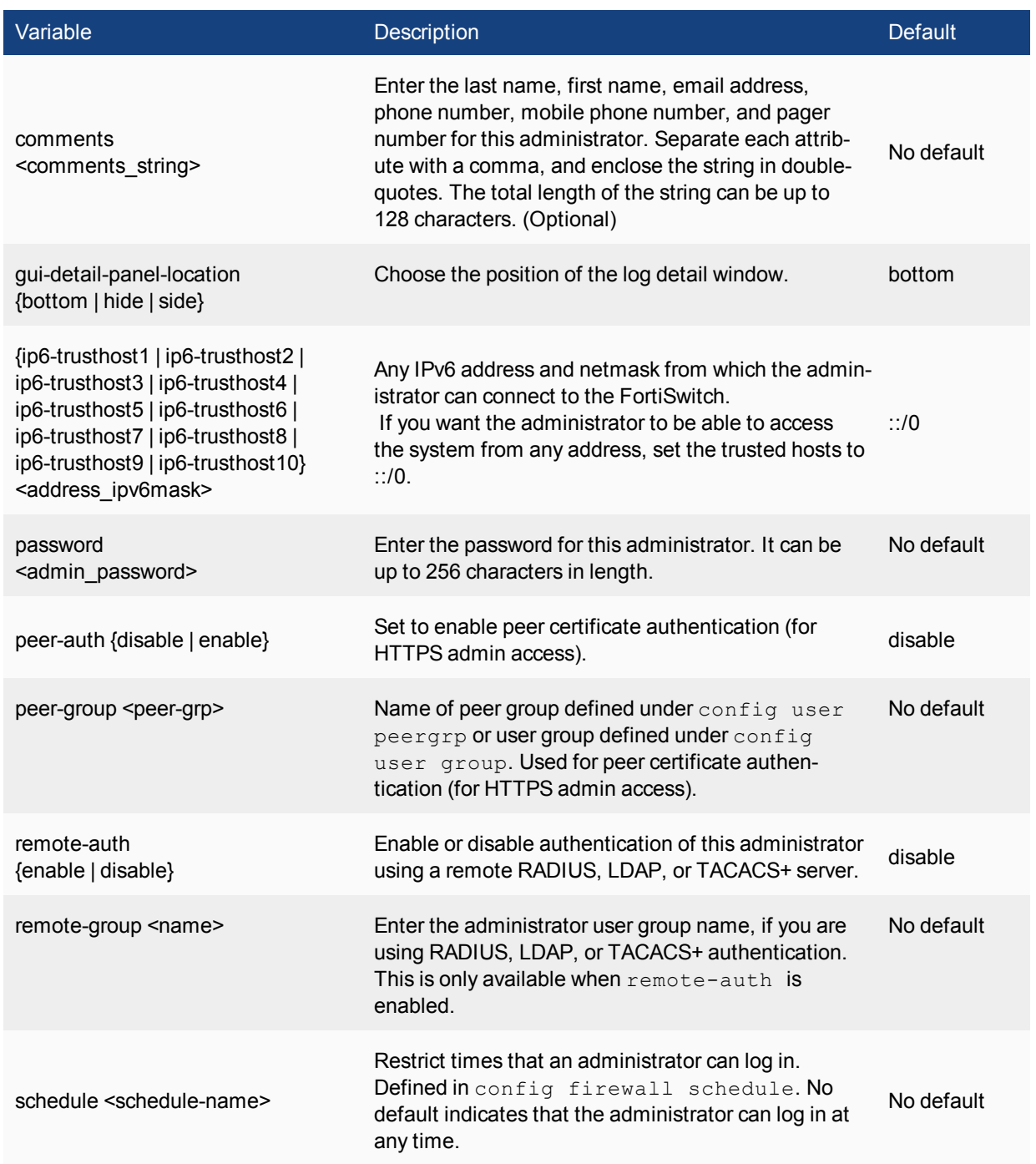

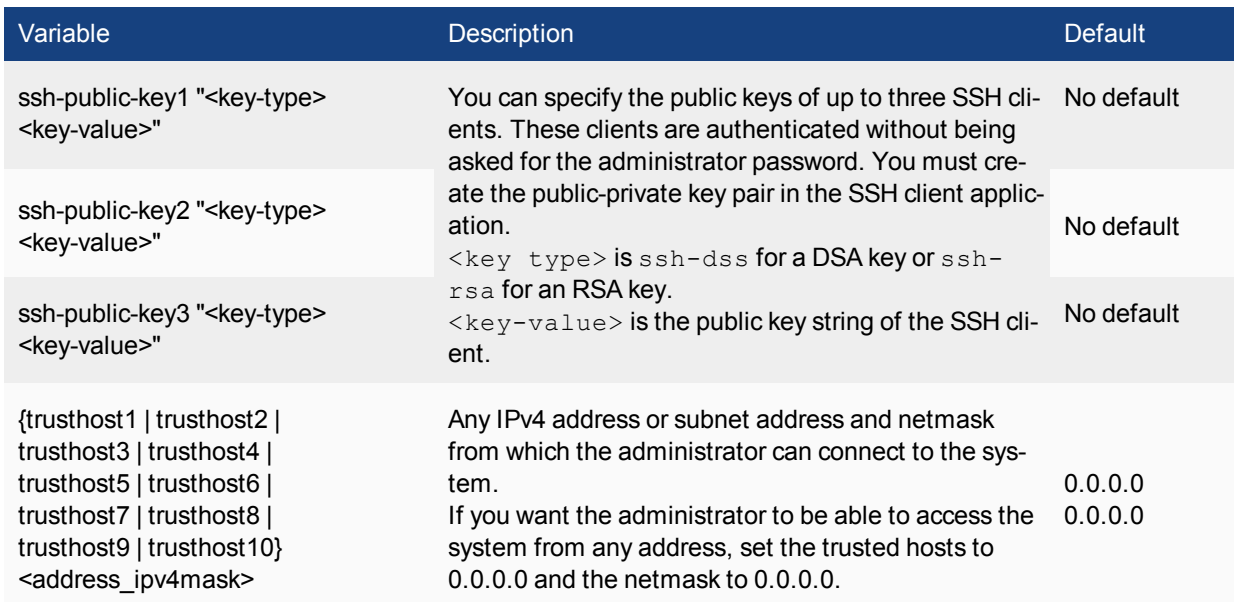
# **arp-table**

Use this command to manually add ARP table entries to the FortiSwitch. ARP table entries consist of a interface name, an IP address, and a MAC address.

```
config system arp-table
  edit <table_value>
    set interface <port>
    set ip <address ipv4>
    set mac <mac address>
  end
```
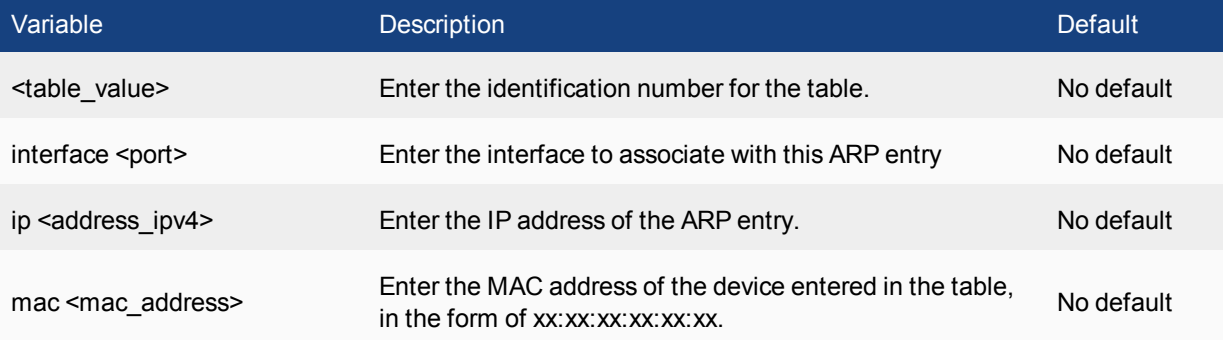

# **bug-report**

Use this command to configure a custom email relay for sending problem reports to Fortinet customer support.

### **Syntax**

```
config system bug-report
  set auth {no | yes}
  set mailto <email_address>
  set password <password>
  set server <servername>
  set username <name>
  set username-smtp <account_name>
```
end

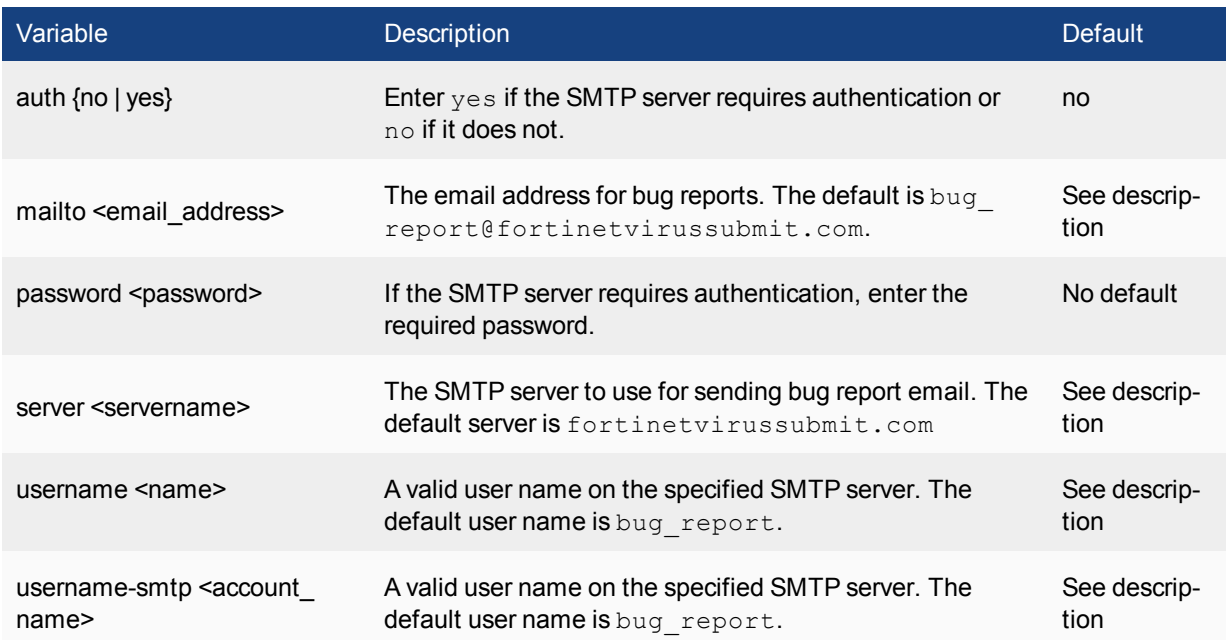

## **console**

Use this command to set the console command mode, the number of lines displayed by the console, and the baud rate.

```
config system console
 set baudrate <speed>
 set mode {batch | line}
  set output {standard | more}
end
```
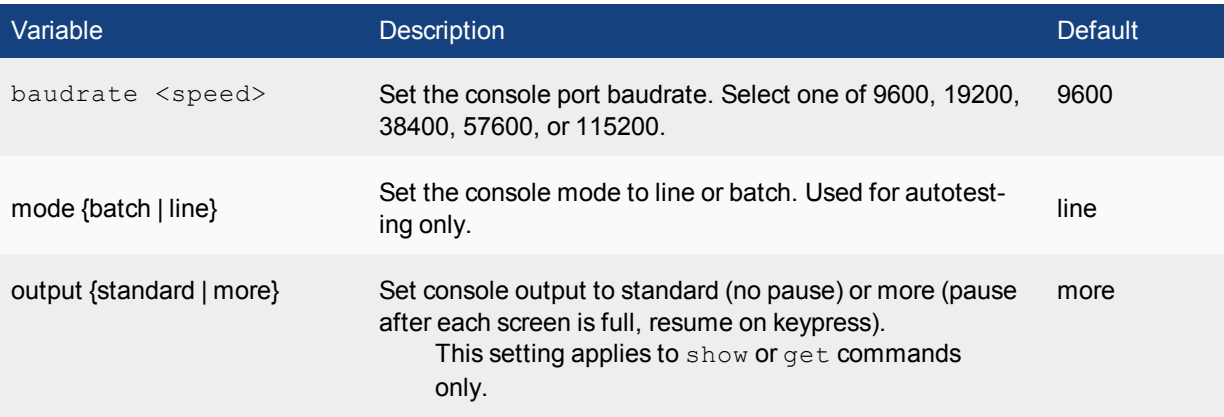

### **dns**

Use this command to set the DNS server addresses. Several FortiSwitch functions, including sending email alerts and URL blocking, use DNS.

```
config system dns
  set cache-notfound-responses {enable | disable}
  set dns-cache-limit <integer>
  set dns-cache-ttl <int>
  set domain <domain name>
  set ip6-primary <dns ipv6>
  set ip6-secondary <dns ip6>
  set primary <dns ipv4>
  set secondary <dns ip4>
  set source-ip <ipv4 addr>
end
```
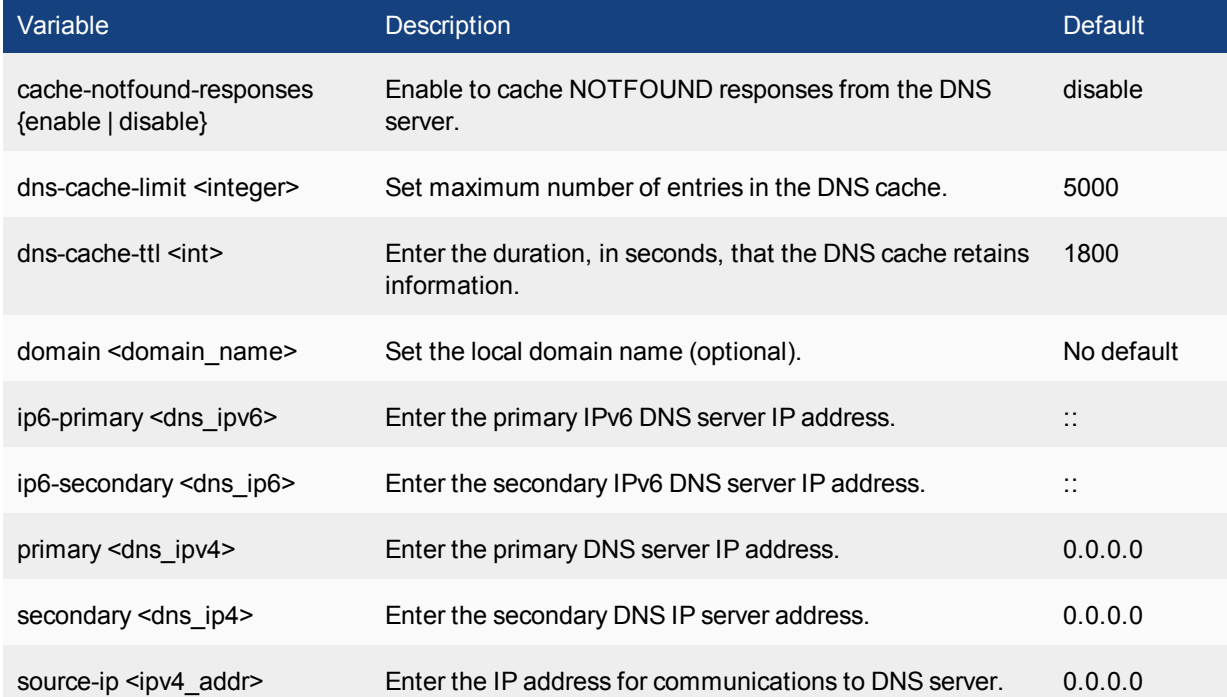

### **global**

Use this command to configure global settings that affect various FortiSwitch systems and configurations.

```
config system global
  set admin-concurrent {enable | disable}
  set admin-https-pki-required {enable | disable}
  set admin-lockout-duration <time int>
  set admin-lockout-threshold <failed int>
  set admin-maintainer {enable | disable}
  set admin-port <port number>
  set admin-scp {enable | disable}
  set admin-server-cert { self-s ign | <certificate> }
  set admin-sport <port number>
  set admin-ssh-grace-time <time int>
  set admin-ssh-port <port number>
  set admin-ssh-v1 {enable | disable}
  set admin-telnet-port <port number>
  set admintimeout <admin timeout minutes>
  set allow-subnet-overlap {enable | disable}
  set cfg-save {automatic | manual | revert}
  set csr-ca-attribute {enable | disable}
  set daily-restart {enable | disable}
  set dst {enable | disable}
  set gui-lines-per-page <gui_lines>
  set hostname <unithostname>
  set language <language>
  set ldapconntimeout <ldaptimeout msec>
  set log-user-in-upper {enable | disable}
  set radius-port <radius port>
  set refresh <refresh seconds>
  set registration-notification {disable | enable}
  set remoteauthtimeout <timeout sec>
  set send-pmtu-icmp {enable | disable}
  set service-expire-notification {disable | enable}
  set strong-crypto {enable | disable}
  set timezone <timezone number>
  set user-server-cert <cert name>
end
```
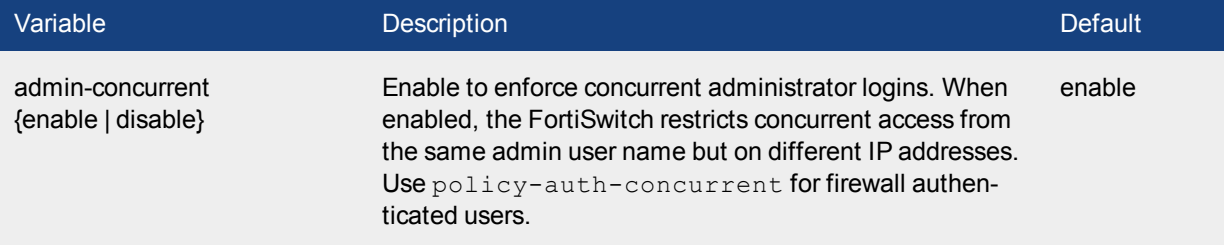

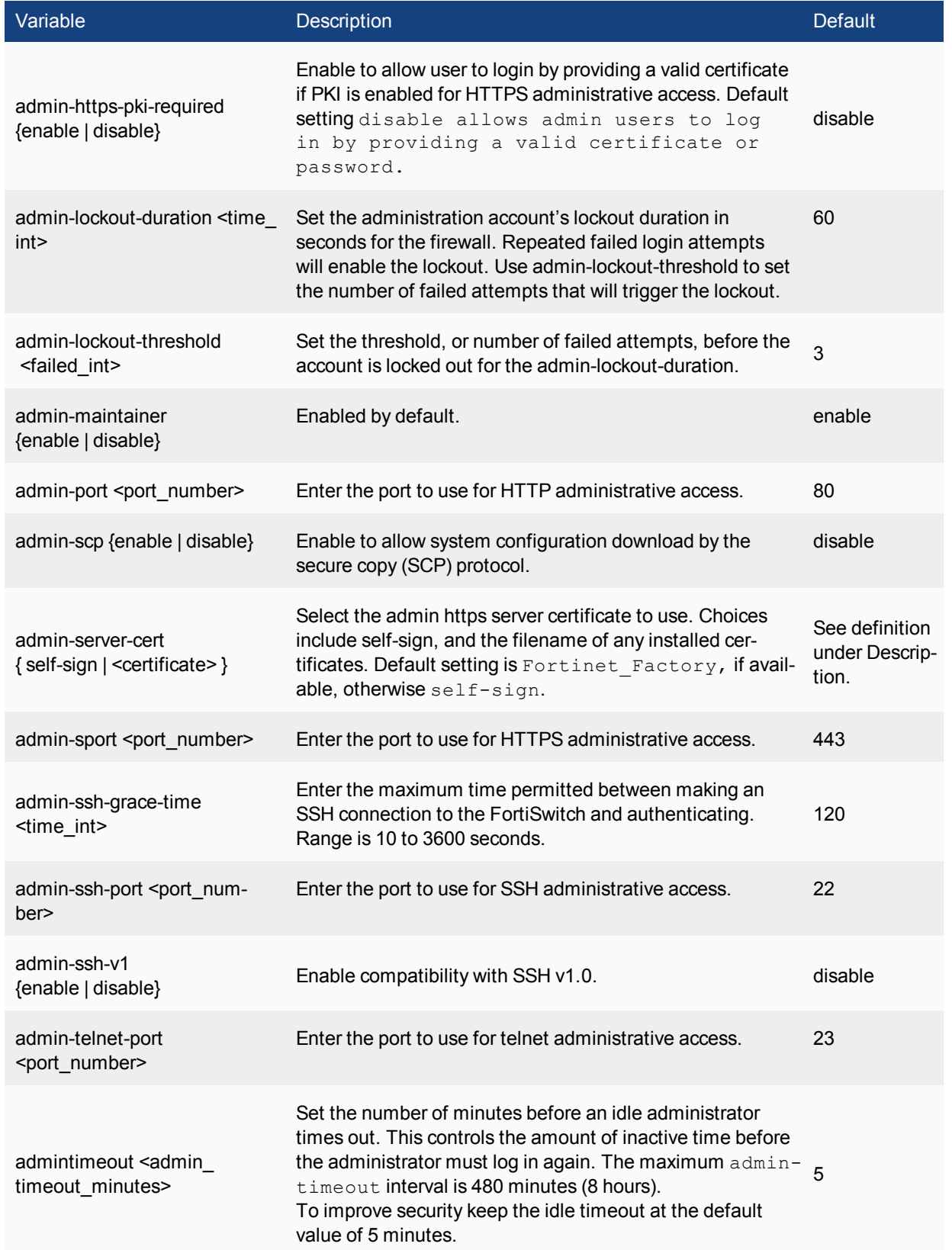

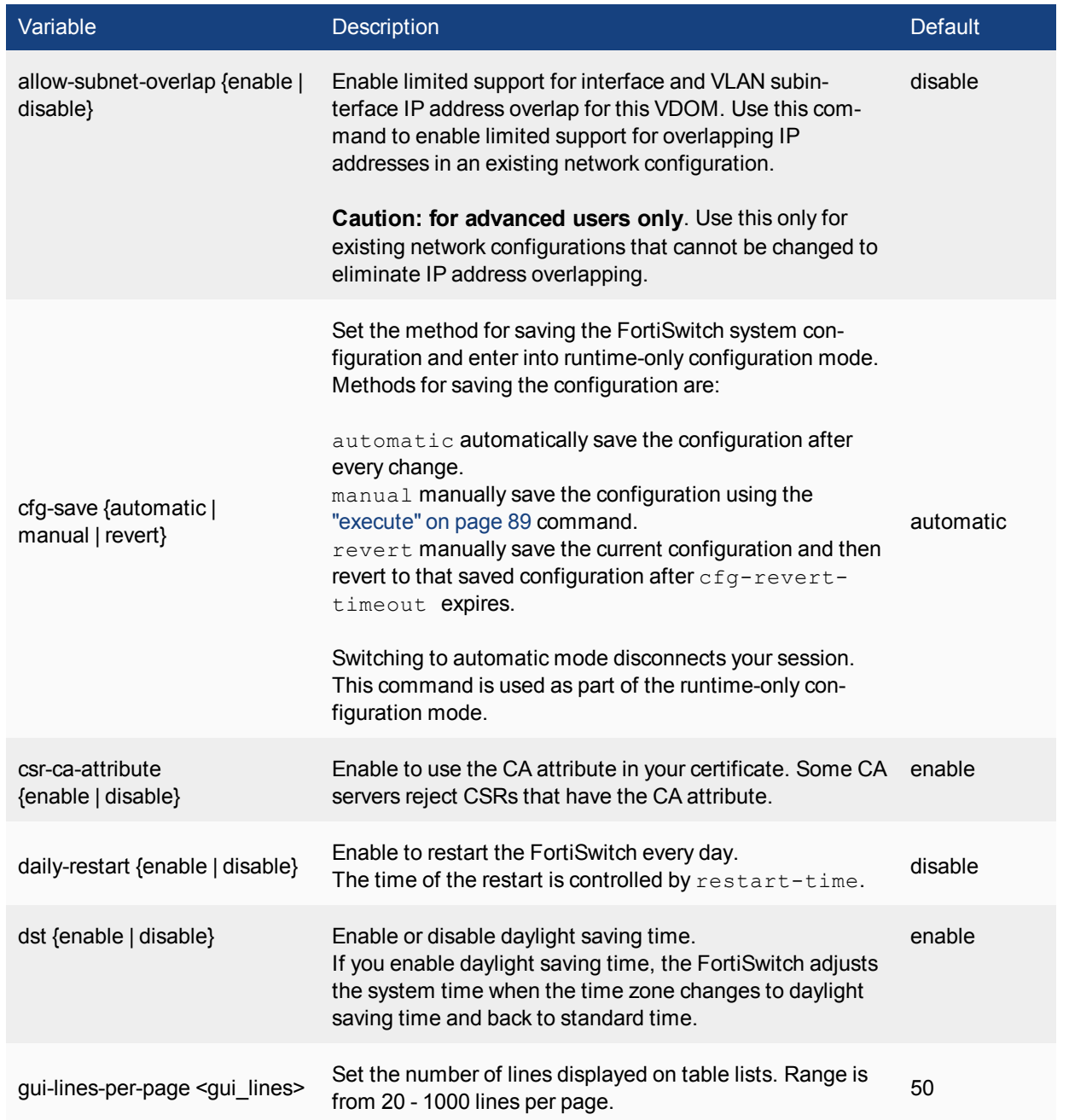

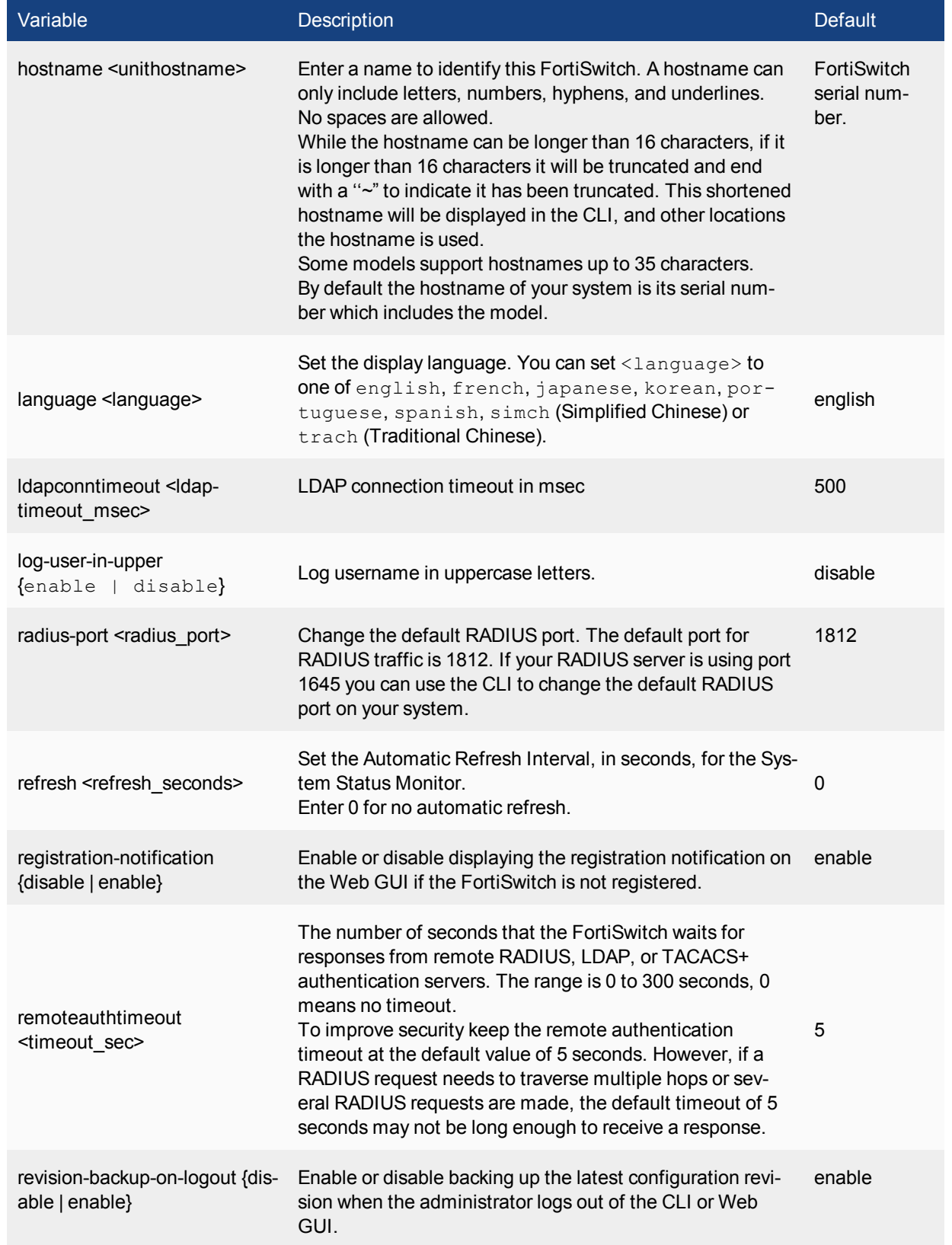

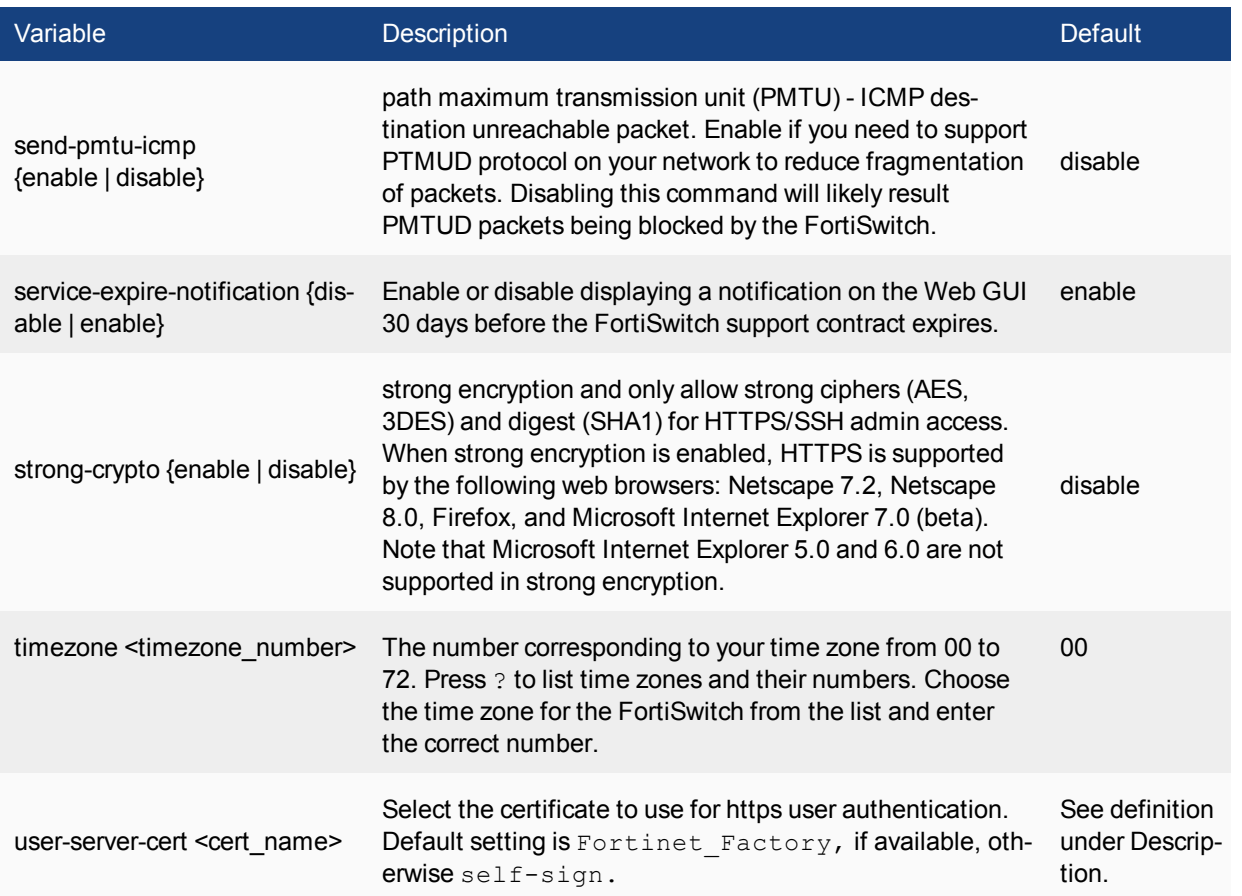

## **interface**

Use this command to edit the configuration of an interface.

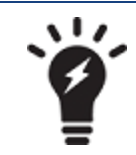

Entering a name string in the **edit** command that is not the name of a physical interface adds a VLAN subinterface.

```
config system interface
edit <interface name>
  set allowaccess <access types>
  set alias <name_string>
  set arpforward {enable | disable}
  set bfd {enable | d isable | global}
  set bfd-desired-min-tx <interval msec>
  set bfd-detect-mult <multiplier>
  set bfd-required-min-rx <interval msec>
  set broadcast-forward {enable | disable}
  set defaultgw {enable | disable}
  set description <text>
  set dhcp-client-identifier <client name str>
  set dhcp-relay-ip <dhcp relay1 ipv4> {... <dhcp relay8 ipv4>}
  set dhcp-relay-service {enable | disable}
  set dhcp-relay-type {ipsec | regular}
  set disc-retry-timeout <pppoe retry seconds>
  set distance <admin distance>
  set dns-server-override {enable | disable}
  set elbc-default-gw <ipv4 addr>
  set explicit-ftp-proxy {enable | disable}
  set explicit-web-proxy {enable | disable}
  set external {enable | disable)
  set fail-detect {enable | disable}
  set fail-detect-option {link-down | detectserver}
  set fail-alert-method {link-d own | link-failed-signal}
  set fail-alert-interfaces {port1 port2 ...}
  set forward-domain <collision group number>
  set fp-anomaly [...]
  set gi-gk {enable | disable}
  set icmp-redirect {enable | disable}
  set ident-accept {enable | disable}
  set idle-timeout <pppoe timeout seconds>
  set inbandwidth <br/> <br/>Abandwidth integer>
  set interface <port name>
  set ip <interface ipv4mask>
  set ipmac {enable | disable}
  set ips-sniffer-mode {enable | disable}
  set ipunnumbered <unnumbered ipv4>
  set l2forward {enable | disable}
  set l2tp-client {enable | disable}
  set lacp-ha-slave {enable | disable}
  set lacp-mode {active | passive | static}
```

```
set lacp-speed {fast | slow
set lcp-echo-interval <lcp_interval_seconds>
set lcp-max-echo-fails <missed echoes>
set log {enable | disable}
set macaddr <mac address>
set mediatype {serdes-sfp | sgmii-sfp}
set member <if name1> <if name2> ...
set mode <interface mode>
set mtu <mtu bytes>
set mtu-override {enable | disable}
set netbios-forward {disable | enable}
set nontp-web-proxy {disable | enable}
set outbandwidth <br/>bandwidth integer>
set padt-retry-timeout <padt retry seconds>
set password <pppoe password>
set poe {disable | enable}
set polling-interval <interval int>
set pppoe-unnumbered-negotiate {disable | enable}
set pptp-client {disable | enable}
set pptp-user <pptp username>
set pptp-password <pptp userpassword>
set pptp-server-ip <pptp serverid>
set pptp-auth-type <pptp authtype>
set pptp-timeout <pptp_idletimeout>
set priority <learned priority>
set remote-ip <ipv4>
set sample-direction {both | rx | tx}
set sample-rate <rate int>
set secondary-IP {enable | disable}
set sflow-sampler {disable | enable}
set speed <interface speed>
set spillover-threshold <threshold int>
set status {down | up}
set stpforward {enable | disable}
set subst {enable | disable}
set substitute-dst-mac <destination mac addres>
set tcp-mss <max_send_bytes>
set type {aggregate | hard-s witch | l oopback | physical
| r edundant | v dom-link | vlan}
set username <pppoe username>
set vlanforward {enable | disable}
set vlanid <id number>
set vrrp-virtual-mac {enable | disable}
set wccp {enable | disable}
set weight <int>
set wins-ip <wins server ip>
config ipv6
   set autoconf {enable | disable}
   set ip6-address <if ipv6mask>
   set ip6-allowaccess <access types>
   set ip6-default-life <ipv6 life seconds>
   set ip6-hop-limit <ipv6 hops limit>
   set ip6-link-mtu <ipv6 mtu>
   set ip6-manage-flag {disable | enable}
   set ip6-max-interval <adverts max seconds>
   set ip6-min-interval <adverts min seconds>
```

```
set ip6-other-flag {disable | enable}
      set ip6-reachable-time <reachable msecs>
      set ip6-retrans-time <retrans msecs>
      set ip6-send-adv {enable | disable}
      config ip6-prefix-list
        edit <ipv6_prefix>
           set autonomous-flag {enable | disable}
           set onlink-flag {enable | disable}
           set preferred-life-time <seconds>
           set valid-life-time <seconds>
        end
     end
      config ip6-extra-address
        edit <prefix ipv6>
     end
  end
config l2tp-client-settings
  set auth-type {auto | chap | mschapv1 | mschapv2 | pap}
  set defaultgw {enable | disable}
  set distance <admin distance>
  set mtu <integer>
  set password <password>
  set peer-host <ipv4 addr>
  set peer-mask <netmask>
  set peer-port <port num>
  set priority <integer>
  set user <string>
end
config secondaryip
  edit <secondary ip id>
     set allowaccess <access types>
     set ip <interface ipv4mask>
  end
end
config vrrp
  edit <VRID_int>
     set adv-interval <seconds int>
     set preempt {enable | disable}
     set priority <prio int>
     set start-time <seconds int>
     set status {enable | disable}
     set vrdst <ipv4 addr>
     set vrip <ipv4 addr>
  end
```
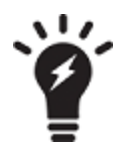

A VLAN cannot have the same name as a zone or a virtual domain.

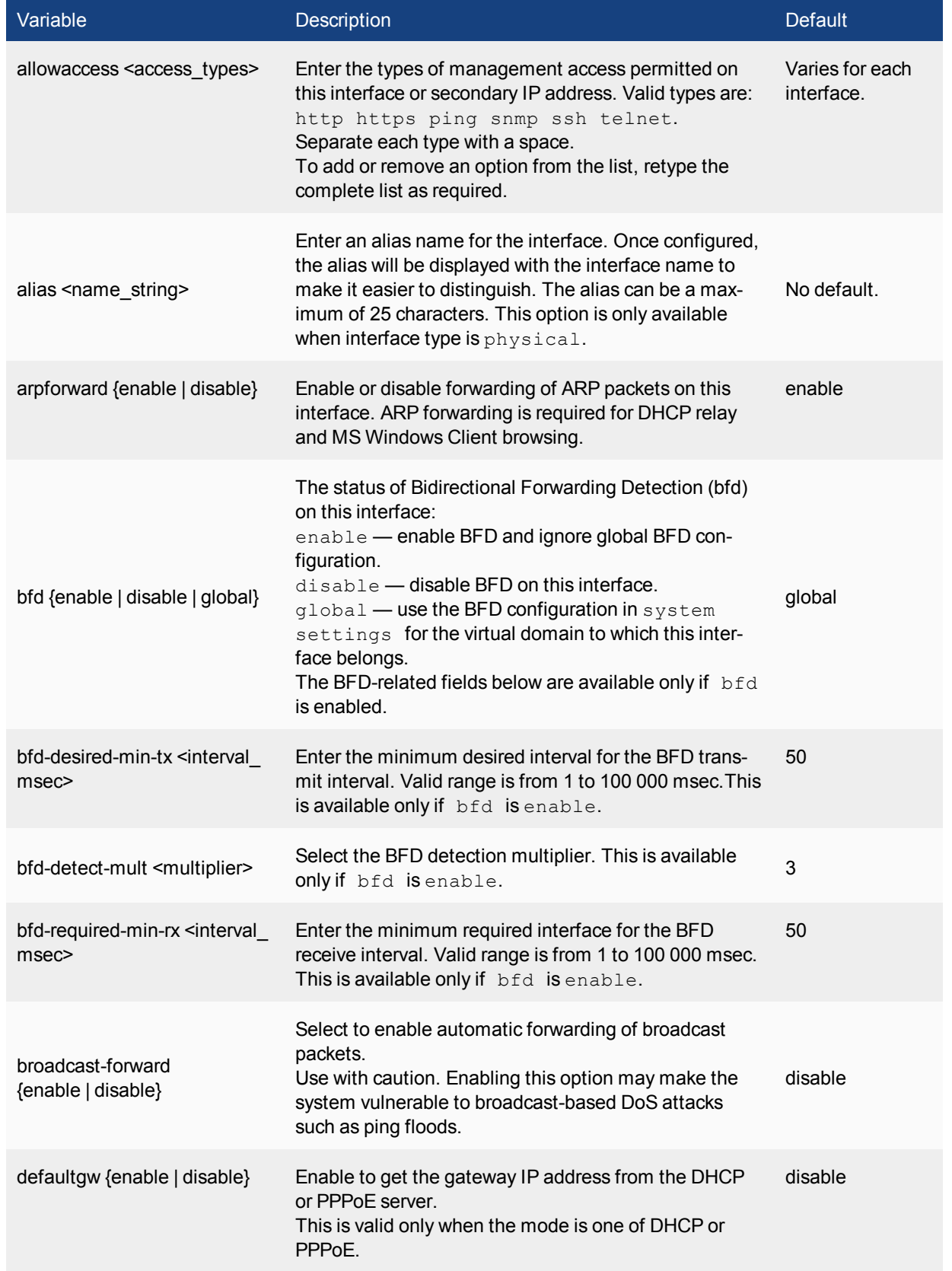

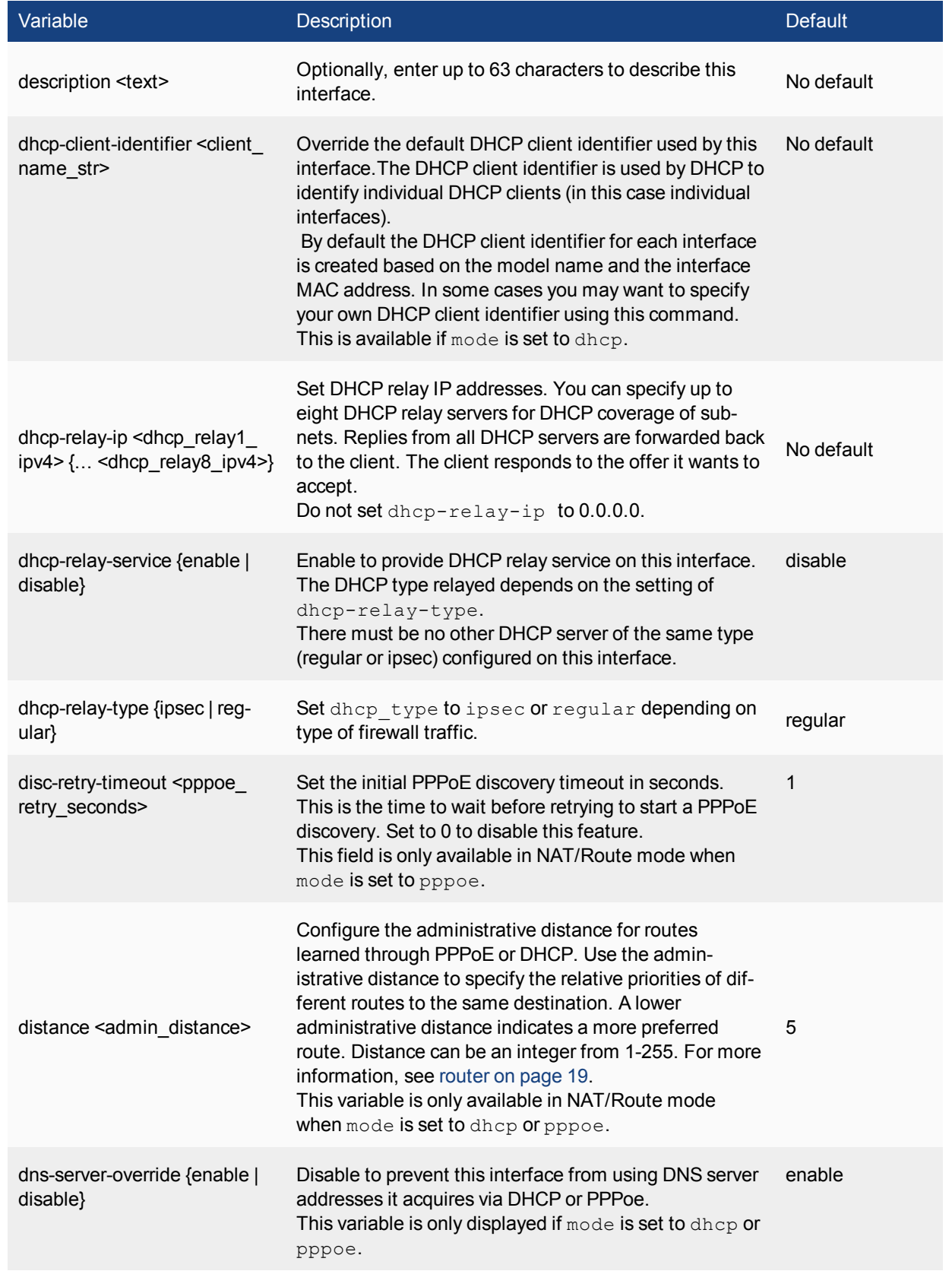

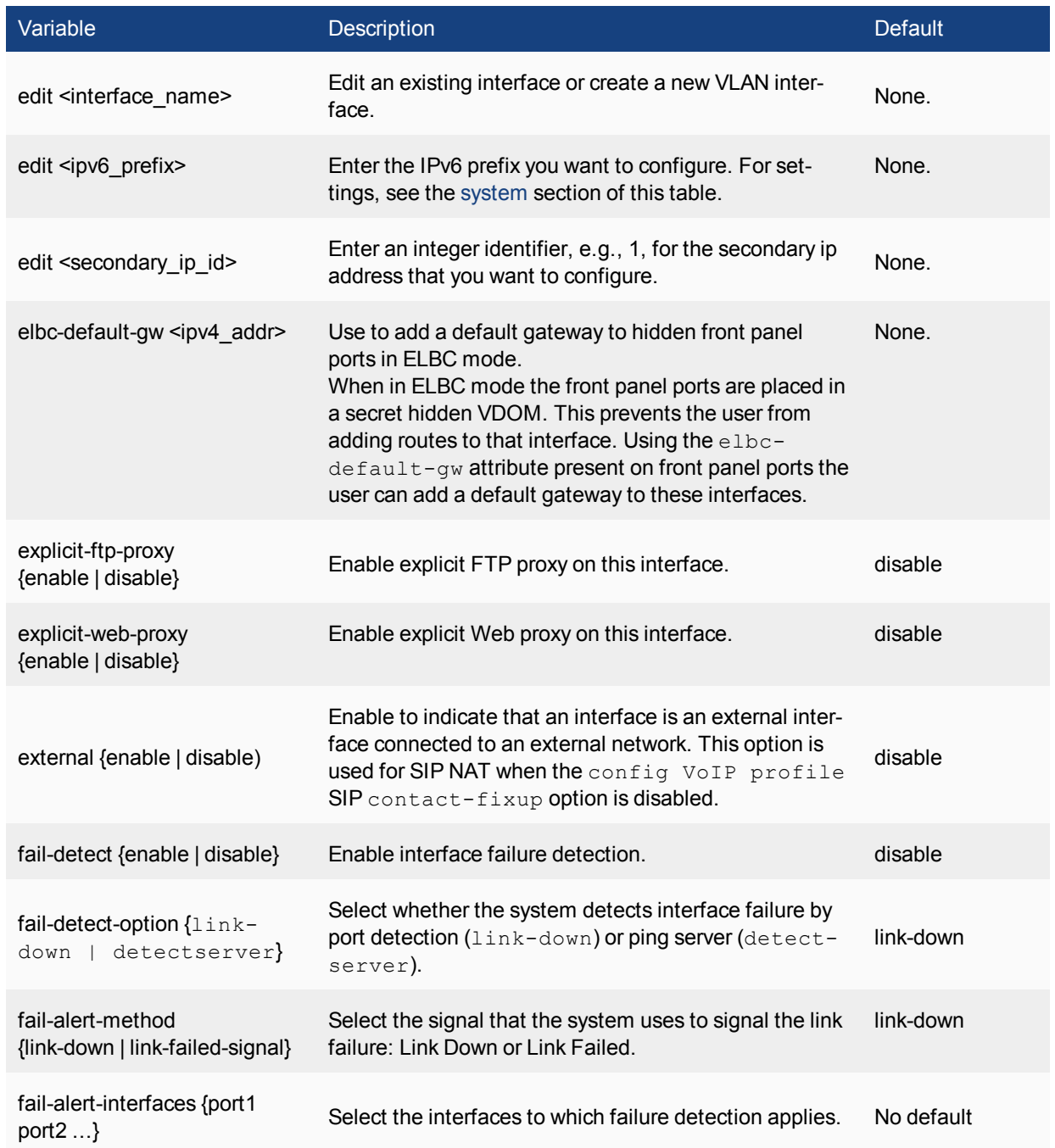

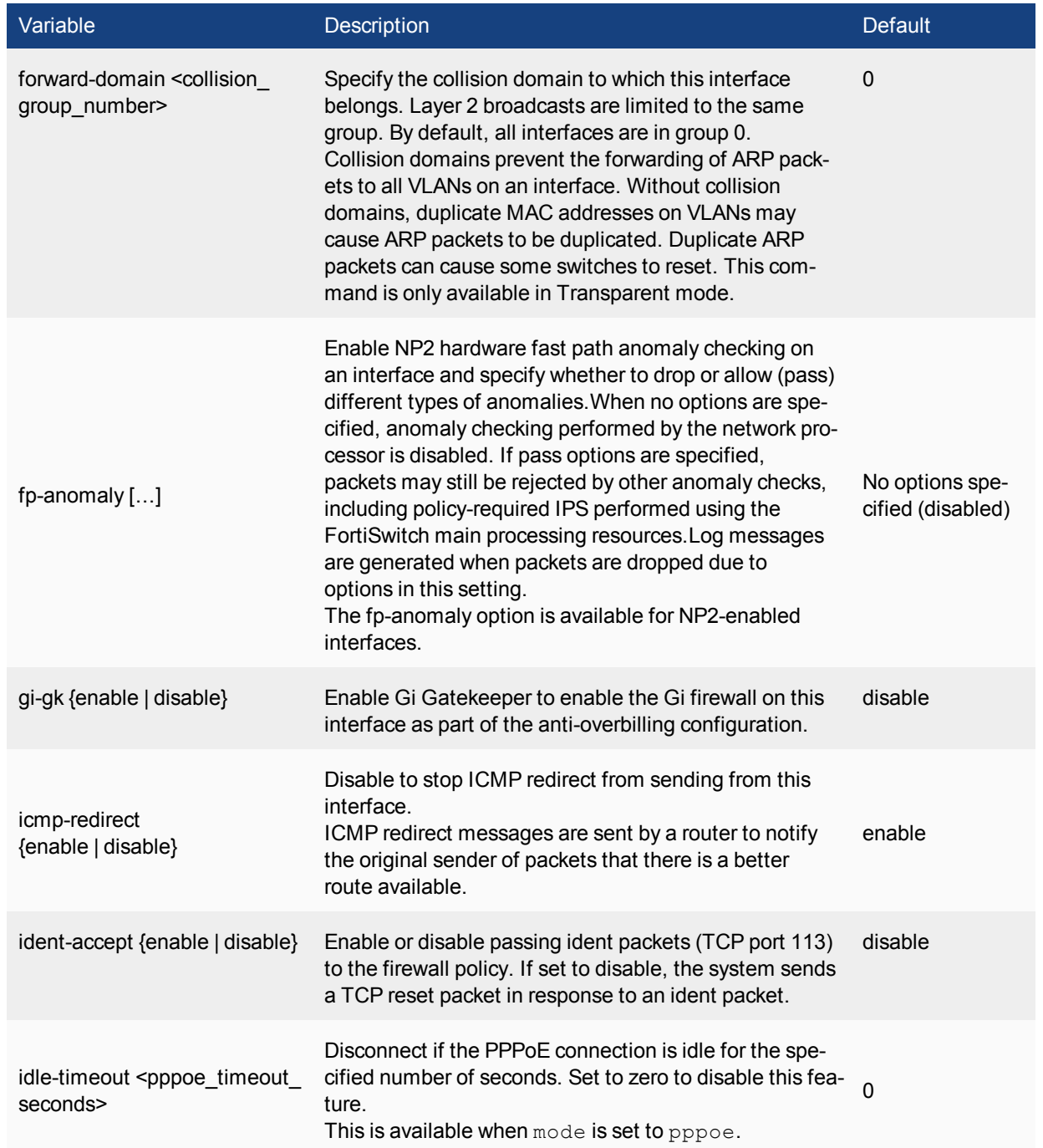

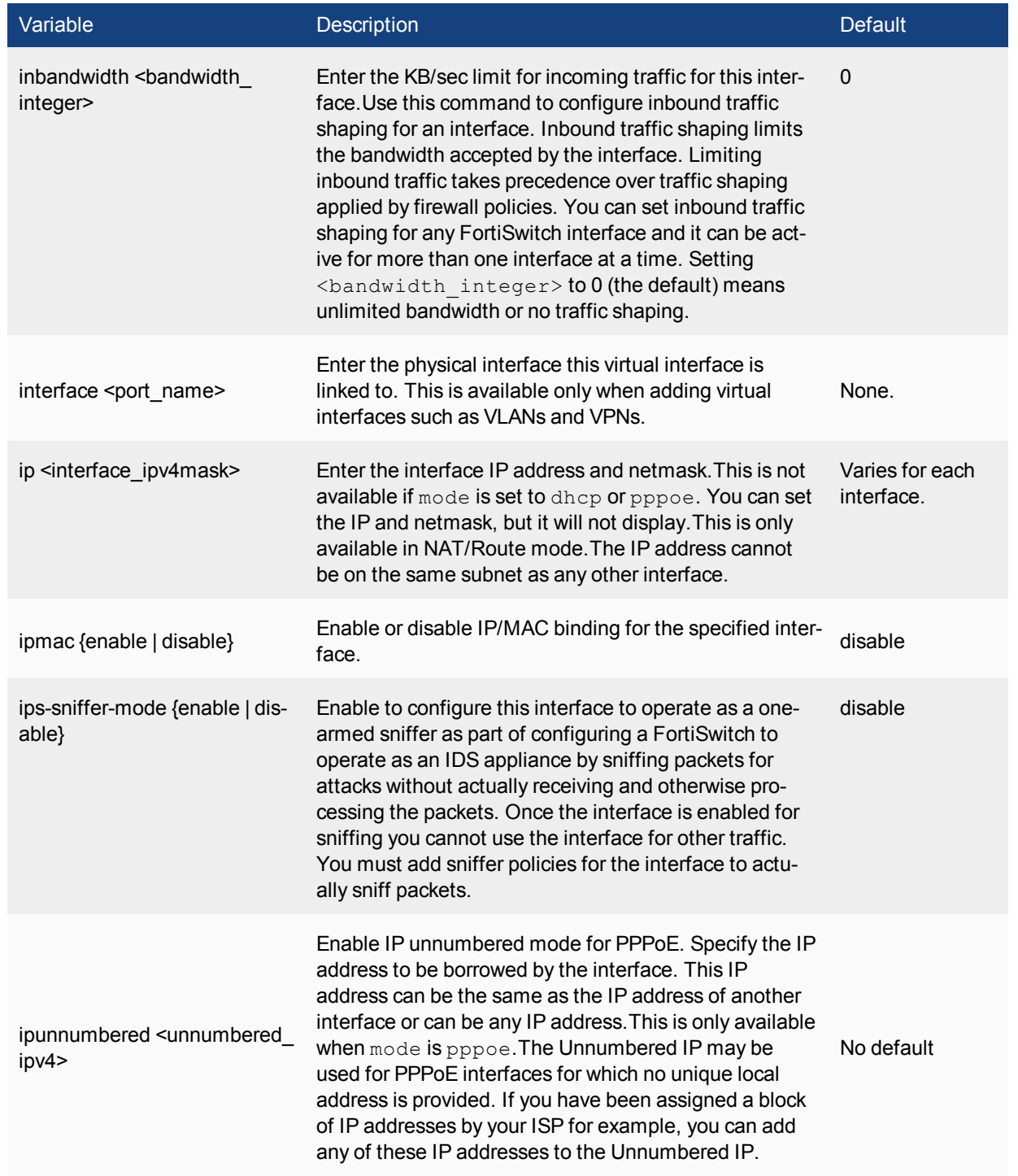

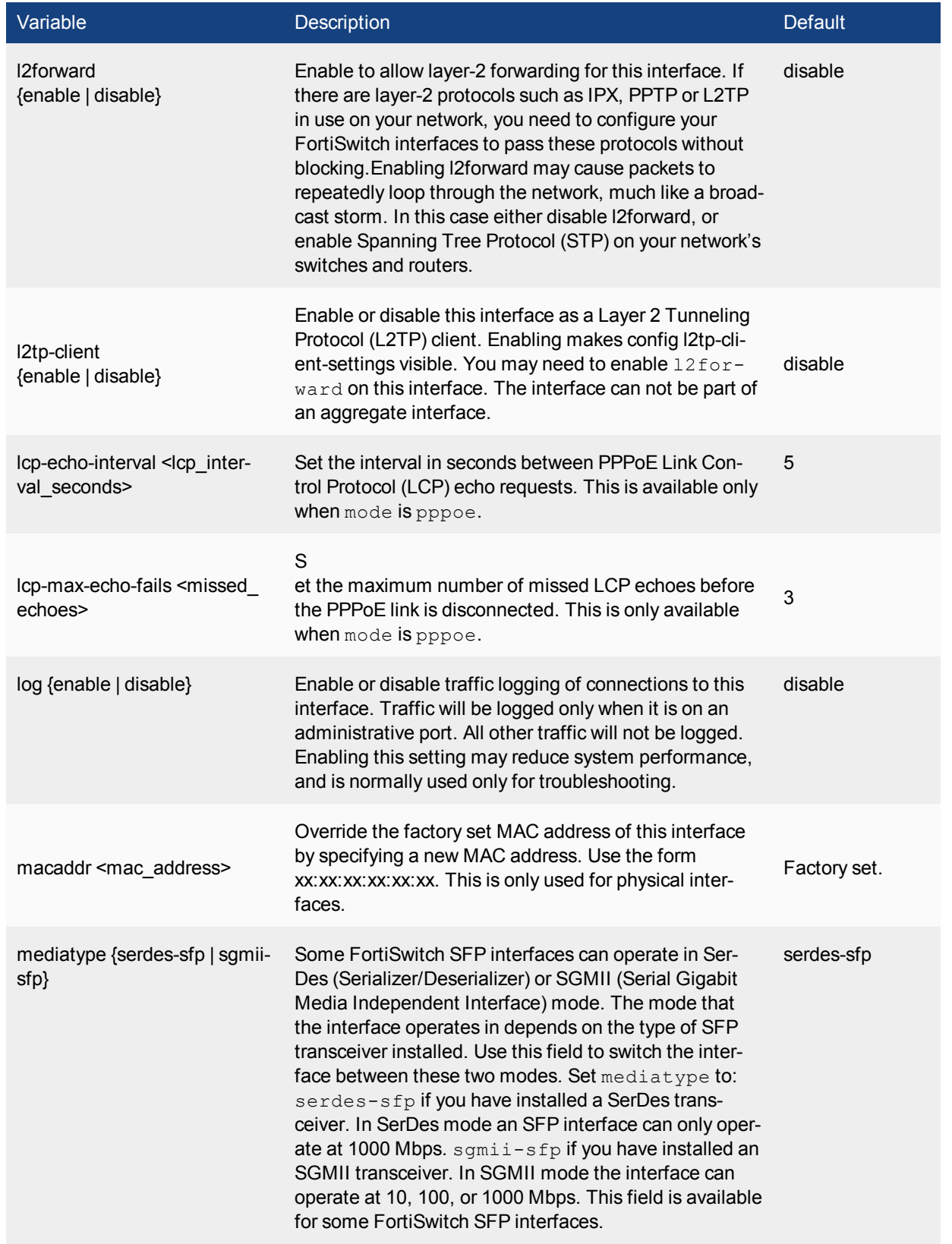

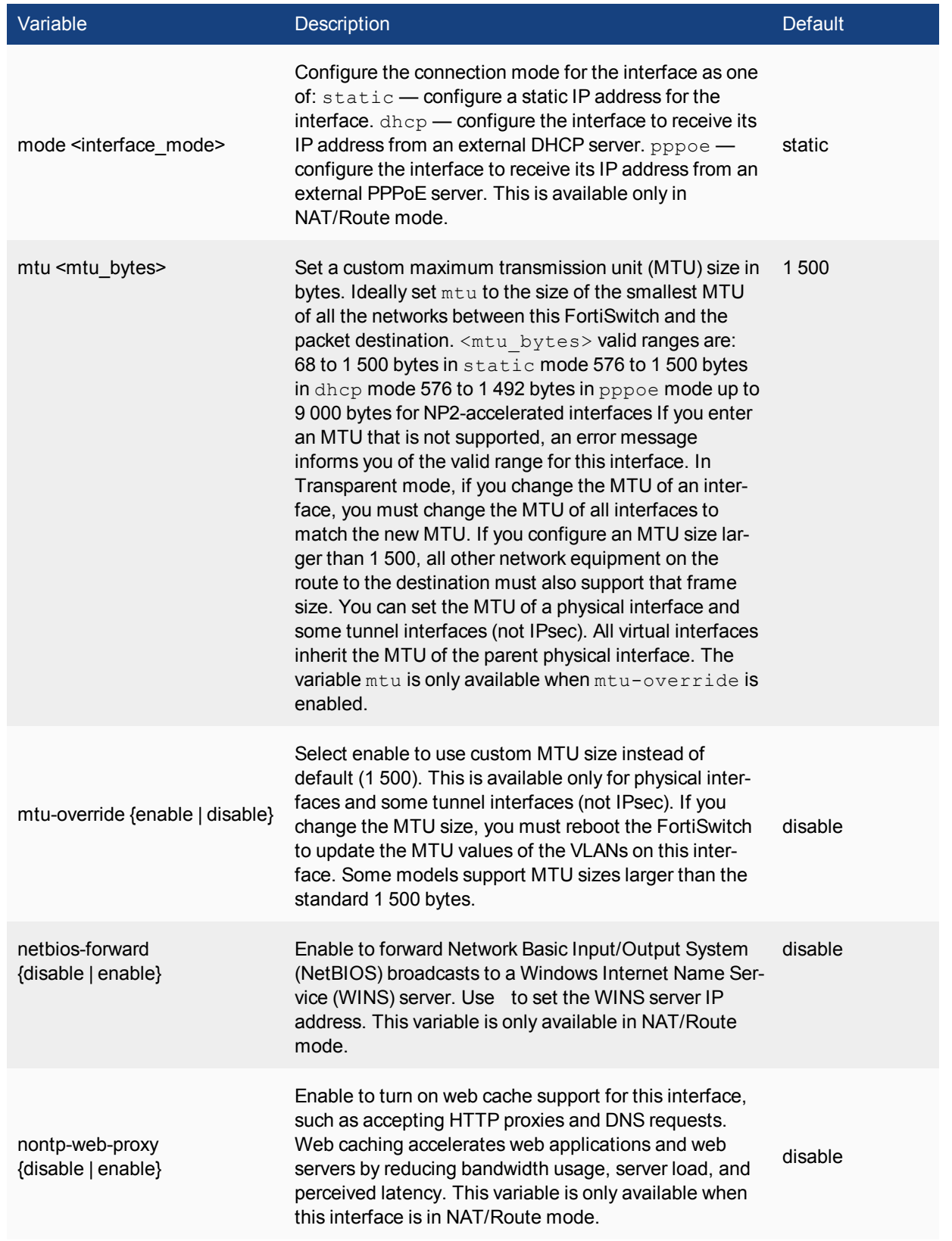

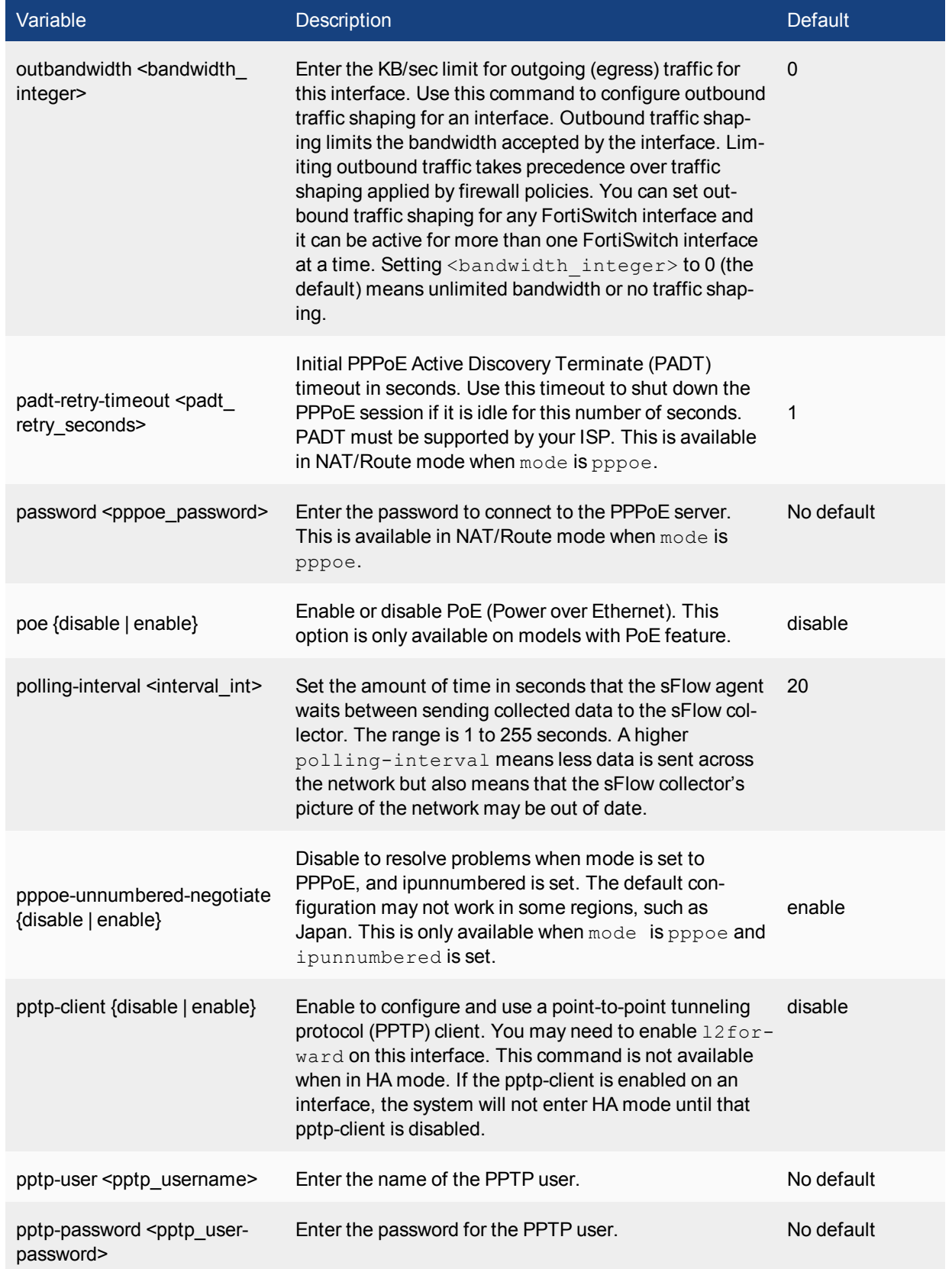

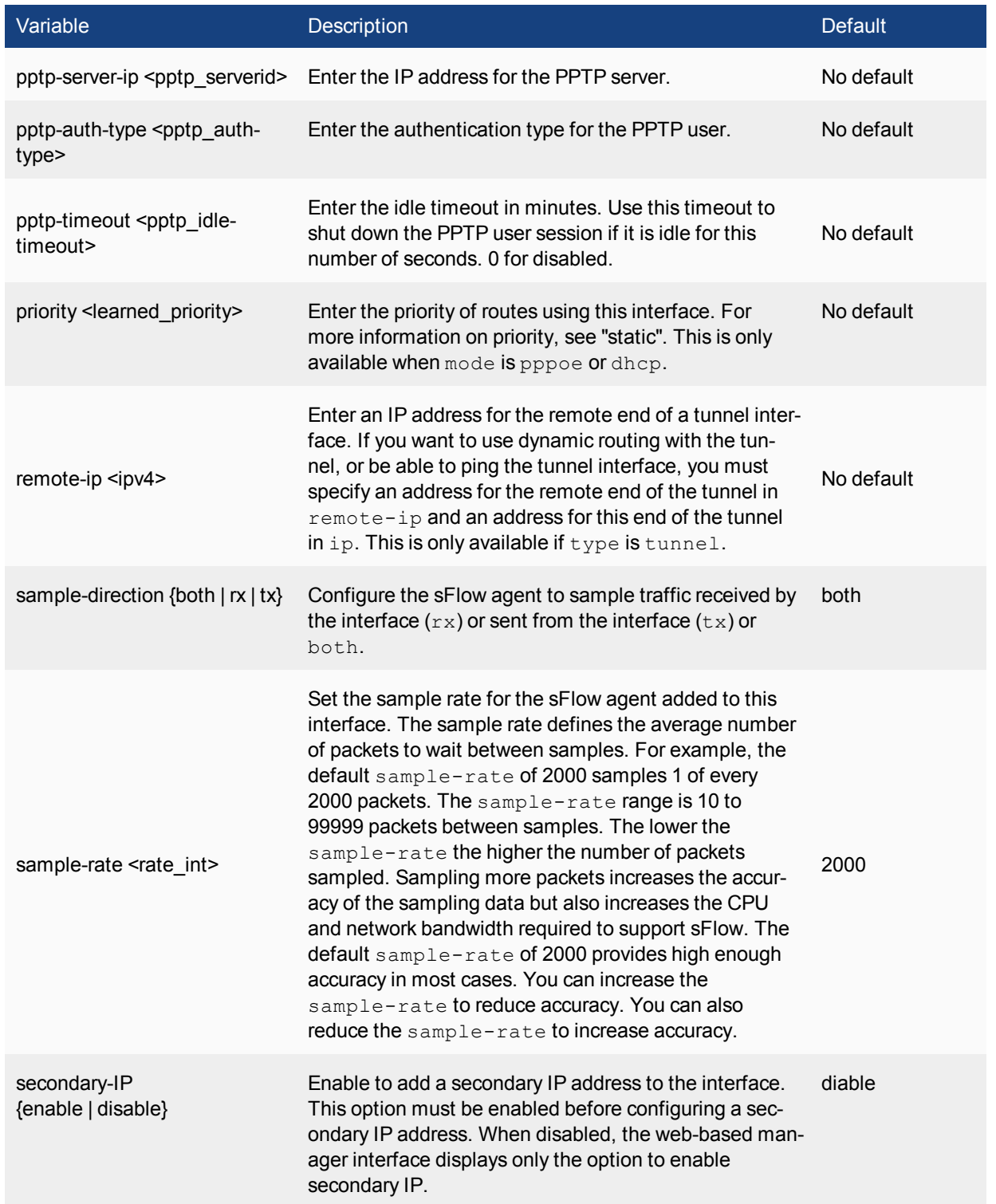

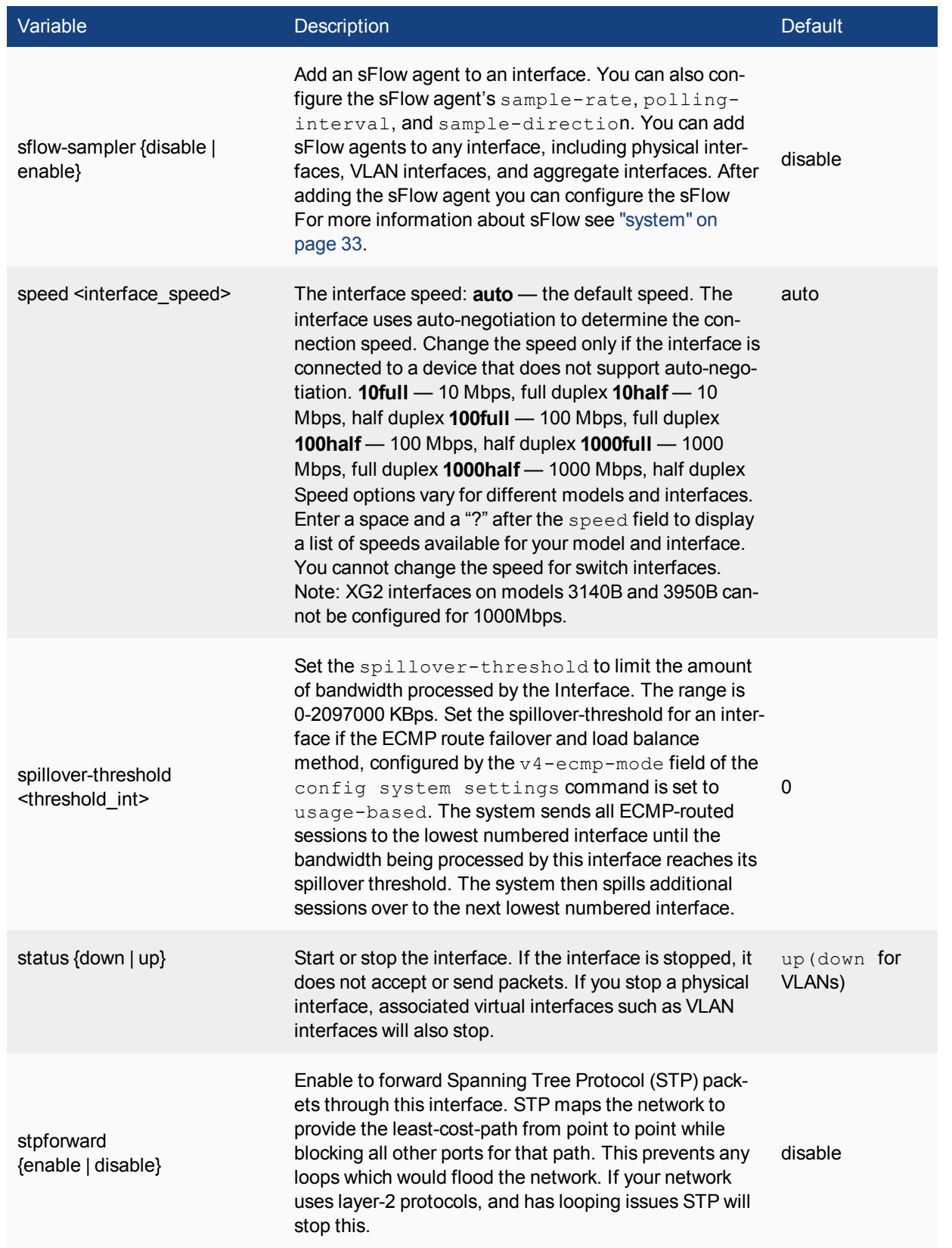

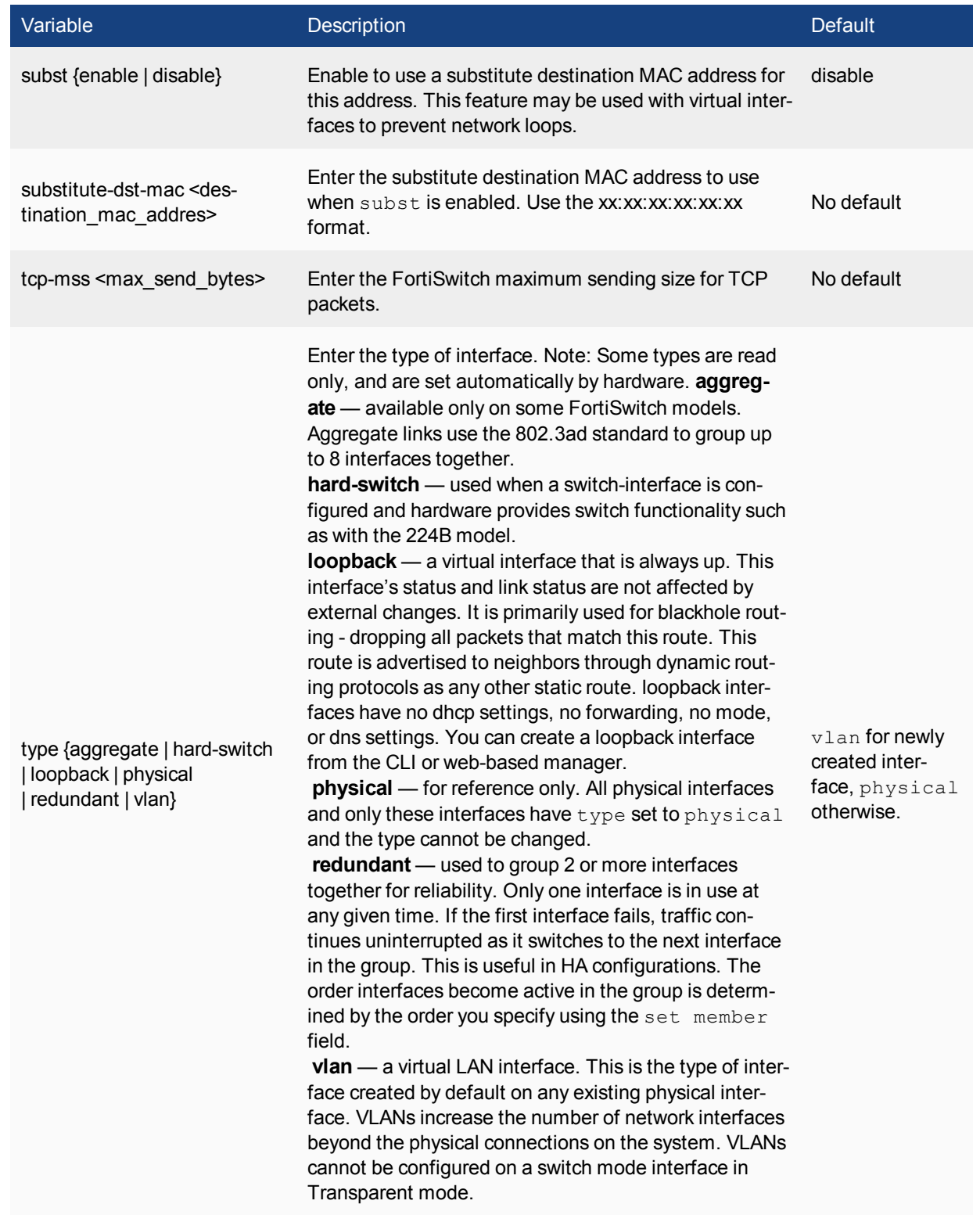

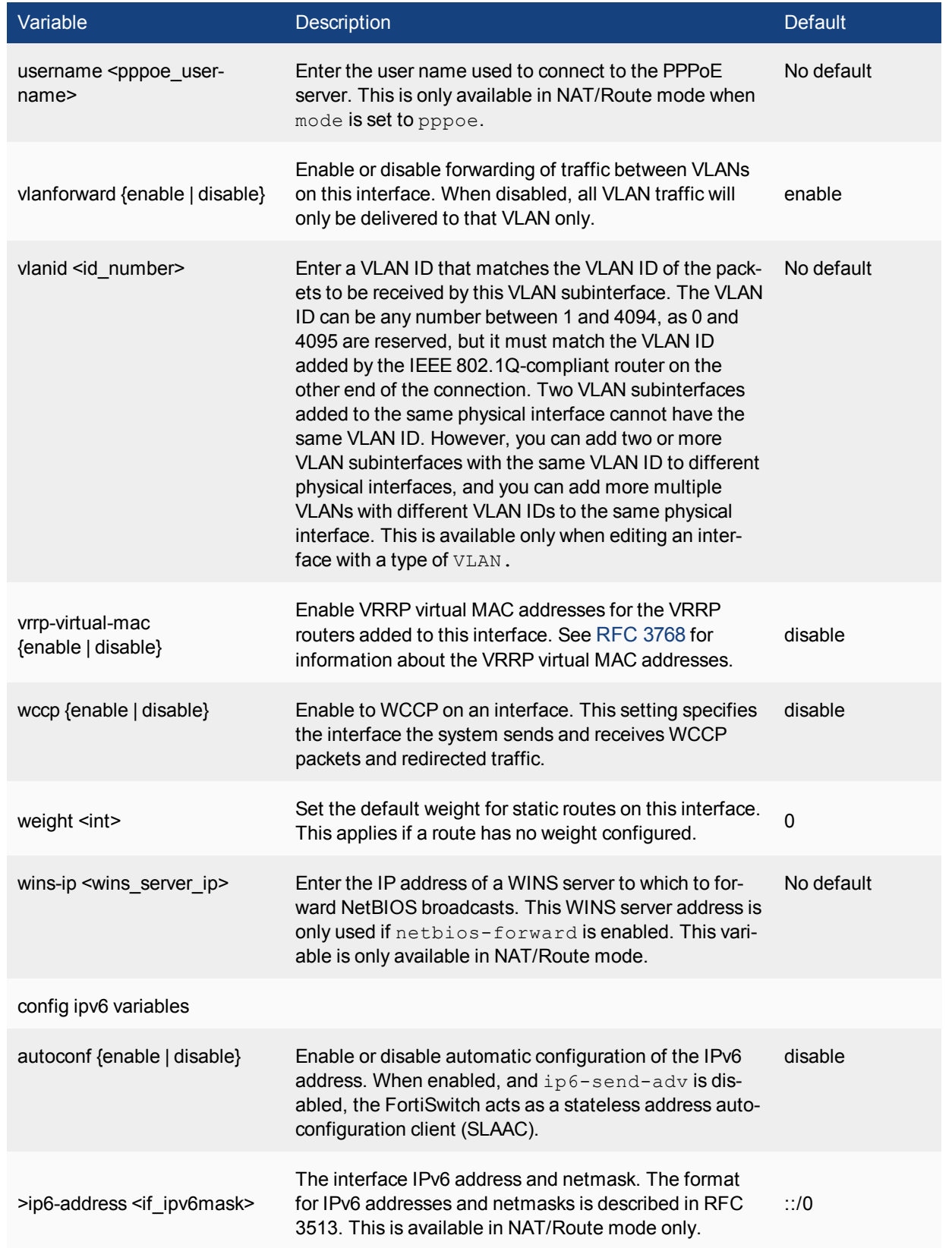

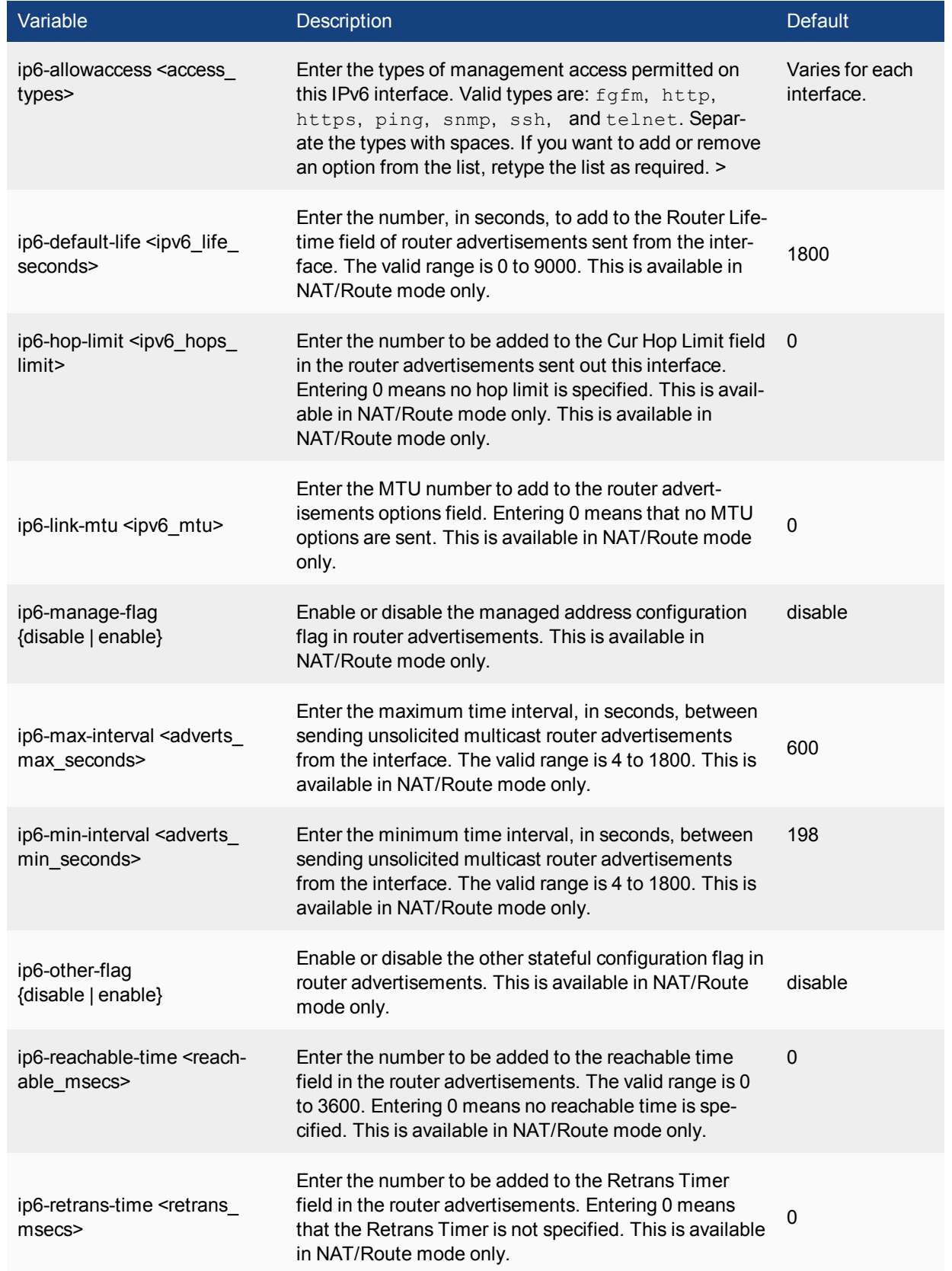

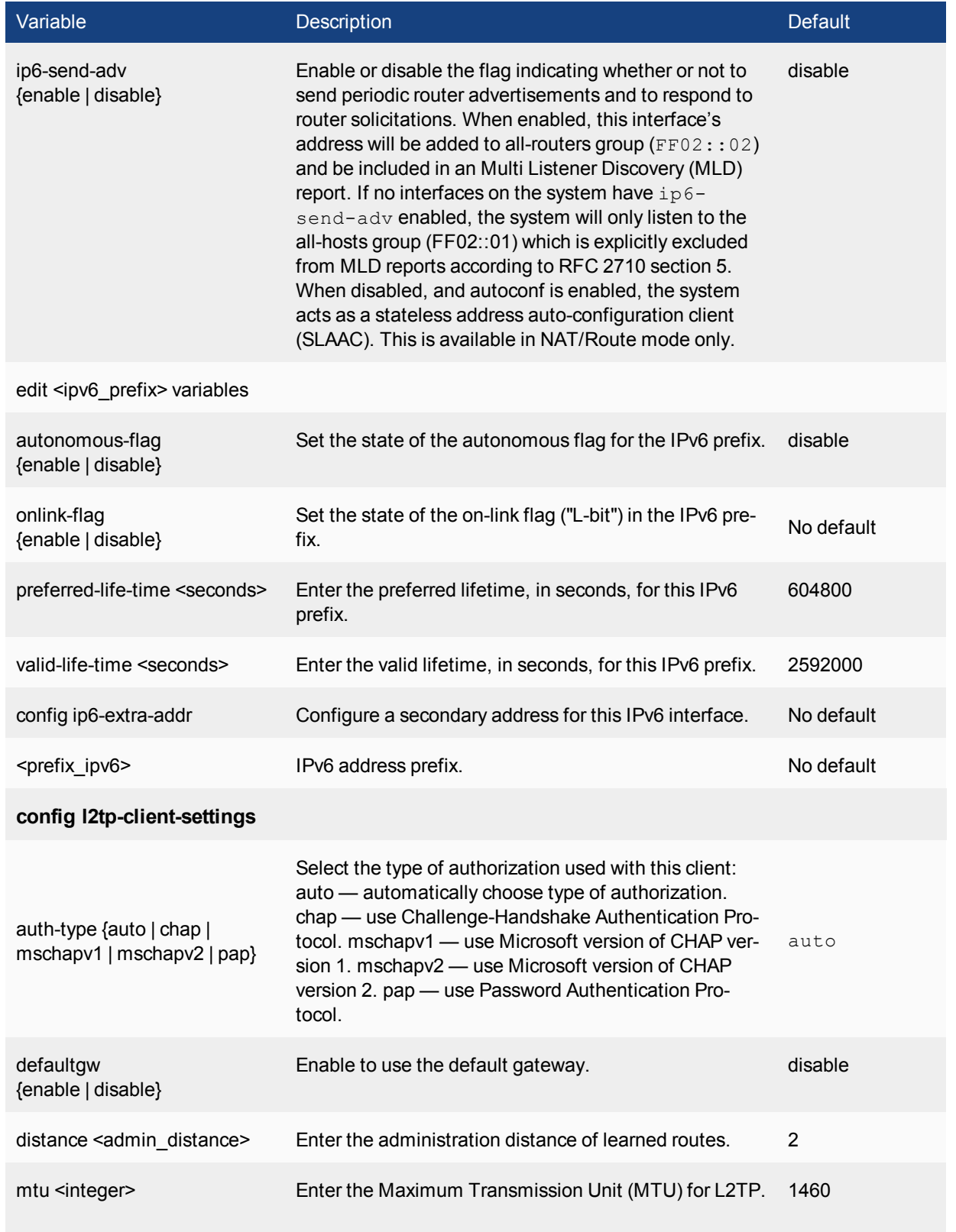

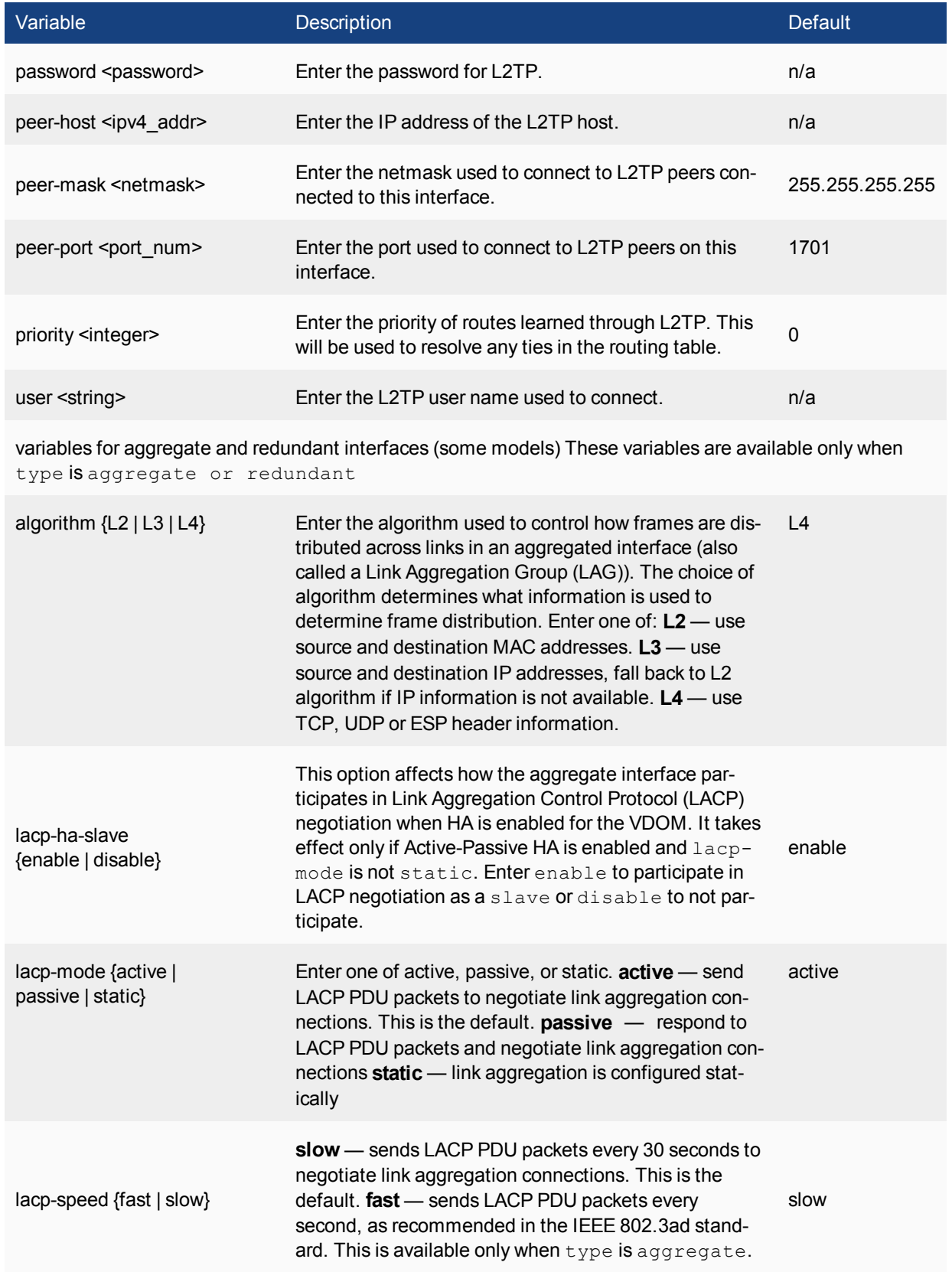

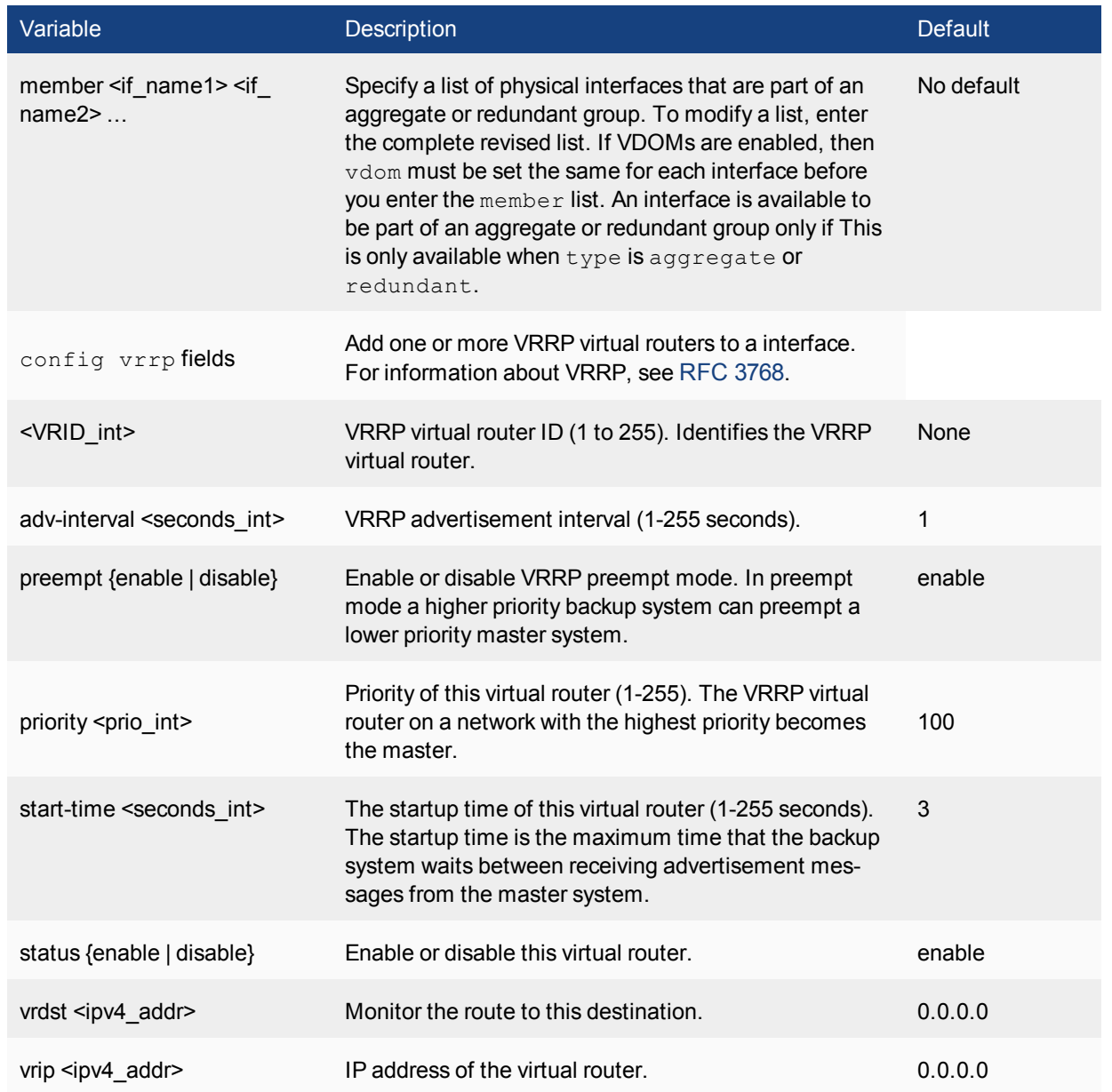

## **ntp**

Use this command to configure Network Time Protocol (NTP) servers.

```
config system ntp
  set allow-unsync-source {enable | disable}
  set ntpsync {enable | disable}
  set source-ip <ipv4 addr>
  set syncinterval <interval int>
  config ntpserver
     edit <serverid_int>
       set ntpv3 {enable | disable}
        set server <ipv4_addr>[/<hostname_str>]
     end
  end
```
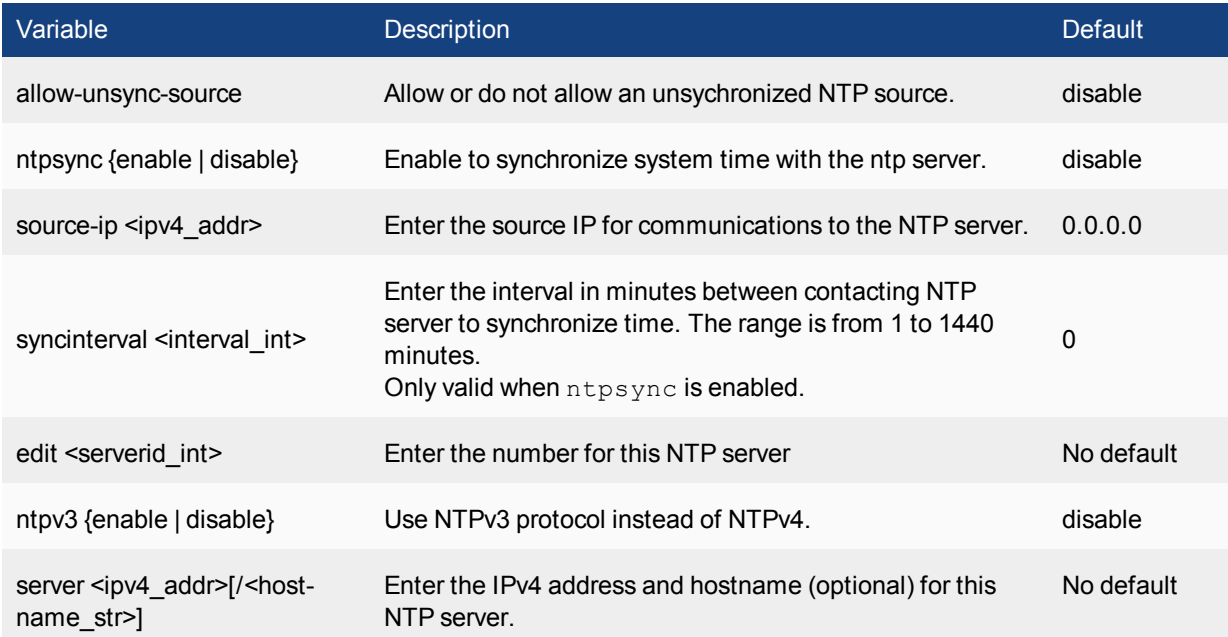

## **password-policy**

Use this command to configure higher security requirements for administrator passwords and IPsec VPN preshared keys.

```
config system password-policy
  set status {enable | disable}
  set apply-to [admin-password ipsec-preshared-key]
  set change-4-characters {enable | disable}
  set expire <days>
  set minimum-length <chars>
  set min-lower-case-letter <num_int>
  set min-upper-case-letter <num_int>
  set min-non-alphanumeric <num_int>
  set min-number <num_int>
  set expire-status {enable | disable}
  set expire-day <num_int>
end
```
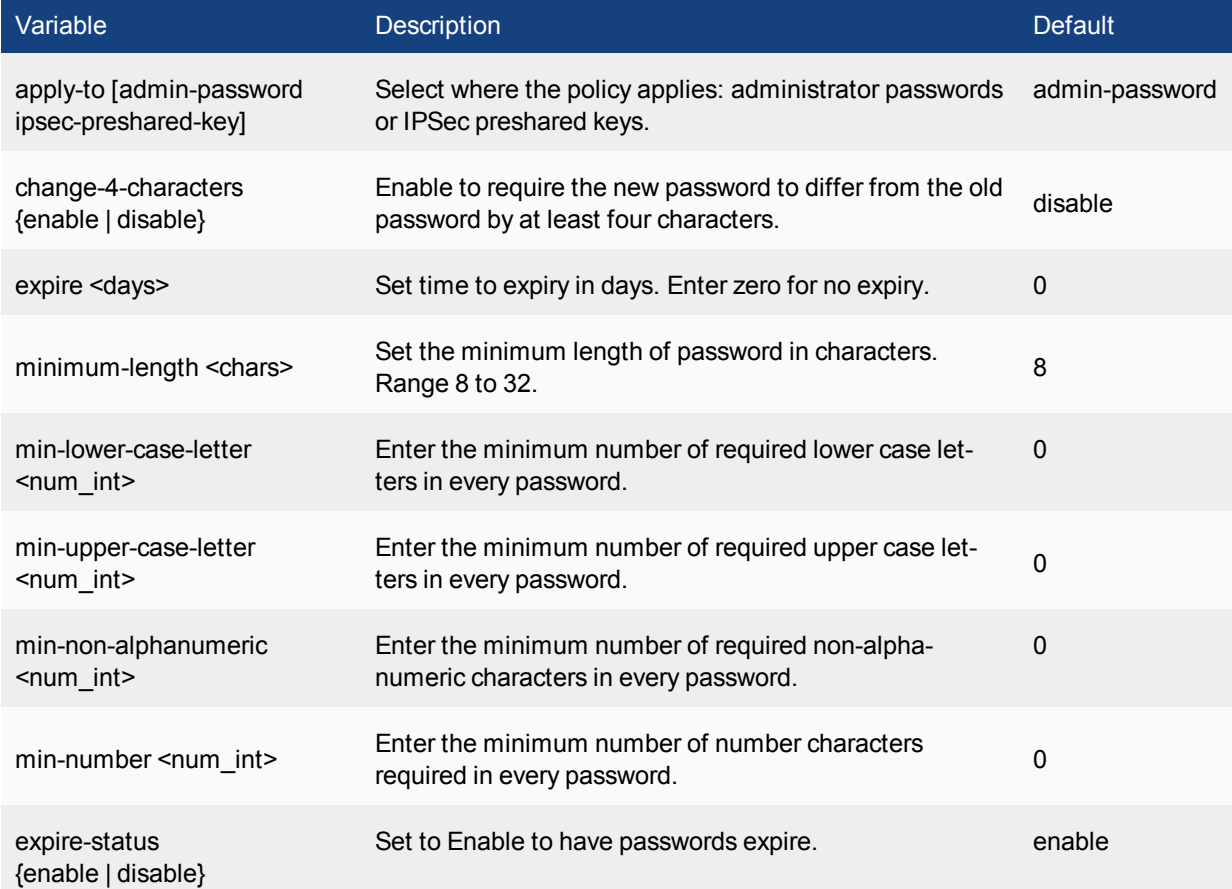

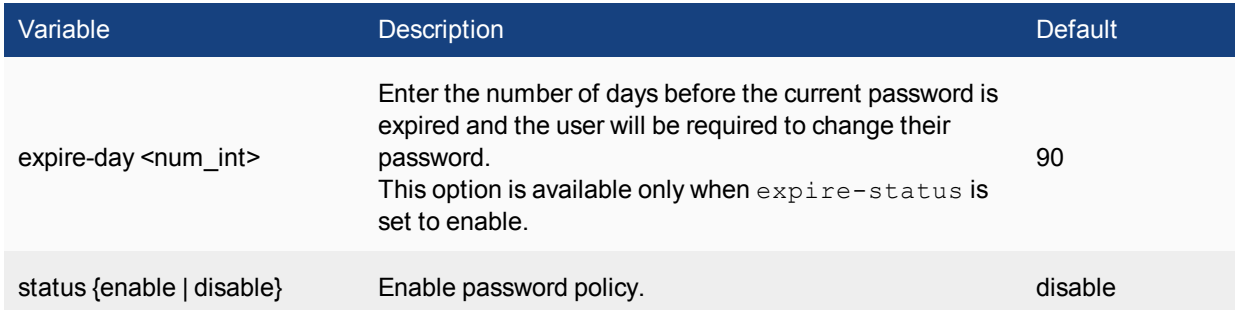

# **sflow**

Use this command to add or change the IP address and UDP port that FortiSwitch sFlow agents use to send sFlow datagrams to an sFlow collector.

sFlow is a network monitoring protocol described in [http://www.sflow.org](http://www.sflow.org/). FortiSwitch implements sFlow version 5. You can configure one or more FortiSwitch interfaces as sFlow agents that monitor network traffic and send sFlow datagrams containing information about traffic flow to an sFlow collector.

sFlow is normally used to provide an overall traffic flow picture of your network. You would usually operate sFlow agents on switches, routers, and firewall on your network, collect traffic data from all of them and use a collector to show traffic flows and patterns.

```
config system sflow
  set collector-ip <collector ipv4>
  set collector port <port int>
end
```
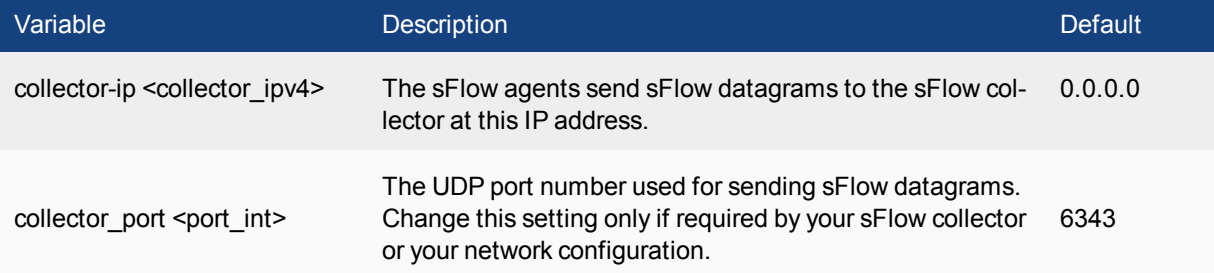

### **snmp community**

Use this command to configure SNMP communities on your FortiSwitch. You add SNMP communities so that SNMP managers can connect to the system to view system information and receive SNMP traps. SNMP traps are triggered when system events occur.

You can add up to three SNMP communities. Each community can have a different configuration for SNMP queries and traps. Each community can be configured to monitor the system for a different set of events. You can also the add IP addresses of up to 8 SNMP managers for each community.

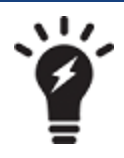

Whey you configure an SNMP manager, ensure that you list it as a host in a community on the FortiSwitch that it will be monitoring. Otherwise the SNMP monitor will not receive any traps from that FortiSwitch, and will not be able to query it.

```
config system snmp community
  edit <index number>
     set events <avents list>
     set name <community name>
     set query-v1-port <port number>
     set query-v1-status {enable | disable}
     set query-v2c-port <port number>
     set query-v2c-status {enable | disable}
     set status {enable | disable}
     set trap-v1-lport <port number>
     set trap-v1-rport <port number>
     set trap-v1-status {enable | disable}
     set trap-v2c-lport <port number>
     set trap-v2c-rport <port number>
     set trap-v2c-status {enable | disable}
     config hosts
        edit <host number>
           set ha-direct {enable | disable}
           set interface <if name>
           set ip <address ipv4>
           set source-ip <address ipv4/mask>
        end
     config hosts6
        edit <host number>
           set ha-direct {enable | disable}
           set interface <if name>
           set ip6 <address ipv6>
           set source-ip6 <address ipv6>
        end
     end
```
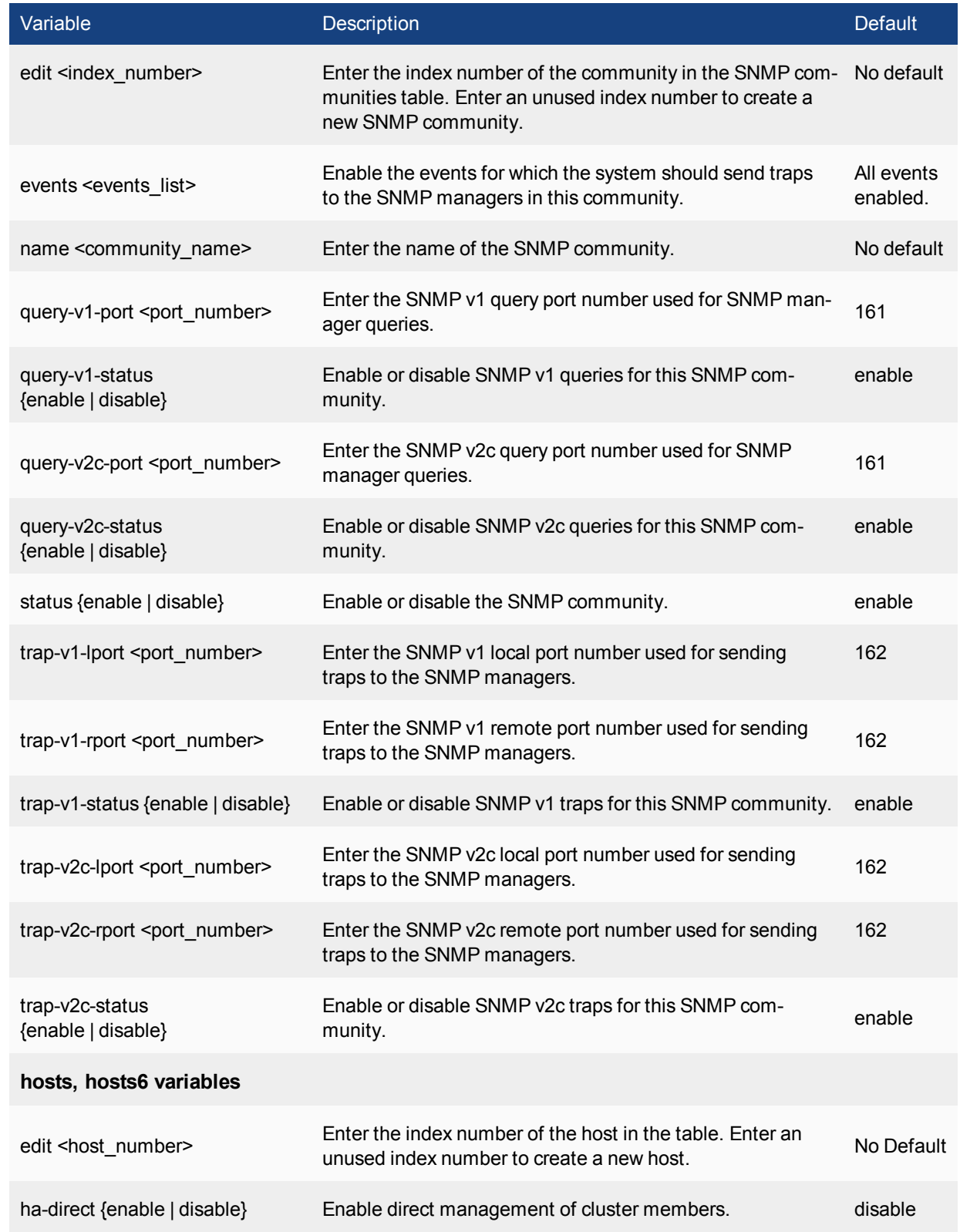

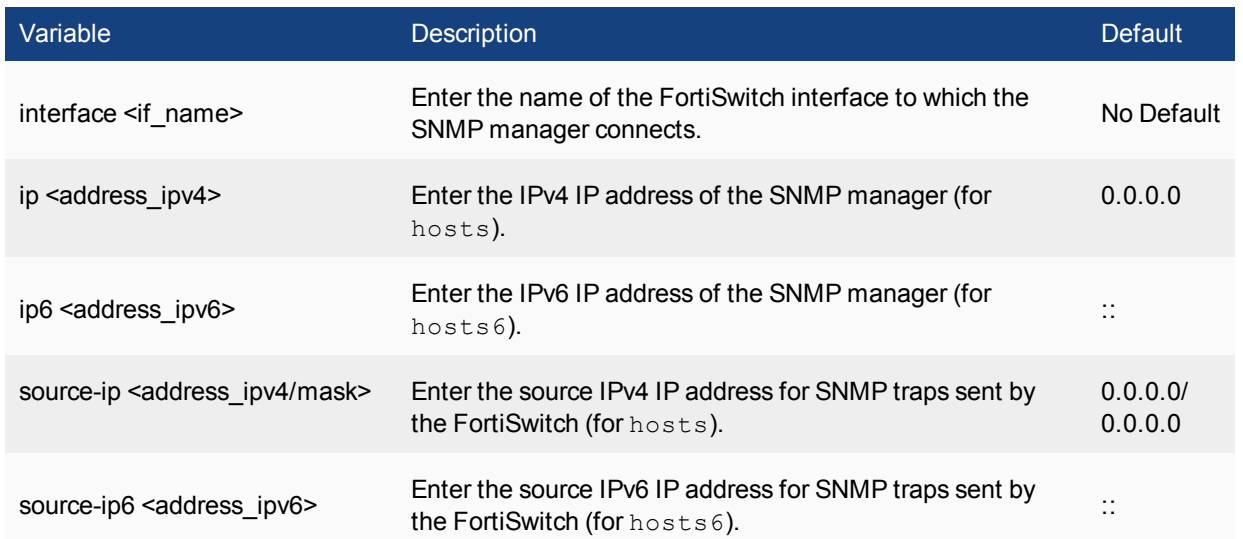

## **snmp sysinfo**

Use this command to enable the FortiSwitch SNMP agent and to enter basic system information used by the SNMP agent. Enter information about the system to identify it. When your SNMP manager receives traps from this FortiSwitch, you will know which system sent the information. Some SNMP traps indicate high CPU usage, log full, or low memory.

```
config system snmp sysinfo
  set contact-info <info str>
  set description <description>
  set engine-id <engine-id str>
  set location <location>
  set status {enable | disable}
  set trap-high-cpu-threshold <percentage>
  set trap-log-full-threshold <percentage>
  set trap-low-memory-threshold <percentage>
end
```
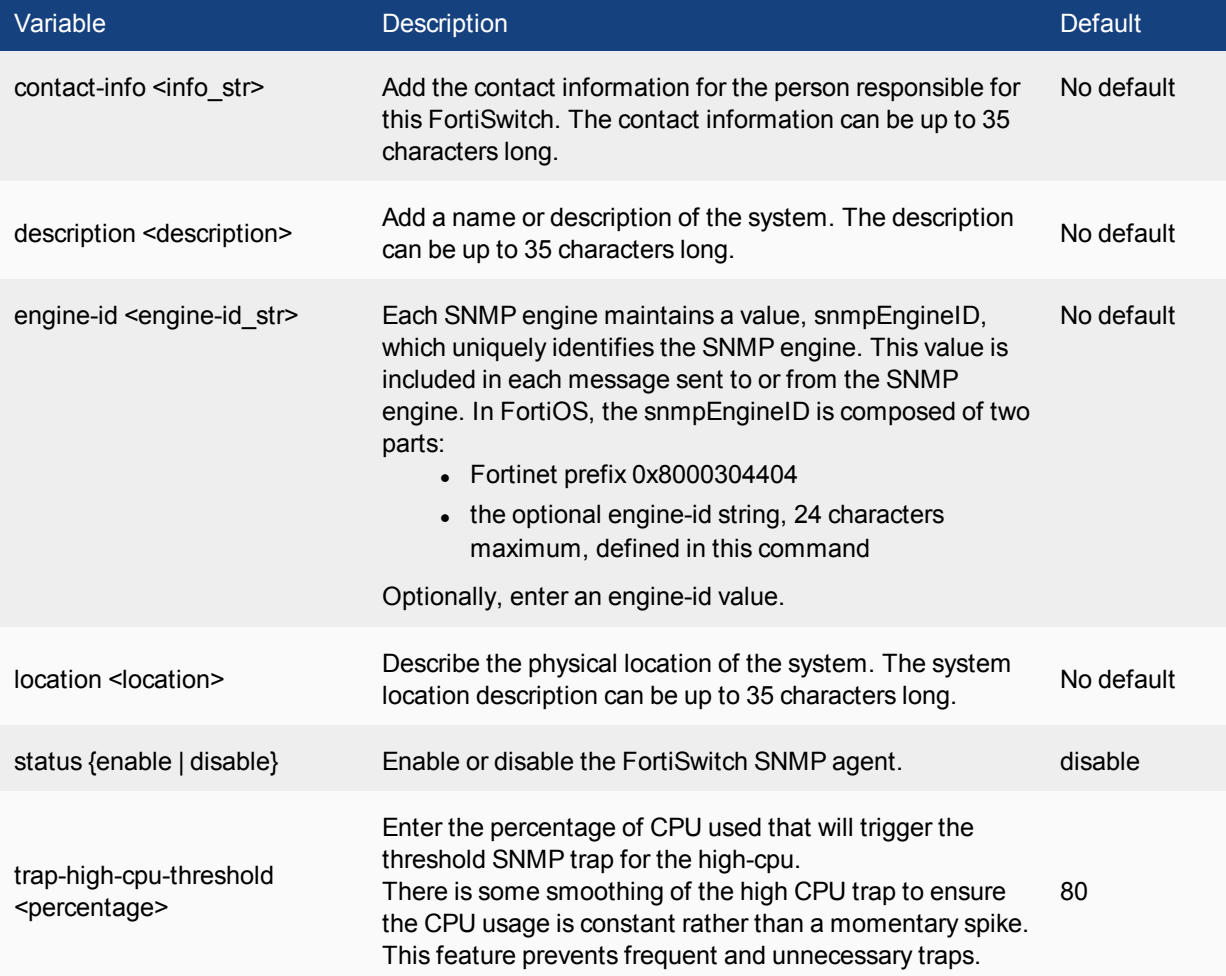
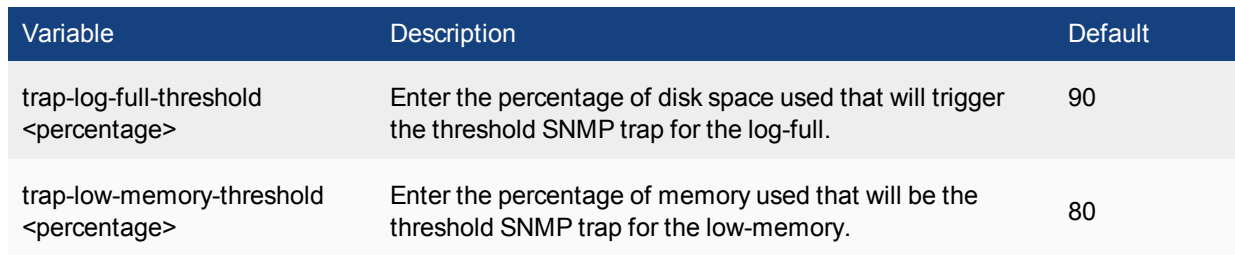

### **snmp user**

Use this command to configure an SNMP user including which SNMP events the user wants to be notified about, which hosts will be notified, and if queries are enabled which port to listen on for them.

FortiSwitchOS implements the user security model of RFC 3414. You can require the user to authenticate with a password and you can use encryption to protect the communication with the user.

Available events include:

**cpu-high** — cpu usage too high **ent-conf-change** — entity config change (rfc4133) **fm-conf-change** — config change (FM trap) **fm-if-change** — interface IP change (FM trap) **intf-ip** — interface IP address changed **log-full** — available log space is low **mem-low** — available memory is low

```
config system snmp user
  edit <username>
     set auth-proto {md5 | sha}
     set auth-pwd <password>
     set events <event string>
     set ha-direct {enable | disable}
     set notify-hosts <hosts string>
     set notify-hosts6 <hosts string>
     set priv-proto {aes | des}
     set priv-pwd <key>
     set queries {enable | disable}
     set query-port <port int>
     set security-level <slevel>
  end
```
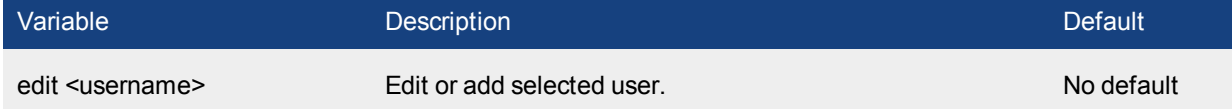

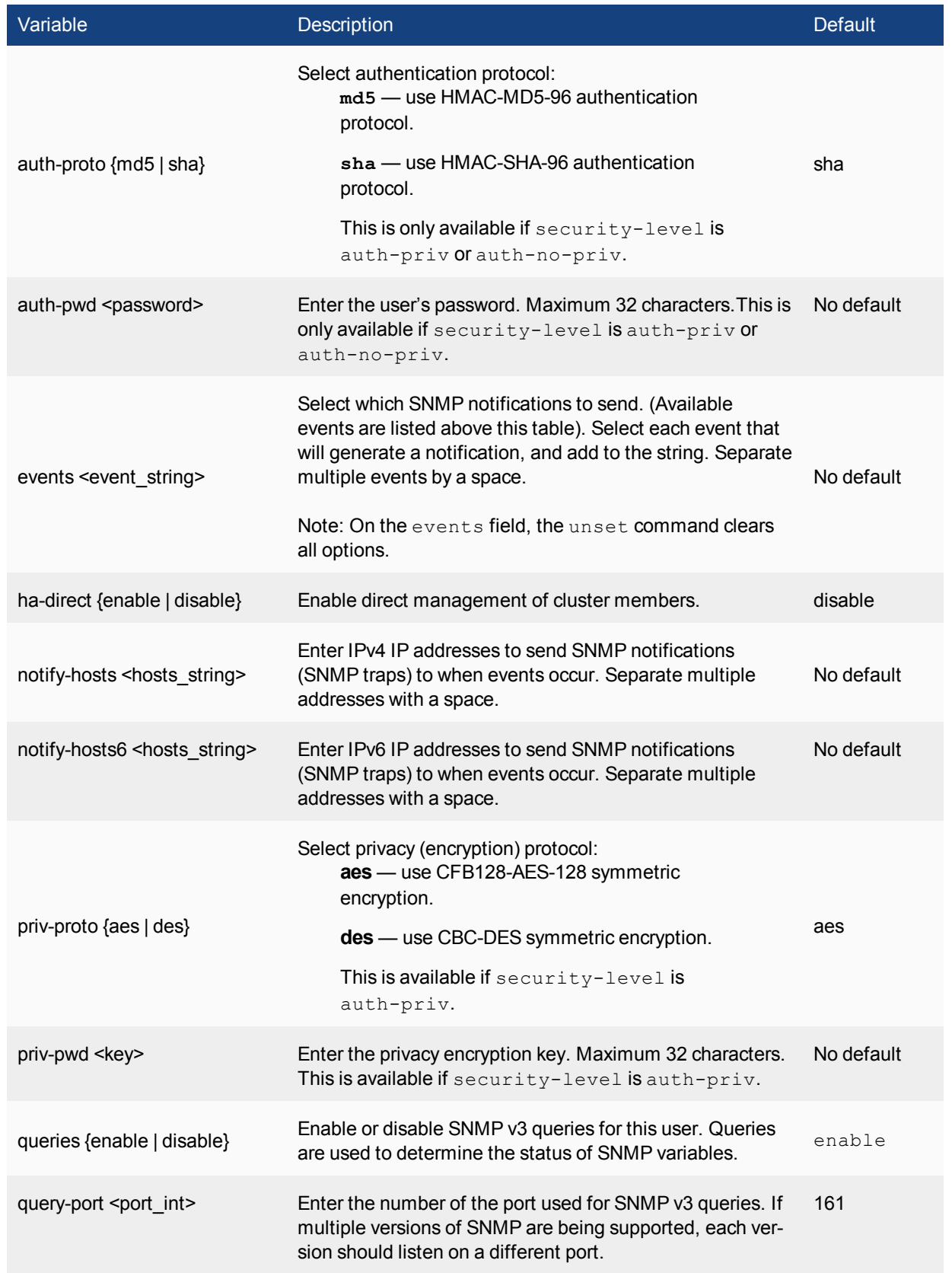

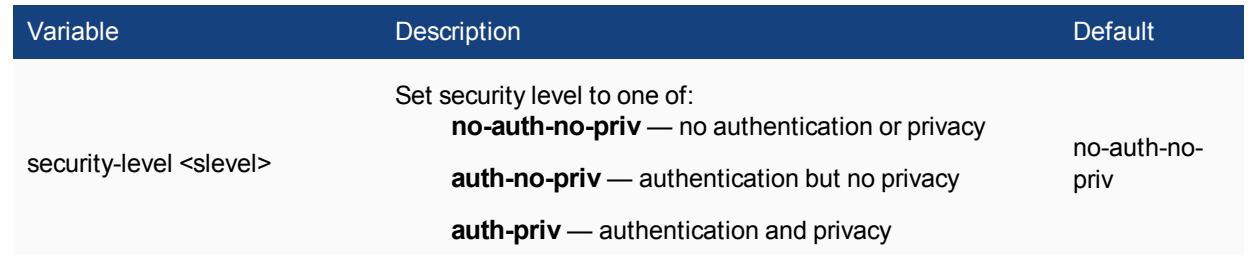

# user

The user commands provide configuration of user accounts and user groups for firewall policy authentication, administrator authentication and some types of VPN authentication

## **group**

Use this command to add or edit user groups.

```
config user group
  edit <groupname>
     set authtimeout <timeout>
     set group-type <grp_type>
     set http-digest-realm <attribute>
     set member <names>
     config match
        edit <match id>
          set group-name <gname str>
           set server-name <srvname_str>
     end
  end
```
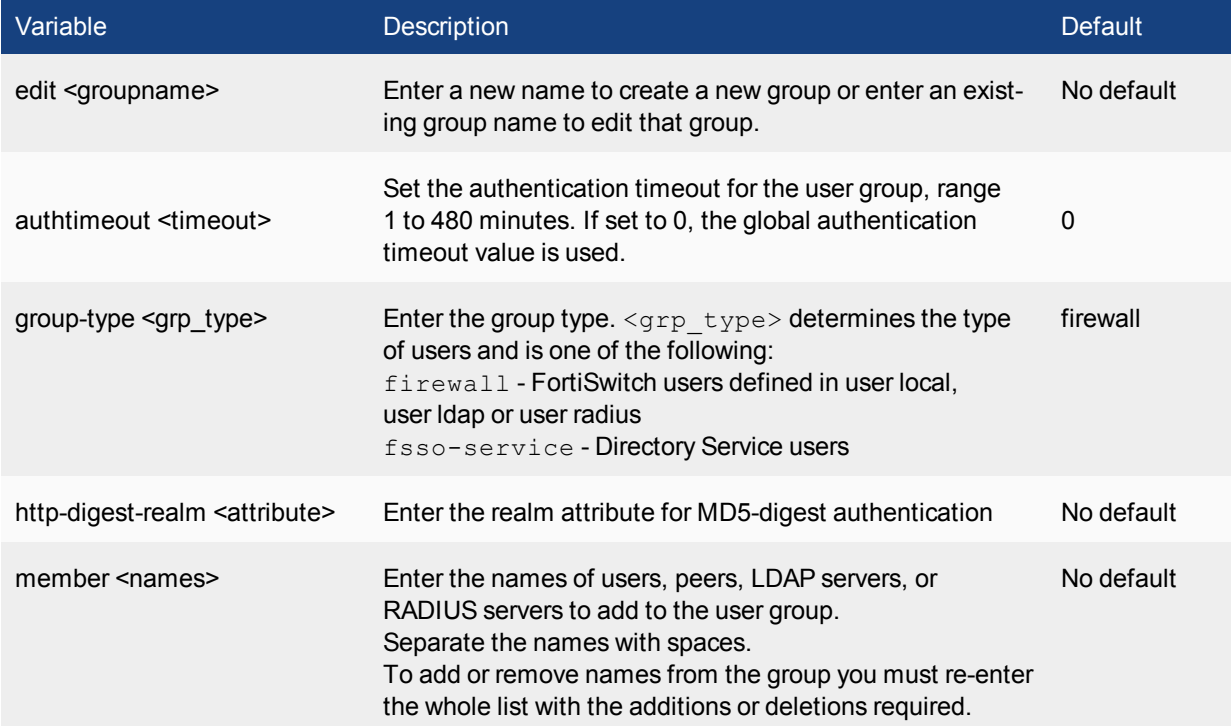

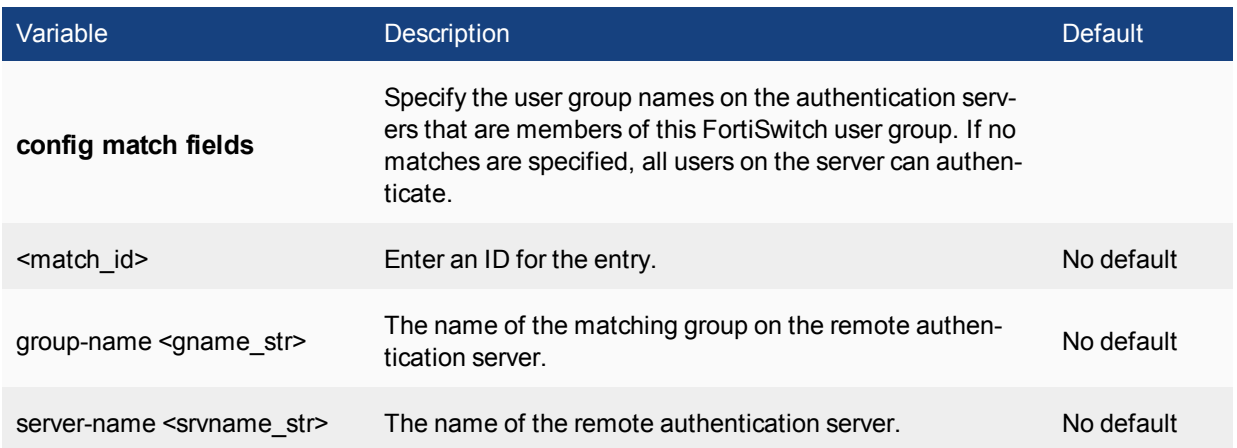

## **ldap**

Use this command to add or edit the definition of an LDAP server for user authentication.

To authenticate with the FortiSwitch, the user enters a user name and password. The system sends this user name and password to the LDAP server. If the LDAP server can authenticate the user, the user is successfully authenticated with the FortiSwitch. If the LDAP server cannot authenticate the user, the connection is refused by the FortiSwitch.

### **Syntax**

```
config user ldap
edit <server name>
  set cnid <id>
  set dn <dname>
  set group-member-check {user-attr | group-object}
  set member-attr <attr name>
  set port <number>
  set server <domain>
  set type <auth type>
  set username <ldap username>
  set password <ldap passwd>
  set password-expiry-warning {disable | enable}
  set password-renewal {disable | enable}
  set secure <auth port>
```
end

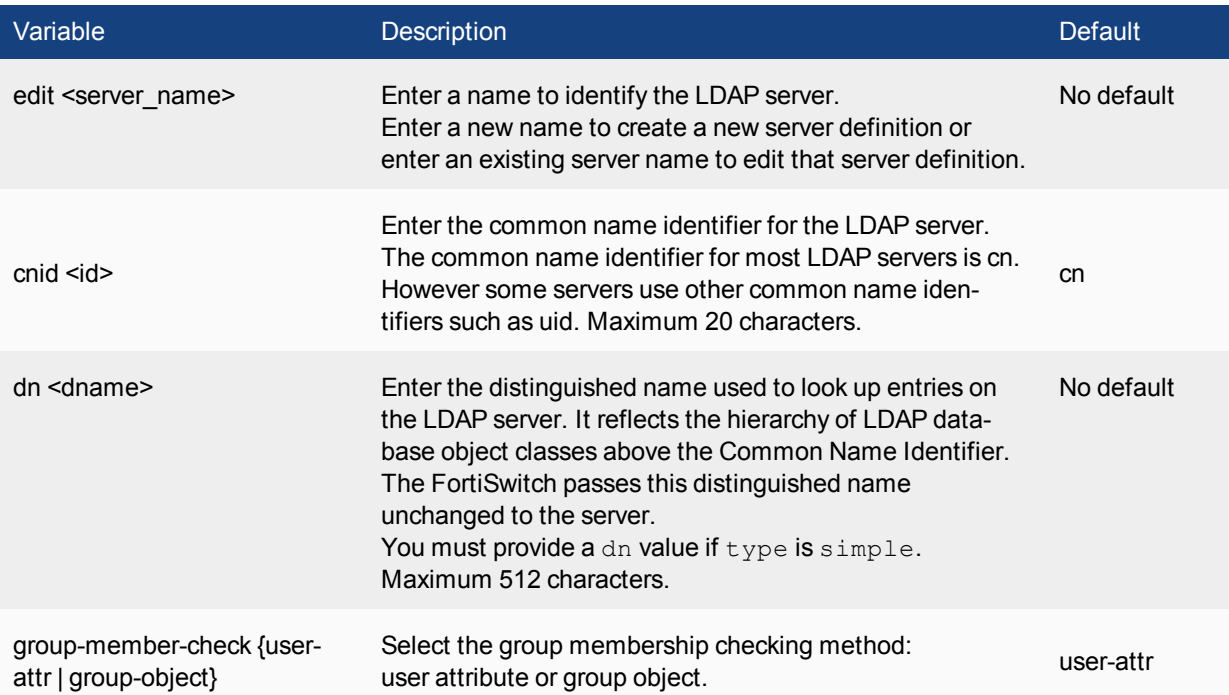

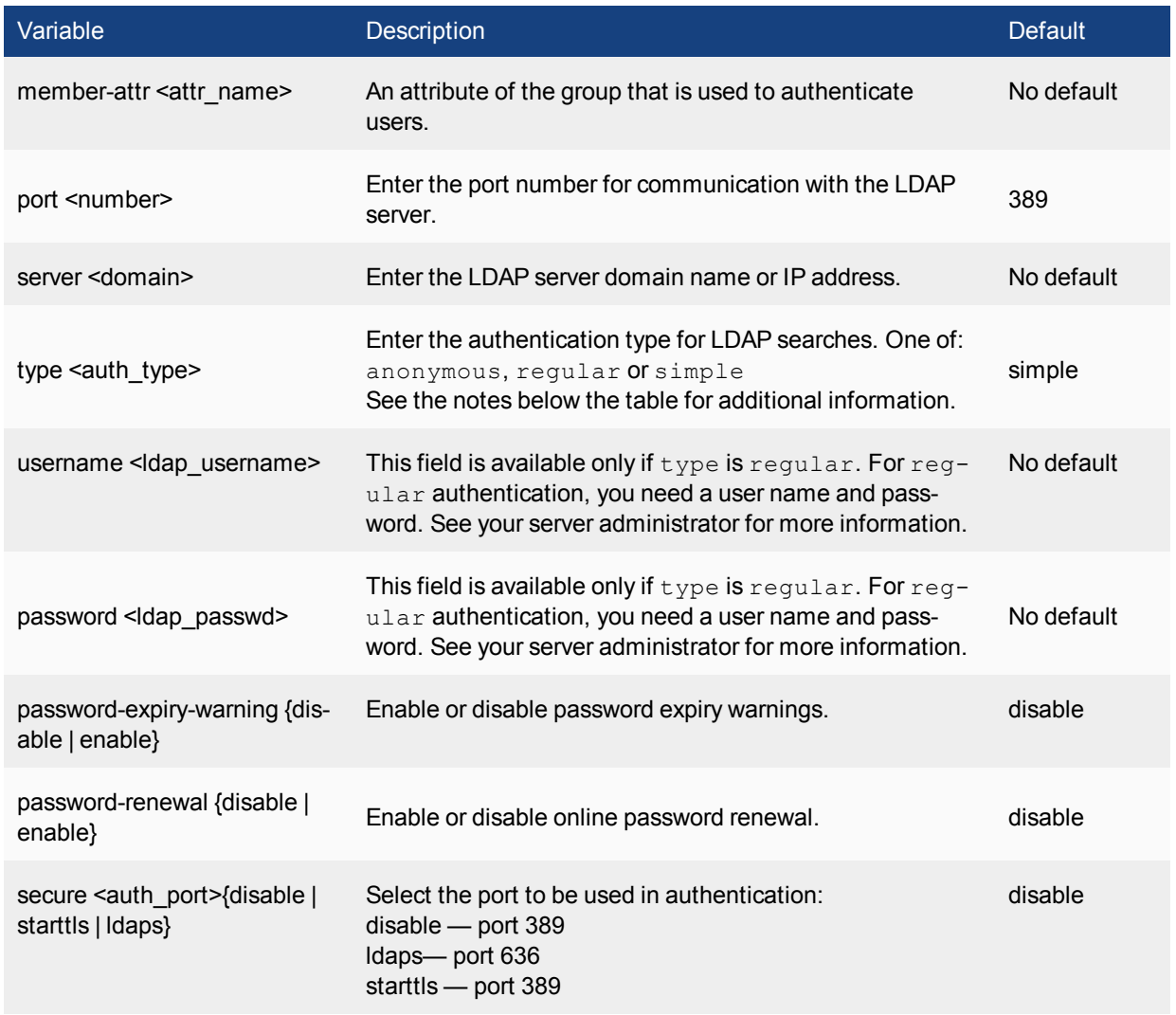

### **Notes on Authentication Type**

The authentication types for LDAP searches include:

anonymous — bind using anonymous user search

regular — bind using username/password and then search

simple — simple password authentication without search

You can use simple authentication if the user records are all under one dn that you know. If the users are under more than one dn, use the anonymous or regular type, which can search the entire LDAP database for the required user name.

If your LDAP server requires authentication to perform searches, use the regular type and provide values for username and password.

## **local**

Use this command to add local user names and configure user authentication for the system. To add authentication by LDAP or RADIUS server you must first add servers using the config user ldap and config user radius commands.

#### **Syntax**

```
config user local
  edit <username>
     set ldap-server <servername>
     set passwd <password str>
     set radius-server <servername>
     set status {enable | disable}
     set type <auth-type>
```
end

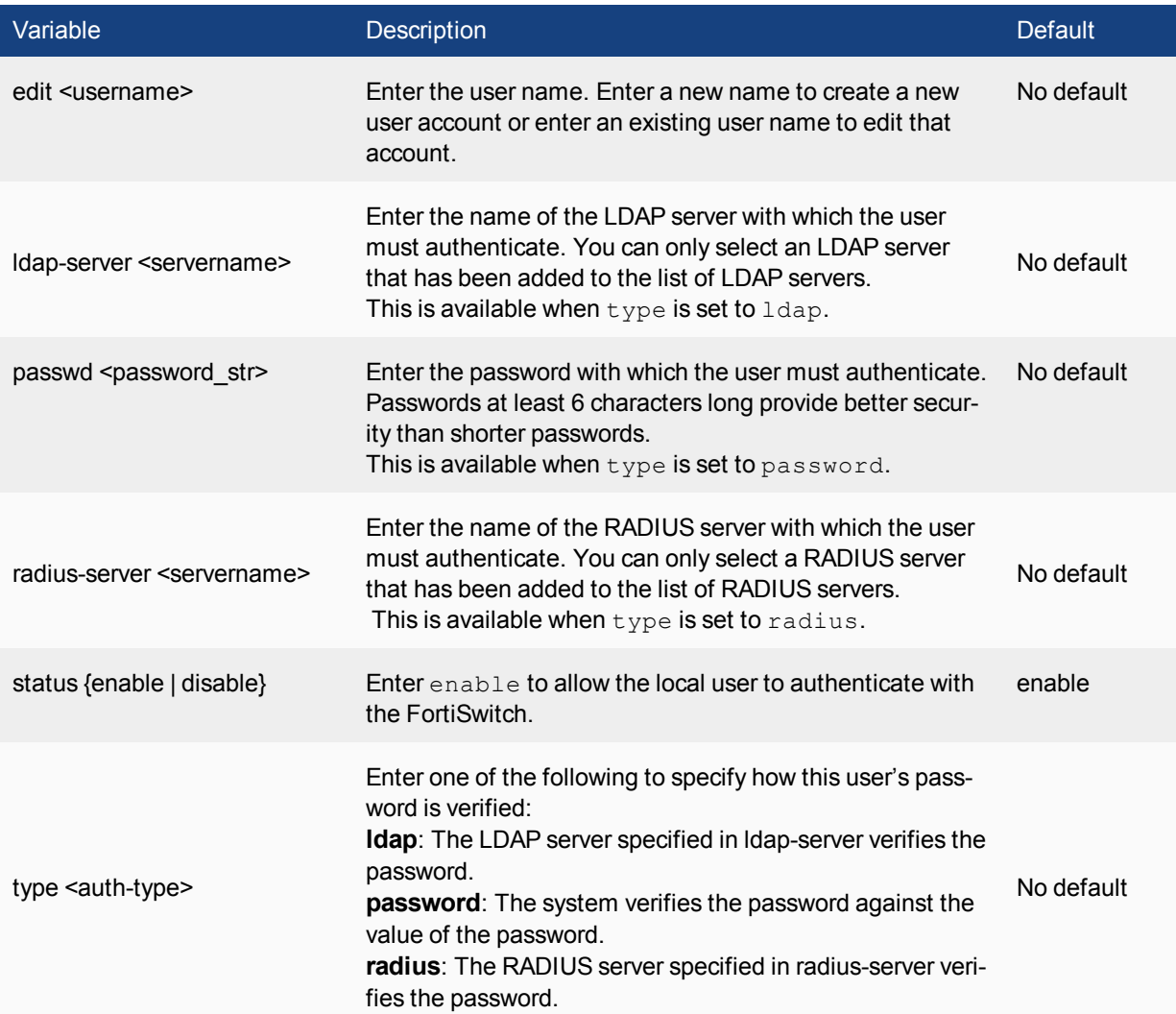

### **radius**

Use this command to add or edit the information used for RADIUS authentication.

The default port for RADIUS traffic is 1812. If your RADIUS server is using a different port you can change the default RADIUS port. You may set a different port for each of your RADIUS servers. The maximum number of remote RADIUS servers that can be configured for authentication is 10.

The RADIUS server is now provided with more information to make authentication decisions, based on values in server, use-management-vdom, use-group-for-profile, and nas-ip ,and the config user group subcommand config match . Attributes include:

**NAS-IP-Address** - RADIUS setting or IP address of FortiSwitch interface used to talk to RADIUS server, if not configured

**NAS-Port** - physical interface number of the traffic that triggered the authentication

**Called-Station-ID** - same value as NAS-IP Address but in text format

**Fortinet-Vdom-Name** - name of VDOM of the traffic that triggered the authentication

**NAS-Identifier** - configured hostname in non-HA mode; HA cluster group name in HA mode

**Acct-Session-ID** - unique ID identifying the authentication session

**Connect-Info** - identifies the service for which the authentication is being performed (web-auth, vpn-ipsec, vpnpptp, vpn-l2tp, vpn-ssl, admin-login, test)

You may select an alternative authentication method for each server. These include CHAP, PAP, MS-CHAP, and MS-CHAP-v2.

```
config user radius
  edit <server name>
     set all-usergroup {enable | disable}
     set auth-type {auto | chap | ms chap | ms chap v2 | pap}
     set endpoint-translation {enable | disable}
     set nas-ip <use ip>
     set radius-port <radius port num>
     set secret <server password>
     set server <domain>
     set source-ip <ipv4 addr>
     set dynamic-profile {enable | disable}
     set dp-context-timeout <timeout seconds>
     set dp-carrier-endpoint-attribute <RADIUS attribute>
     set dp-flush-ip-session {enable | disable}
     set dp-hold-time <proxy hold time>
     set dp-log-dyn-flags <lflags>
     set dp-log-period <log time>
     set dp-mem-percent <memory percent>
     set dp-profile-attribute <RADIUS attribute>
     set dp-profile-attribute-key <profile attribute key>
     set dp-radius-response {enable | disable}
     set dp-radius-server-port <RADIUS listen port>
     set dp-secret <server password>
     set dp-validate-request-secret {enable | disable}
```
end

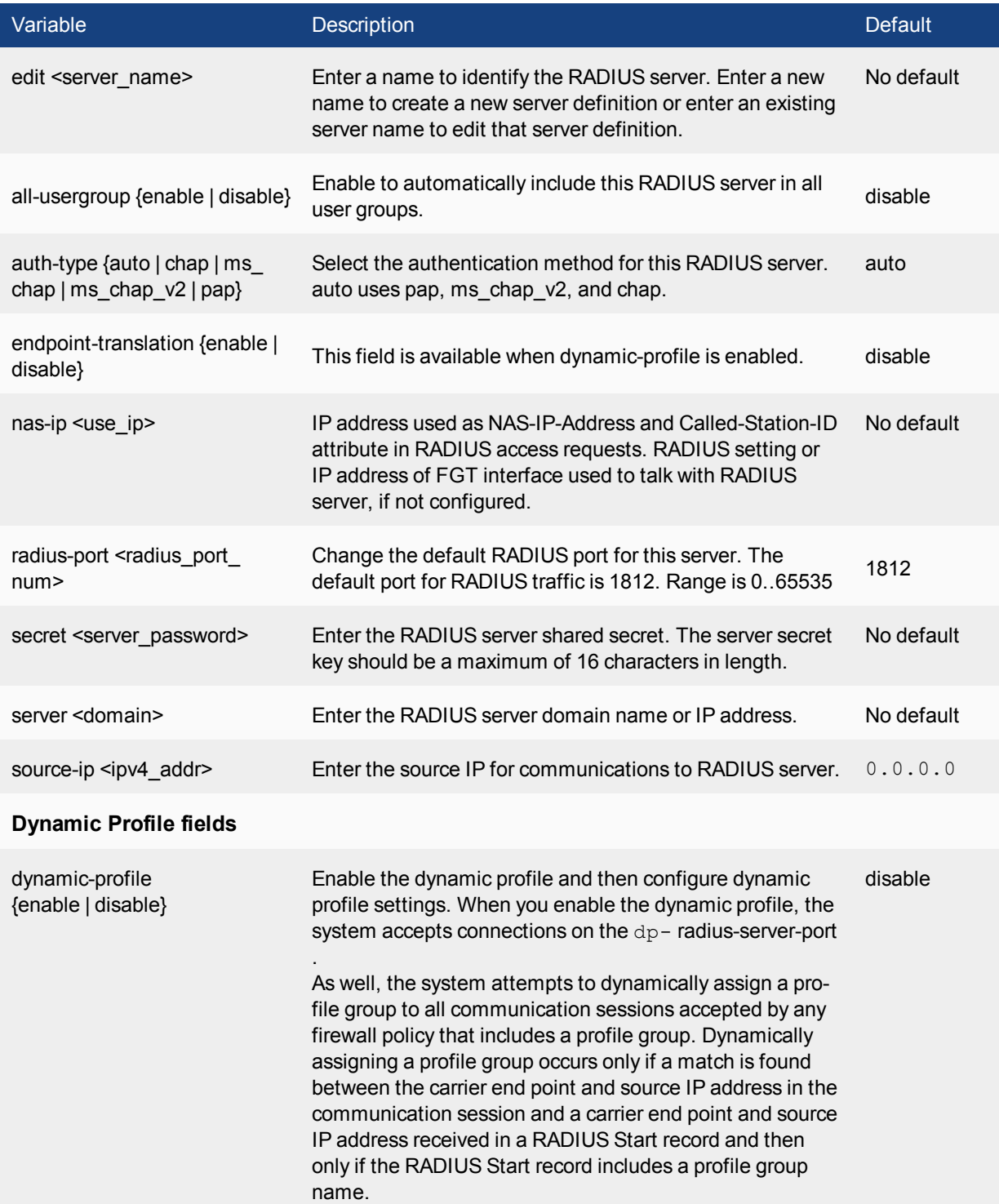

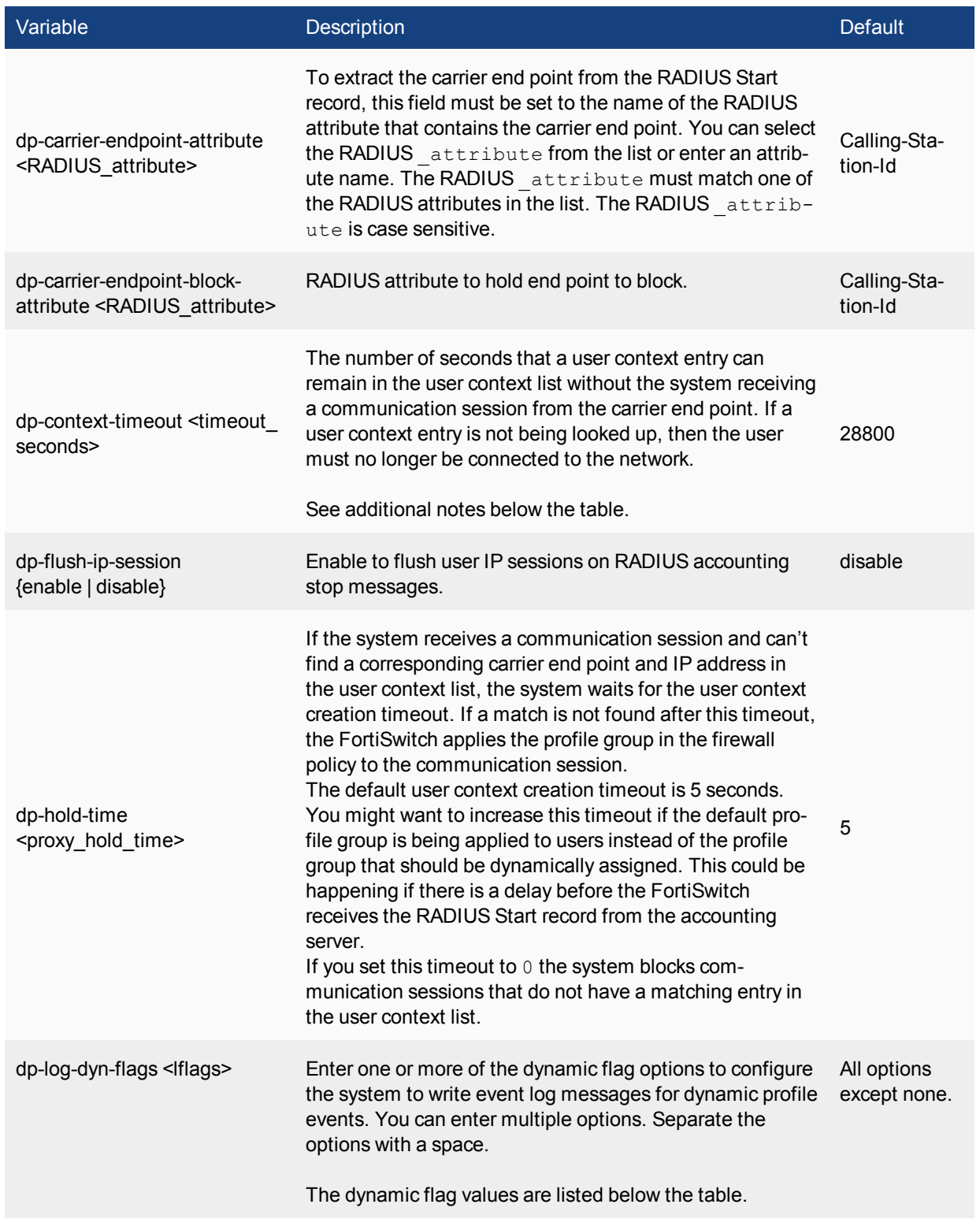

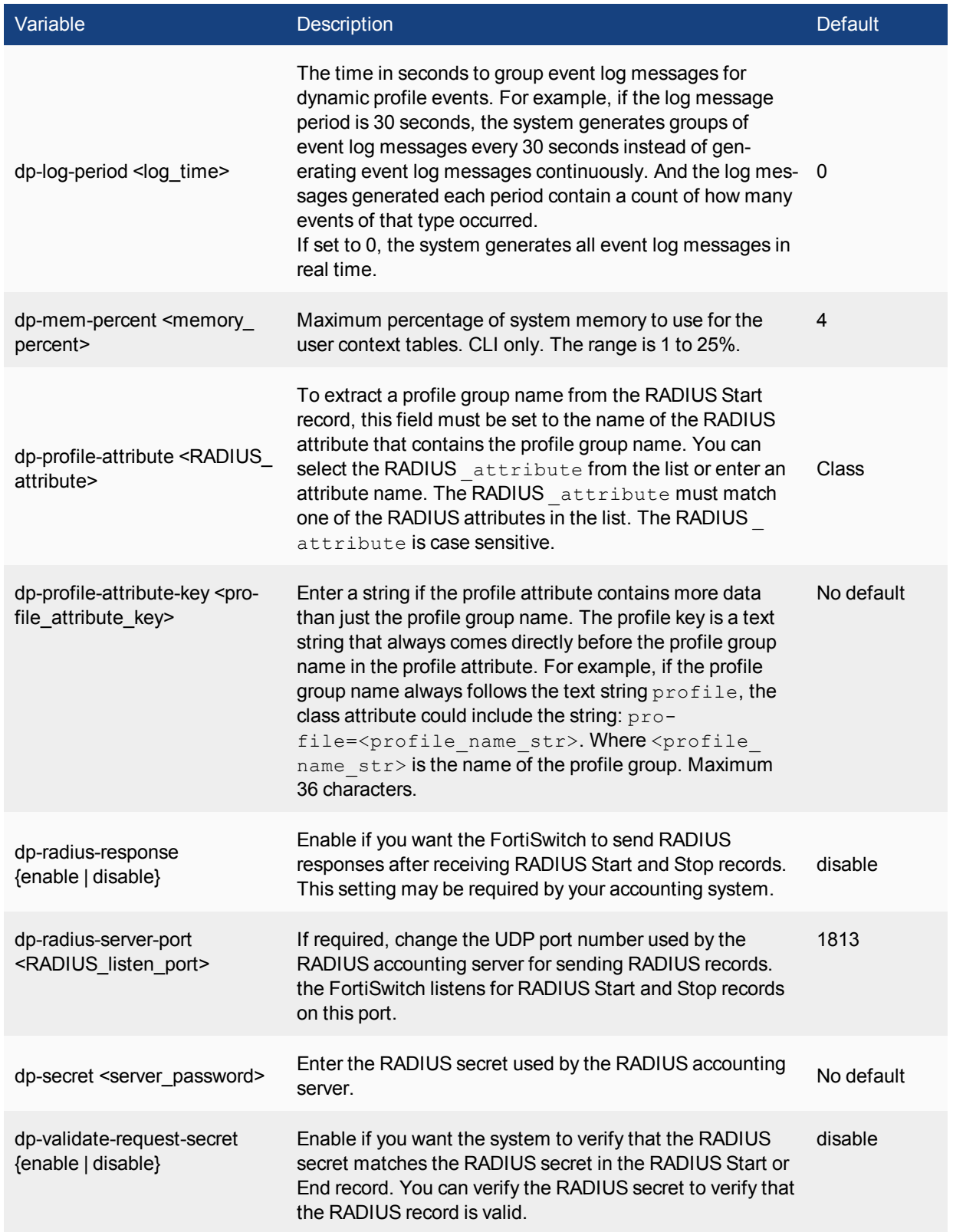

The number of seconds that a user context entry can remain in the user context list without the system receiving a communication session from the carrier end point. If a user context entry is not being looked up, then the user must no longer be connected to the network.

This timeout is only required if the system doesn't receive the RADIUS Stop record. However, even if the accounting system does send RADIUS Stop records this timeout should be set in case the FortiSwitch misses a Stop record.

The default user context entry timeout is 28800 seconds (8 hours). You can keep this timeout relatively high because its not usually a problem to have a long list, but entries that are no longer used should be removed regularly.

You might want to reduce this timeout if the accounting server does not send RADIUS Stop records. Also if customer IP addresses change often you might want to set this timeout lower so that out of date entries are removed from the list.

If this timeout is too low the FortiSwitch could remove user context entries for users who are still connected.

Set the timeout to 0 if you do not want the FortiSwitch to remove entries from the list except in response to RADIUS Stop messages.

## **Dynamic Flag values:**

none — Disable writing event log messages for dynamic profile events.

accounting-event — Enable to write an event log message when the system does not find the expected information in a RADIUS Record. For example, if a RADIUS record contains more than the expected number of addresses.

accounting-stop-missed — Enable to write an event log message whenever a user context entry timeout expires indicating that the system removed an entry from the user context list without receiving a RADIUS Stop message.

context-missing — Enable to write an event log message whenever a user context creation timeout expires indicating that the system was not able to match a communication session because a matching entry was not found in the user context list.

profile-missing — Enable to write an event log message whenever the system cannot find a profile group name in a RADIUS start message that matches the name of a profile group added to the system.

protocol-error — Enable to write an event log message if RADIUS protocol errors occur. For example, if a RADIUS record contains a RADIUS secret that does not match the one added to the dynamic profile.

radiusd-other - Enable to write event log messages for other events. The event is described in the log message. For example, write a log message if the memory limit for the user context list is reached and the oldest entries in the table have been dropped.

#### user

## **setting**

Use this command to change user settings such as xxxxxx

user settings differ from system global settings in that system global settings fields apply to the entire FortiSwitch, where user settings fields apply only to the user VDOM.

```
config user setting
  set auth-blackout-time <br/>blackout time int>
  set auth-cert <cert name>
  set auth-http-basic {disable | enable}
  set auth-invalid-max <int>
  set auth-multi-group {enable | disable}
  set auth-secure-http {enable | disable}
  set auth-type {ftp | http | https | telnet}
  set auth-timeout <auth timeout minutes>
  set auth-timeout-type {idle-timeout | hard-timeout | new-session}
  config auth-ports
    edit <auth-table-entry-id>
    set port <port int>
     set type {ftp | http | https | telnet}
     end
  end
```
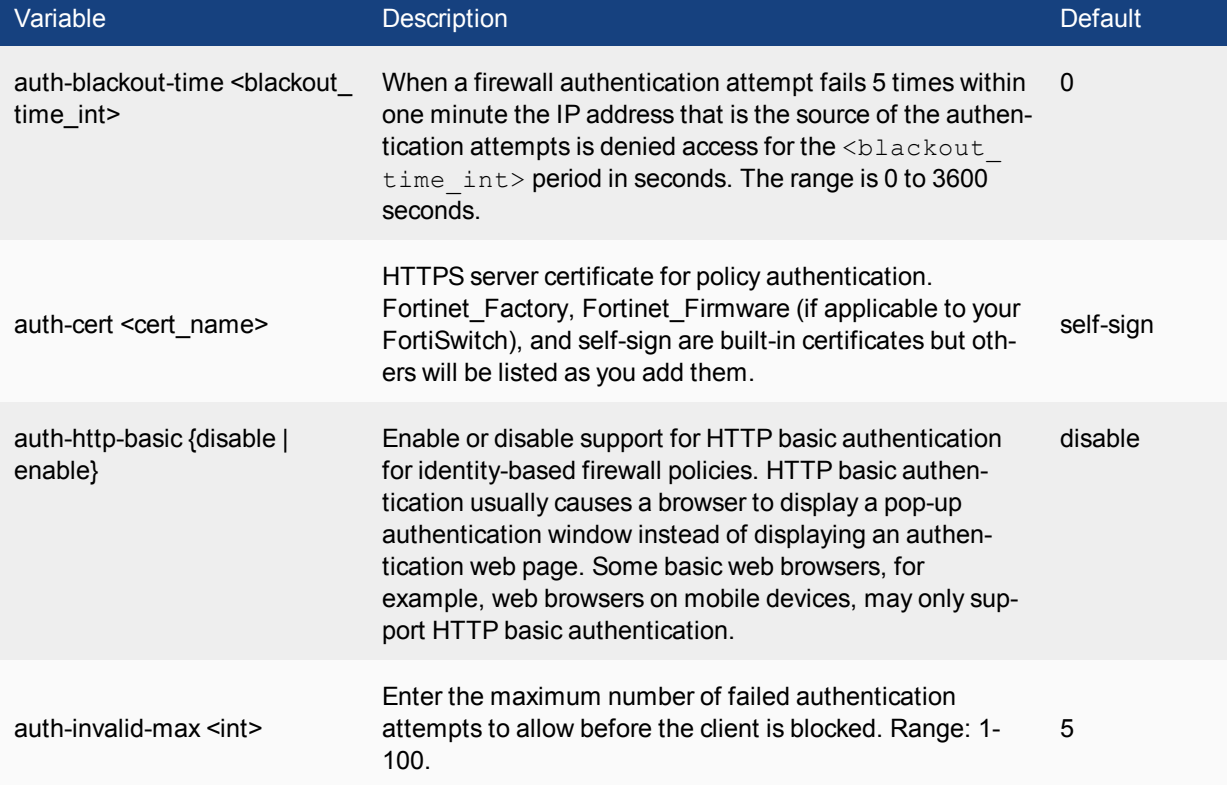

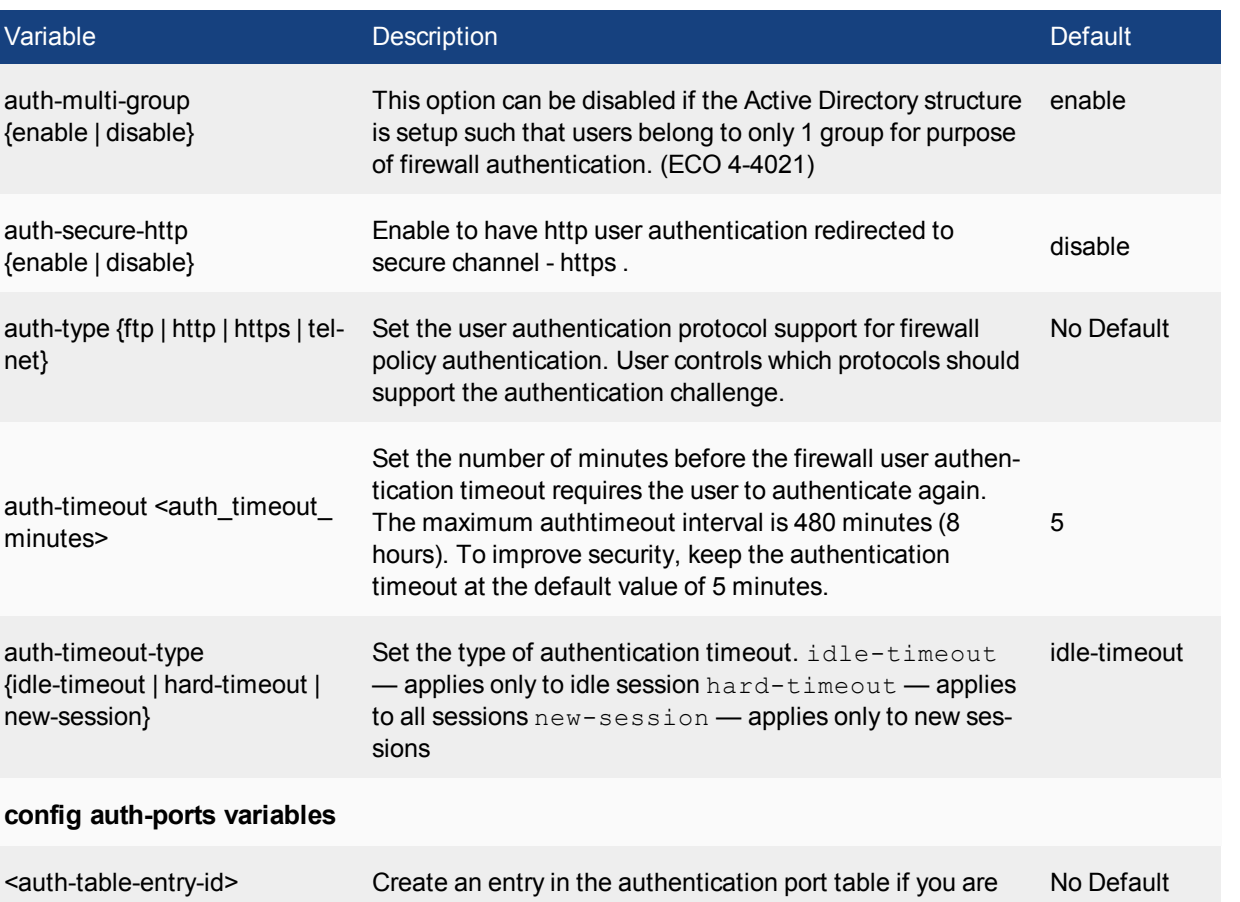

using non-standard ports.

port <port\_int> Specify the authentication port. Range 1 to 65535. 1024

type {ftp | http | https | telnet} Specify the protocol to which port applies. http

net}

# execute

Use the execute commands perform immediate operations on the FortiSwitch.

## **backup**

Use the backup commands to back up the FortiSwitch configuration files or logs to a TFTP or FTP server, USB disk or a management station. Management stations can either be a FortiManager unit, or FortiGuard Analysis and Management Service.

```
execute backup config flash <comment>
execute backup config ftp <filename str> <server ipv4[:port int] | server fqdn[:port int]>
    [<username_str> [<password_str>]] [<br/>backup_password_str>]
execute backup config tftp <filename str> <server ipv4> [<br/>backup password str>]
execute backup config usb <filename_str> [<br/>backup_password_str>]
execute backup full-config ftp <filename str> <server ipv4[:port_int] | server_fqdn[:port
    int]> [<username_str> [<password_str>]] [<br/>backup_password_str>]
execute backup full-config tftp <filename str> <server ipv4> [<br/>kbackup password str>]
execute backup full-config usb <filename_str> [<br/>backup_password_str>]
execute backup memory alllogs ftp <server ipv4[:port int] | server fqdn[:port int]>
    [<username_str> <password_str>]
execute backup memory alllogs tftp <server ipv4>
execute backup memory log ftp <server ipv4[:port int] | server fqdn[:port int]> <username
   str> <password str> {app-ctrl | event | ids | im | spam | virus | voip | webfilter}
```
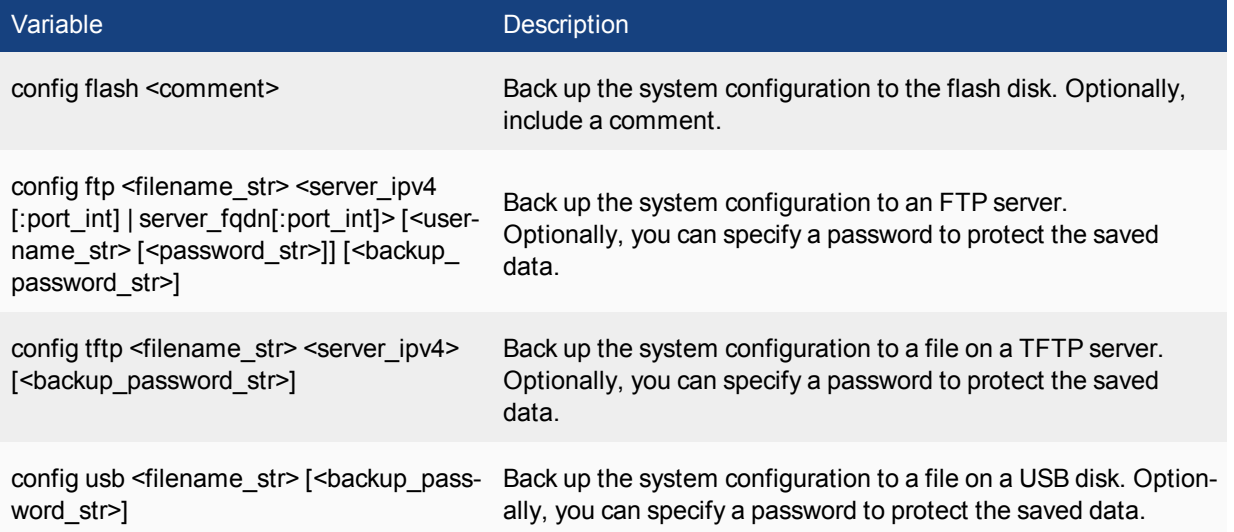

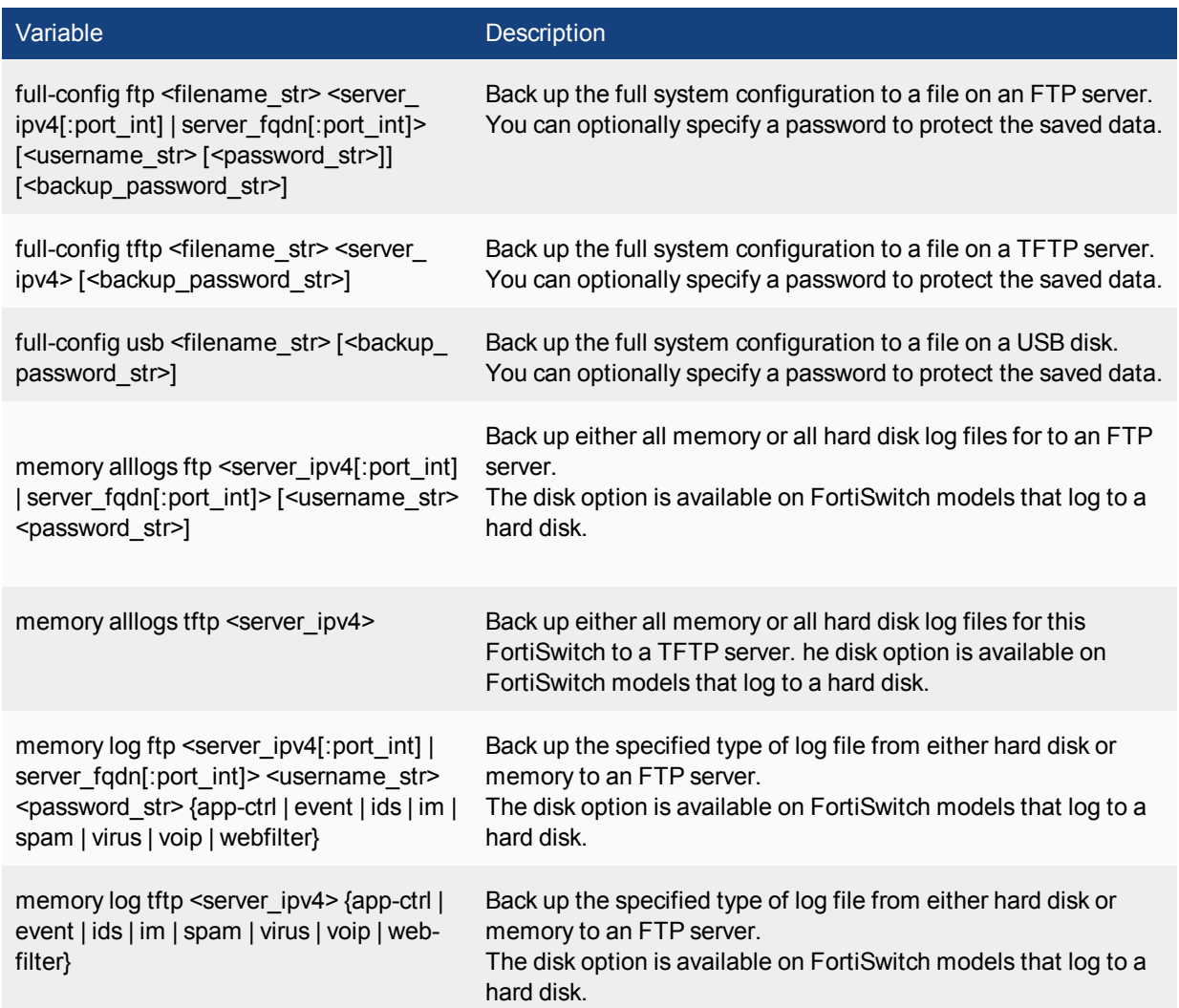

## **Example**

This example shows how to backup the FortiSwitch system configuration to a file named **fgt.cfg** on a TFTP server at IP address 192.168.1.23.

execute backup config tftp fgt.cfg 192.168.1.23

## **batch**

Use the batch commands to execute a series of CLI commands.

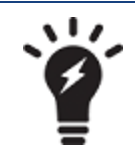

The **execute batch** commands are controlled by the Maintenance (**mntgrp**) access control group.

### **Syntax**

```
execute batch [<cmd cue>]
```
The parameter <cmd\_cue> includes the following values:

- **end** exit session and run the batch commands
- lastlog read the result of the last batch commands
- **start** start batch mode
- **status** batch mode status reporting if batch mode is running or stopped

### **Example**

To start batch mode:

```
execute batch start
Enter batch mode...
```
#### **To enter commands to run in batch mode:**

config system global set refresh 5 end

To execute the batch commands:

execute batch end Exit and run batch commands...

## **central-mgmt**

Update Central Management Service account information. Also used receive configuration file updates from an attached FortiManager unit.

#### **Syntax**

```
execute central-mgmt set-mgmt-id <management id>
execute central-mgmt register-device <fmg-serial-number> <fmg-register-password> <fgt-
  user-name> <fgt-password>
execute central-mgmt unregister-device <fmg-serial-number>
execute central-mgmt update
```
**set-mgmt-id** is used to change or initially set the management ID, or your account number for Central Management Services. This account ID must be set for the service to be enabled.

**register-device** registers the FortiSwitch with a specific FortiManager unit specified by serial number. You must also specify the administrator name and password that the FortiManager unit uses to log on to the FortiSwitch.

**unregister-device** removes the FortiSwitch from the specified FortiManager unit's device list.

update is used to update your Central Management Service contract with your new management account ID. This command is to be used if there are any changes to your management service account.

**update** is also one of the steps in your FortiSwitch receiving a configuration file from an attached FortiManager unit.

### **Example**

If you are registering with the Central Management Service for the first time, and your account number is 123456, you would enter the following:

```
execute central-mgmt set-mgmt-id 123456
execute central-mgmt update
```
# **cfg reload**

Use this command to restore the saved configuration when the configuration change mode is  $\text{manual}$  or revert. This command has no effect if the mode is automatic, the default. The set cfg-save command in system global sets the configuration change mode.

When you reload the saved system configuration, the your session ends and the FortiSwitch performs a restart.

In the default configuration change mode, automatic, CLI commands become part of the saved system configuration when you execute them by entering either next or end.

In manual mode, commands take effect but do not become part of the saved configuration unless you execute the execute cfg save command. When the system restarts, the saved configuration is loaded. Configuration changes that were not saved are lost.

The revert mode is similar to manual mode, except that configuration changes are saved automatically if the administrative session is idle for more than a specified timeout period. This provides a way to recover from an erroneous configuration change, such as changing the IP address of the interface you are using for administration. You set the timeout in system global using the set cfg-revert-timeout command.

### **Syntax**

execute cfg reload

### **Example**

This is sample output from the command when successful:

```
# execute cfg reload
configs reloaded. system will reboot.This is sample output from the command when not in
   runtime-only configuration mode:
# execute cfg reload
no config to be reloaded.
```
## **cfg save**

Use this command to save configuration changes when the configuration change mode is manual or revert. If the mode is automatic, the default, all changes are added to the saved configuration as you make them and this command has no effect. The set  $cf\sigma$ -save command in system  $q$ lobal sets the configuration change mode.

In manual mode, commands take effect but do not become part of the saved configuration unless you execute the execute  $cfq$  save command. When the system restarts, the saved configuration is loaded. Configuration changes that were not saved are lost.

The revert mode is similar to manual mode, except that configuration changes are reverted automatically if the administrative session is idle for more than a specified timeout period. This provides a way to recover from an erroneous configuration change, such as changing the IP address of the interface you are using for administration. To change the timeout from the default of 600 seconds, go to system global and use the set cfg-revert-timeout command.

#### **Syntax**

execute cfg save

### **Example**

This is sample output from the command:

```
# execute cfg save
config saved.
This is sample output when not in runtime-only configuration mode. It also occurs when in
   runtime-only configuration mode and no changes have been made:
# execute cfg save
no config to be saved.
```
# **clear system arp table**

Clear all the entries in the arp table.

### **Syntax**

execute clear system arp table

# **cli check-template-status**

Reports the status of the secure copy protocol (SCP) script template.

### **Syntax**

execute cli check-template-status

# **cli status-msg-only**

Enable or disable displaying standardized CLI error output messages. If executed, this command stops other debug messages from displaying in the current CLI session. This command is used for compatibility with ??????.

```
execute cli 1915046 status-msg-only [enable | disable]
```
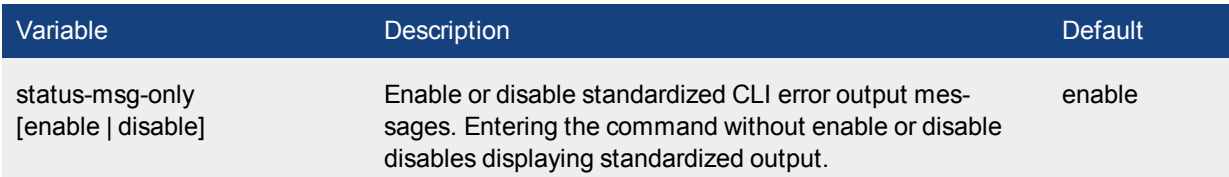

## **date**

Get or set the system date.

### **Syntax**

execute date [<date str>] **date\_str** has the form yyyy-mm-dd, where:

- yyyy is the year. The range is: 2001 to 2037
- **mm** is the month. The range is 01 to 12
- **dd** is the day of the month. The range is 01 to 31

If you do not specify a date, the command returns the current system date. Shortened values, such as '06' instead of '2006' for the year or '1' instead of '01' for month or day, are not valid.

### **Example**

This example sets the date to 17 September 2004:

```
execute date 2004-09-17
```
# **{dhcp | dhcp6} lease-clear**

Clear all DHCP address leases.

### **Syntax**

For IPv4:

execute dhcp lease-clear

#### For IPv6

execute dhcp6 lease-clear

# **{dhcp | dhcp6} lease-list**

Display DHCP leases on a given interface

### **Syntax**

For IPv4:

execute dhcp lease-list [interface name] For IPv6:

execute dhcp6 lease-list [interface name]

If you specify an interface, the command lists only the leases issued on that interface. Otherwise, the list includes all leases issued by DHCP servers on the FortiSwitch.

If there are no DHCP leases in user on the FortiSwitch, an error will be returned.

# **disconnect-admin-session**

Disconnect an administrator who is logged in.

### **Syntax**

execute disconnect-admin-session <index number>

To determine the index of the administrator that you want to disconnect, view the list of logged-in administrators by using the following command:

execute disconnect-admin-session ? The list of logged-in administrators looks like this:

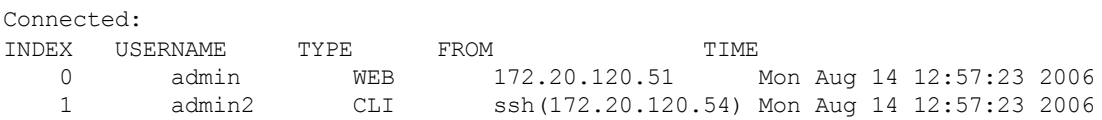

### **Example**

This example shows how to disconnect the logged administrator admin2 from the above list.

```
execute disconnect-admin-session 1
```
# **factoryreset**

Reset the FortiSwitch configuration to factory default settings.

### **Syntax**

execute factoryreset

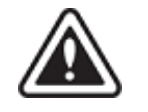

This procedure deletes all changes that you have made to the FortiSwitch configuration and reverts the system to its original configuration, including resetting interface addresses.

# **firmware-list update**

Use this command to update the list of firmware.

### **Syntax**

execute firmware-list update When the update is complete, the command reports:

Updating Image List. Done.

# **formatlogdisk**

Format the FortiSwitch hard disk to enhance performance for logging.

### **Syntax**

execute formatlogdisk

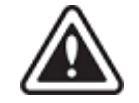

In addition to deleting logs, this operation will erase all other data on the disk, including system configuration.

# **fortiguard-log update**

Update the FortiGuard Analysis and Management Service contract.

### **Syntax**

execute fortiguard-log update

# **fsso refresh**

Use this command to manually refresh user group information from Directory Service servers connected to the FortiSwitch using the Fortinet Single Sign On (FSSO) agent.

### **Syntax**

execute fsso refresh

## **interface dhcpclient-renew**

Renew the DHCP client for the specified DHCP interface and close the CLI session. If there is no DHCP connection on the specified port, there is no output.

#### **Syntax**

execute interface dhcpclient-renew <port>

### **Example**

This is the output for renewing the DHCP client on port1 before the session closes:

```
# execute interface dhcpclient-renew port1
renewing dhcp lease on port1
```
# **interface pppoe-reconnect**

Reconnect to the PPPoE service on the specified PPPoE interface and close the CLI session. If there is no PPPoE connection on the specified port, there is no output.

```
execute interface pppoe-reconnect <port>
```
# **log delete**

Use this command to clear all traffic log entries in memory. You will be prompted to confirm the command.

#### **Syntax**

execute log delete

# **log delete-all**

Use this command to clear all log entries in memory and current log files on hard disk. If your system has no hard disk, only log entries in system memory will be cleared. You will be prompted to confirm the command.

#### **Syntax**

execute log delete-all

# **log display**

Use this command to display log messages that you have selected with the execute log filter command.

#### **Syntax**

```
execute log display
```
The console displays the first 10 log messages. To view more messages, run the command again. You can do this until you have seen all of the selected log messages. To restart viewing the list from the beginning, use the commands

```
execute log filter start-line 1
execute log display
```
You can restore the log filters to their default values using the command

execute log filter reset

# **log filter**

Use this command to select log messages for viewing or deletion. You can view one log category on one device at a time. Optionally, you can filter the messages to select only specified date ranges or severities of log messages. For traffic logs, you can filter log messages by source or destination IP address.

Commands are cumulative. If you omit a required variable, the command displays the current setting.

Use as many **execute log filter** commands as you need to define the log messages that you want to view.

```
execute log filter category <category name>
execute log filter device {memory | faz | fds}
execute log filter dump
execute log filter field <name>
execute log filter ha-member <unitsn str>
execute log filter max-checklines <int>
execute log filter reset
execute log filter start-line <line number>
execute log filter view-lines <count>
```
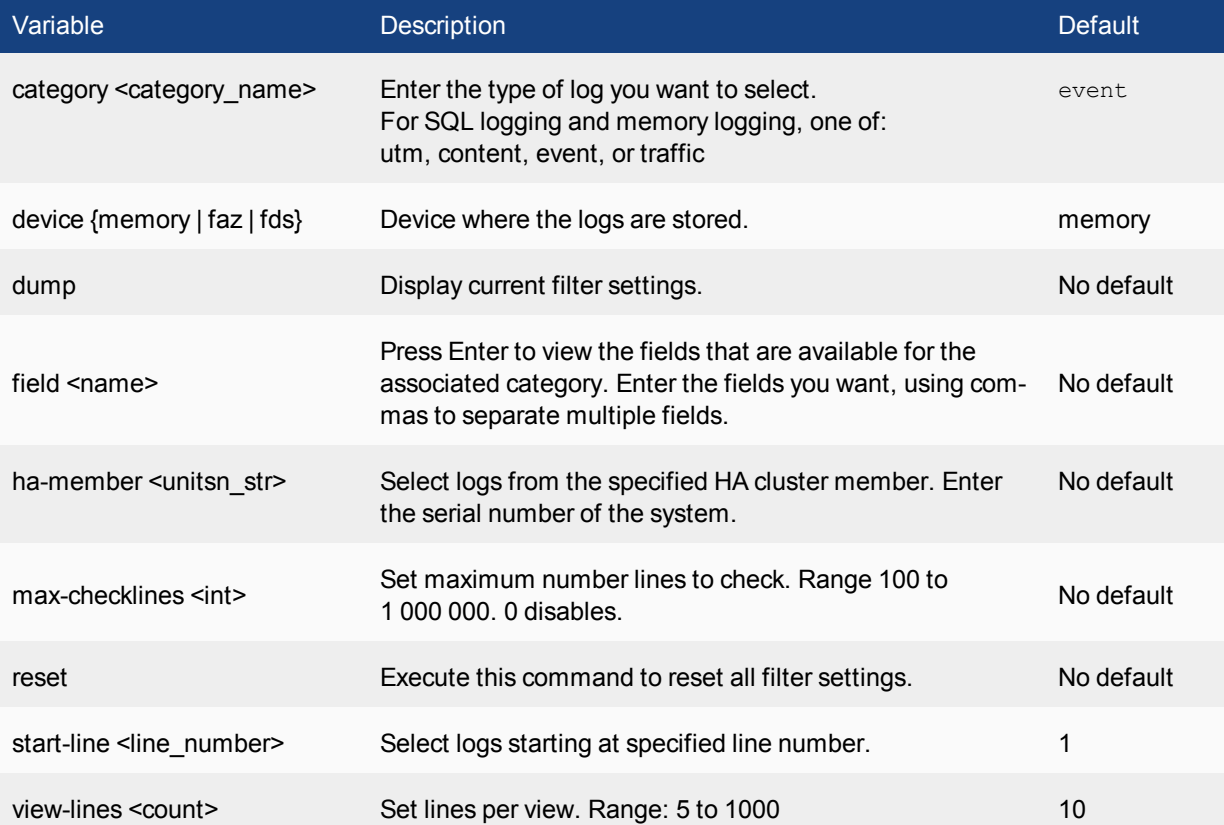

# **log fortianalyzer**

Use this command to test the connection to the FortiAnalyzer unit. This command is available only when FortiAnalyzer is configured.

#### **Syntax**

execute log fortianalyzer

#### **Example**

When FortiAnalyzer is connected, the output looks like this:

```
FortiAnalyzer Host Name: FortiAnalyzer-800B
FortiSwitch Device ID: FG50B3G06500085
Registration: registered
Connection: allow
Disk Space (Used/Allocated): 468/1003 MB
Total Free Space: 467088 MB
Log: Tx & Rx
Report: Tx & Rx
Content Archive: Tx & Rx
Quarantine: Tx & Rx
```
When FortiAnalyzer is not connected, the output is: Connect Error

# **log-report reset**

Use this command to delete all logs, archives and user configured report templates.

#### **Syntax**

execute log-report reset

# **mac clear**

Use this command to clear MAC addresses.

#### **Syntax**

execute mac clear by-interface <interface> execute mac clear by-mac-address <mac\_address> execute mac clear by-vlan <vlan\_int> execute mac clear by-vlan-and-interface <vlan\_int> <interface> execute mac clear by-vlan-and-mac-address <vlan\_int> <mac\_address>

# **ping**

The ping command sends one or more ICMP echo request (ping) to test the network connection between the FortiSwitch and another network device.

#### **Syntax**

execute ping {<address\_ipv4> | <host-name\_str>} <host-name\_str> should be an IP address, or a fully qualified domain name.

#### **Example**

This example shows how to ping a host with the IP address 172.20.120.16.

#execute ping 172.20.120.16

PING 172.20.120.16 (172.20.120.16): 56 data bytes bytes from 172.20.120.16: icmp\_seq=0 ttl=128 time=0.5 ms bytes from 172.20.120.16: icmp\_seq=1 ttl=128 time=0.2 ms bytes from 172.20.120.16: icmp\_seq=2 ttl=128 time=0.2 ms bytes from 172.20.120.16: icmp\_seq=3 ttl=128 time=0.2 ms bytes from 172.20.120.16: icmp\_seq=4 ttl=128 time=0.2 ms

--- 172.20.120.16 ping statistics ---

5 packets transmitted, 5 packets received, 0% packet loss round-trip  $min/avg/max = 0.2/0.2/0.5$  ms

# **ping-options, ping6-options**

Use this command to set ICMP echo request (ping) options to control the way ping tests the network connection between the FortiSwitch and another network device.

#### **Syntax**

```
execute ping-options data-size <bytes>
execute ping-options df-bit {yes | no}
execute ping-options pattern <2-byte hex>
execute ping-options repeat-count <repeats>
execute ping-options source {auto | <source-intf ip>}
execute ping-options timeout <seconds>
execute ping-options tos <service type>
execute ping-options ttl <hops>
execute ping-options validate-reply {yes | no}
execute ping-options view-settings
```
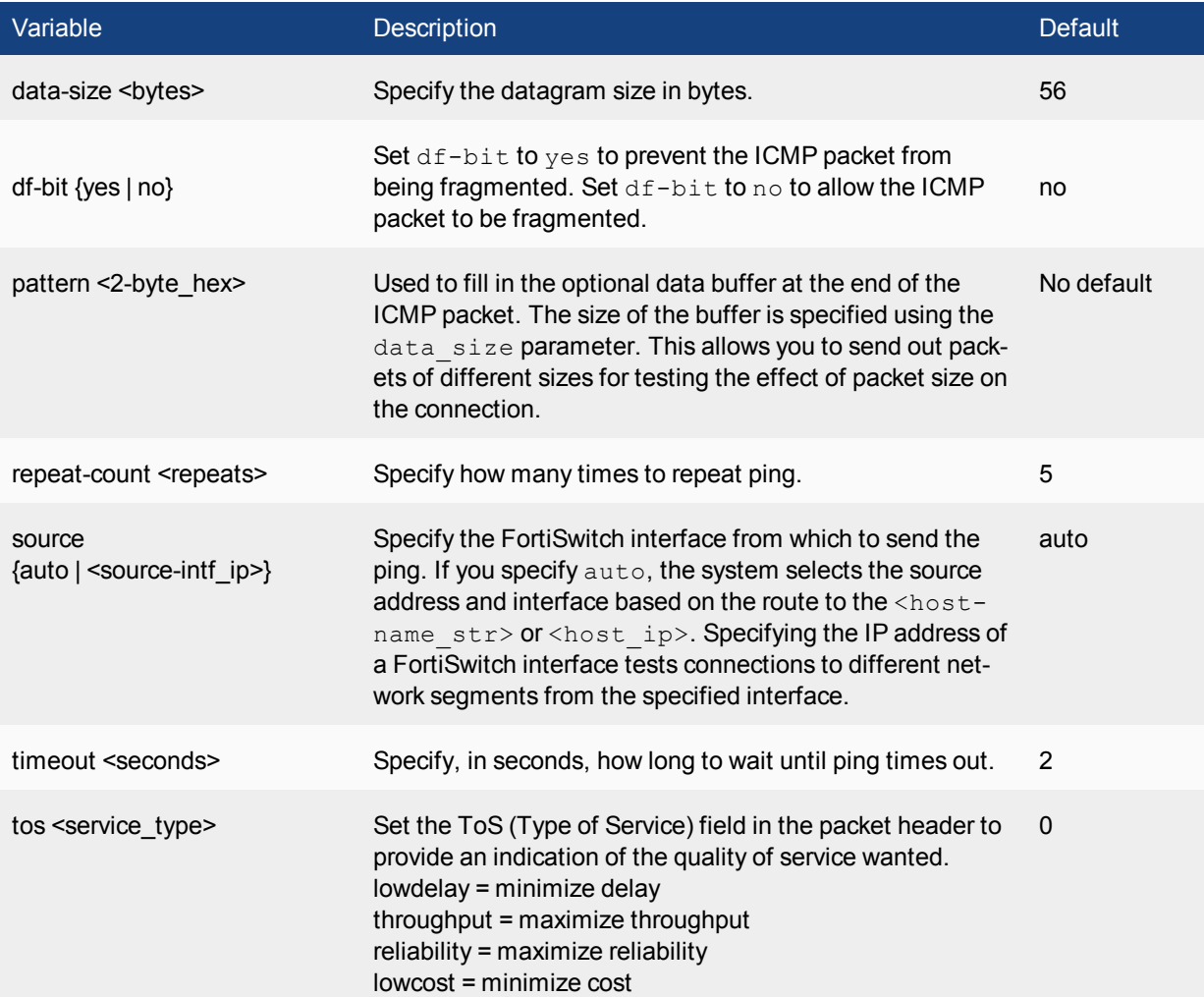

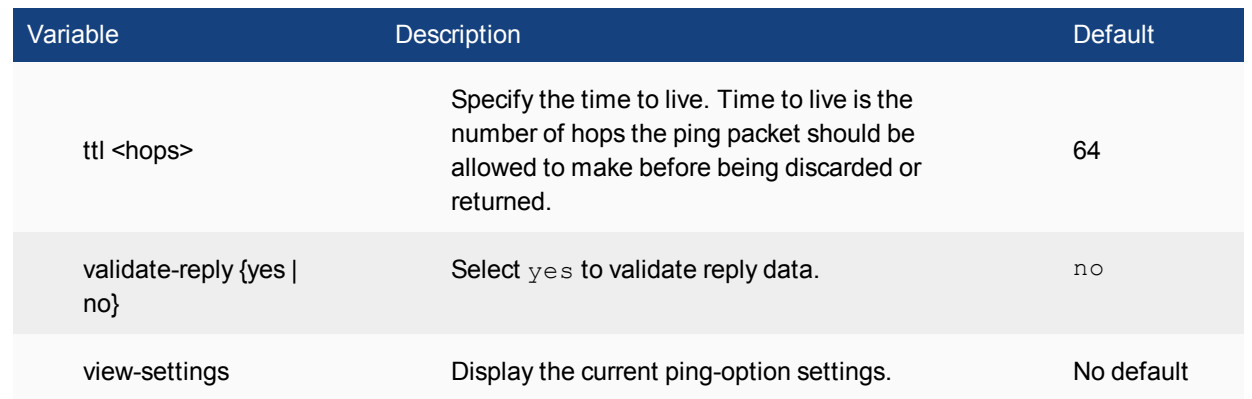

### **Example**

Use the following command to increase the number of pings sent.

execute ping-options repeat-count 10

Use the following command to send all pings from the FortiSwitch interface with IP address 192.168.10.23.

execute ping-options source 192.168.10.23

# **ping6**

The ping6 command sends one or more ICMP echo request (ping) to test the network connection between the FortiSwitch and an IPv6 capable network device.

#### **Syntax**

```
execute ping6 {<address_ipv6> | <host-name_str>}
```
#### **Example**

This example shows how to ping a host with the IPv6 address 12AB:0:0:CD30:123:4567:89AB:CDEF.

```
execute ping6 12AB:0:0:CD30:123:4567:89AB:CDEF
```
# **poe-reset**

This command performs a poe reset on the specified port.

#### **Syntax**

execute poe-reset <port\_number>

### **reboot**

Use this command to restart the system.

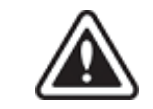

Abruptly powering off your system may corrupt its configuration. Use the reboot or shutdown commands to ensure proper shutdown procedures are followed to prevent any loss of configuration.

#### **Syntax**

```
execute reboot <comment "comment string">
```
<comment "comment\_string"> enables you to optionally add a message that will appear in the hard disk log indicating the reason for the reboot. If the message is more than one word it must be enclosed in quotes.

#### **Example**

This example shows the reboot command with a message included.

```
execute reboot comment "December monthly maintenance"
```
### **restore**

Use this command to restore configuration, firmware or IPS signature file. The following options are available:

- restore the configuration from a file
- change the FortiSwitch firmware
- restore the bios from a file

When virtual domain configuration is enabled, the content of the backup file depends on the administrator account that created it.

A backup of the system configuration from the super admin account contains the global settings and the settings for all of the VDOMs. Only the super admin account can restore the configuration from this file.

A backup file from a regular administrator account contains the global settings and the settings for the VDOM to which the administrator belongs. Only a regular administrator account can restore the configuration from this file.

#### **Syntax**

```
execute restore bios tftp <filename str> <server ipv4[:port int]>
execute restore config flash <revision>
execute restore config ftp <filename str> <server ipv4[:port int] | server fqdn[:port int]
   > [<username_str> <password_str>] [<br/>backup_password_str>]
execute restore config tftp <filename str> <server ipv4> [<br/>kbackup password str>]
execute restore image flash <revision>
execute restore image ftp <filename str> <server ipv4[:port int] | server fqdn[:port int]>
   [<username_str> <password_str>]
execute restore image management-station <version int>
execute restore image tftp <filename str> <server ipv4>
```
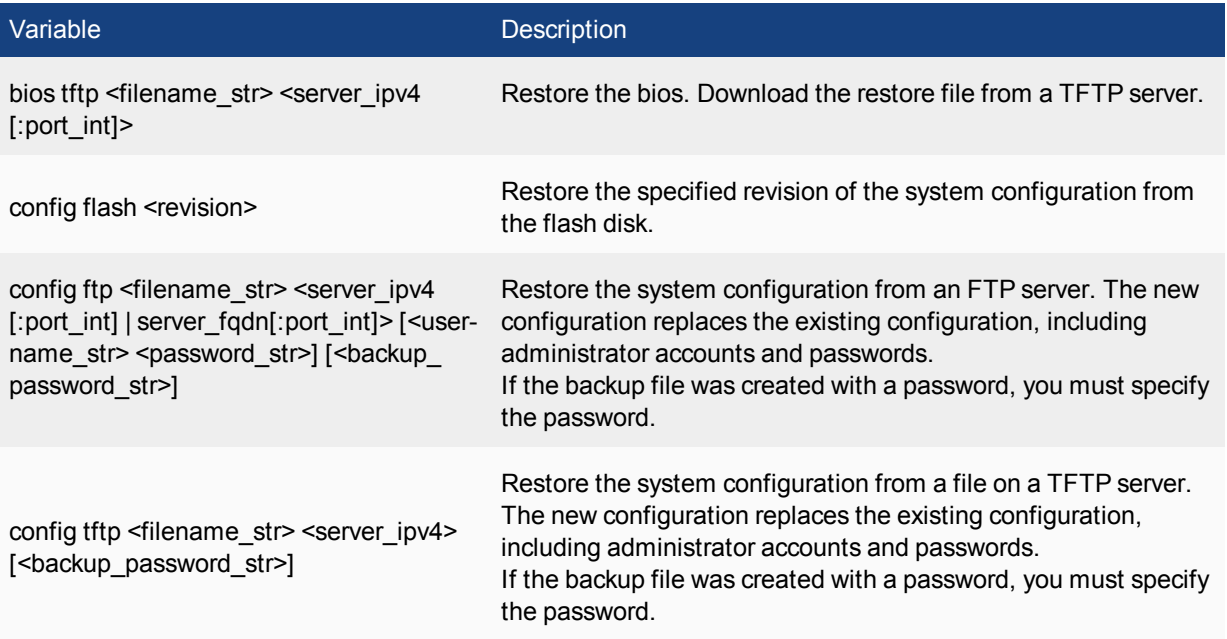

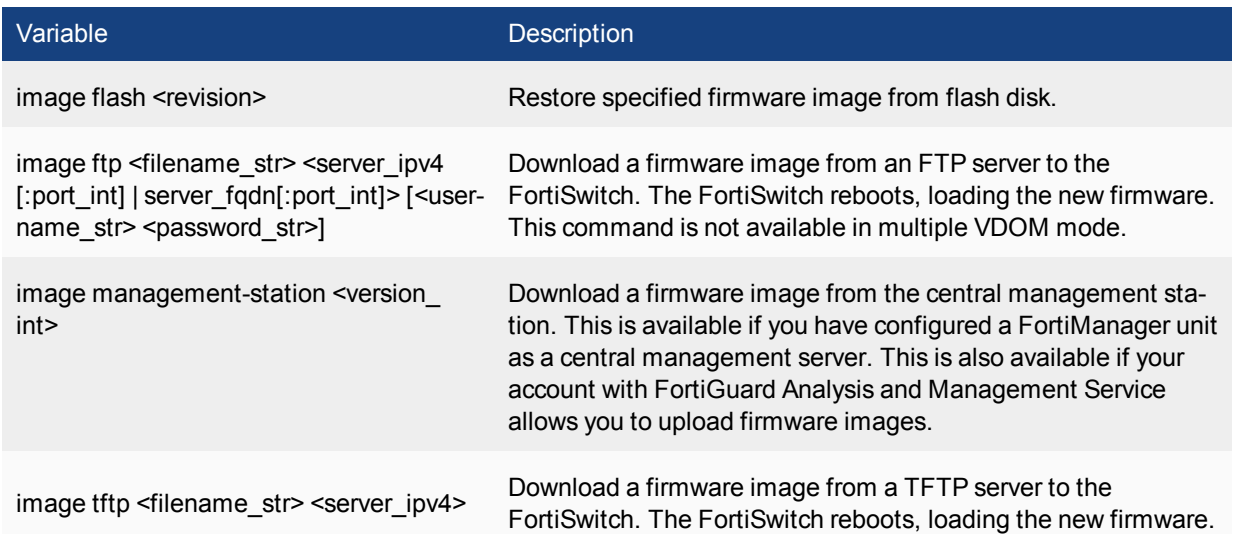

#### **Example**

This example shows how to upload a configuration file from a TFTP server to the FortiSwitch and restart the FortiSwitch with this configuration. The name of the configuration file on the TFTP server is backupconfig. The IP address of the TFTP server is 192.168.1.23.

execute restore config tftp backupconfig 192.168.1.23

# **revision**

Use this command to manage configuration and firmware image files on the local disk.

#### **Syntax**

#### **To delete a configuration file**

execute revision delete config <revision>

#### **To delete a firmware image file**

execute revision delete image <revision>

#### **To list the configuration files**

execute revision list config

#### **To delete a firmware image file**

execute revision list image

### **set system session filter**

Use this command to define the session filter for the **get system session** command.

#### **Syntax**

#### **To clear the filter settings**

```
execute set system session filter clear
    {all|dport|dst|duration|expire|policy|proto|sport|src|vd}
```
#### **To specify destination port**

execute set system session filter dport <port range>

#### **To specify destination IP address**

execute set system session filter dst <ip range>

#### **To specify duration**

execute set system session filter duration <duration\_range>

#### **To specify expiry**

execute set system session filter expire <expire range>

#### **To list the filter settings**

execute set system session filter list

#### **To invert a filter setting**

```
execute set system session filter negate
    {dport|dst|duration|expire|policy|proto|sport|src|vd}
```
#### **To specify firewall policy ID**

execute set system session filter policy <policy range>

#### **To specify protocol**

execute set system session filter proto <protocol range>

#### **To specify source port**

execute set system session filter sport <port range>

#### **To specify source IP address**

execute set system session filter src <ip range>

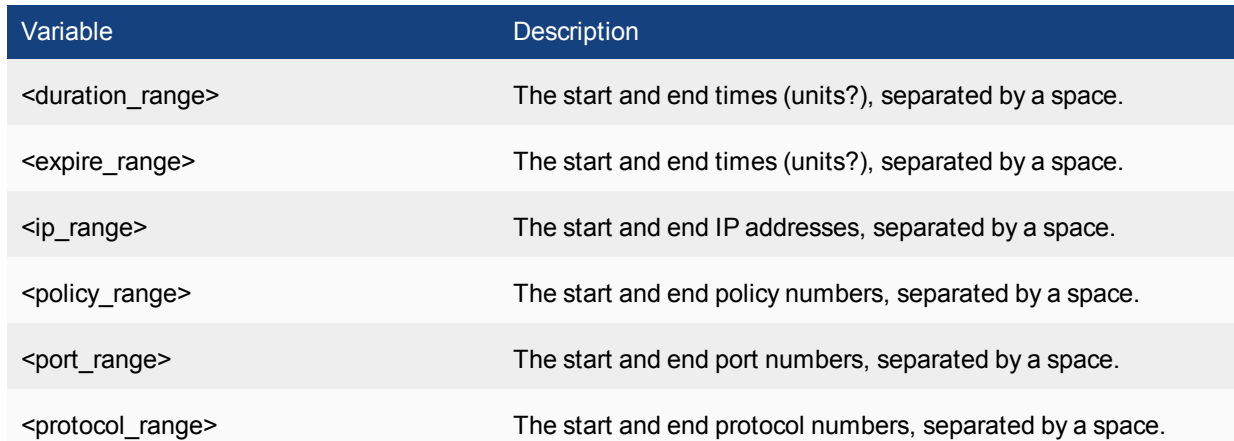

# **set-next-reboot**

Use this command to start the FortiSwitch with primary or secondary firmware after the next reboot. This command is available on models that can store two firmware images. By default, the FortiSwitch loads the firmware from the primary partition.

#### **Syntax**

```
execute set-next-reboot {primary | secondary}
```
# **shutdown**

Use this command to shut down the system immediately. You will be prompted to confirm this command.

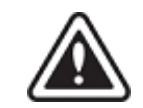

Abruptly powering off your system may corrupt its configuration. Using the reboot and shutdown options in the CLI or in the web-based manager ensure proper shutdown procedures are followed to prevent any loss of configuration.

#### **Syntax**

```
execute shutdown [comment <comment string>]
```
The comment field is optional. Use it to add a message that will appear in the event log message that records the shutdown. The comment message does not appear on the Alert Message console. If the message is more than one word it must be enclosed in quotes.

#### **Example**

This example shows the reboot command with a message included.

execute shutdown comment "emergency facility shutdown"

An event log message similar to the following is recorded:

2009-09-08 11:12:31 critical admin 41986 ssh(172.20.120.11) shutdown User admin shutdown the device from ssh(172.20.120.11). The reason is 'emergency facility shutdown'

### **ssh**

Use this command to establish an SSH session with another system.

#### **Syntax**

execute ssh <destination> <destination> - the destination in the form user@ip or user@host.

#### **Example**

execute ssh admin@172.20.120.122

To end an ssh session, type exit:

FGT-6028030112 # exit Connection to 172.20.120.122 closed. FGT-8002805000 #

# **telnet**

Use this command to create a Telnet client. You can use this tool to test network connectivity.

#### **Syntax**

```
execute telnet <telnet_ipv4>
<telnet_ipv4> is the address to connect with.
```
Type  $\text{exit}$  to close the telnet session.

# **time**

Get or set the system time.

#### **Syntax**

execute time [<time str>] **time\_str** has the form **hh:mm:ss,** where:

- hh is the hour. The range is 00 to 23.
- **mm** is the minutes. The range is 00 to 59.
- **ss** is the seconds. The range is 00 to 59.

If you do not specify a time, the command returns the current system time.

You are allowed to shorten numbers to only one digit when setting the time. For example both 01:01:01 and 1:1:1 are allowed.

### **Example**

This example sets the system time to 15:31:03:

execute time 15:31:03

### **traceroute**

Use this command to test the connection between the FortiSwitch and another network device, and display information about the network hops between the FortiSwitch and the device.

#### **Syntax**

```
execute traceroute {<ip address> | <host-name>}
```
#### **Example**

This example shows how to test the connection with [http://docs.forticare.com](http://docs.forticare.com/). In this example the traceroute command times out after the first hop indicating a possible problem.

```
#execute traceoute docs.fortinet.com
traceroute to docs.fortinet.com (65.39.139.196), 30 hops max, 38 byte packets
1 172.20.120.2 (172.20.120.2) 0.324 ms 0.427 ms 0.360 ms
2 * * *
```
If your FortiSwitch is not connected to a working DNS server, you will not be able to connect to remote hostnamed locations with traceroute.

# **tracert6**

Use this command to test the connection between the FortiSwitch and another network device using IPv6 protocol, and display information about the network hops between the FortiSwitch and the device.

#### **Syntax**

```
tracert6 [-Fdn] [-f first_ttl] [-i interface] [-m max_ttl]
[-s src_addr] [-q nprobes] [-w waittime] [-z sendwait]
host [paddatalen]
```
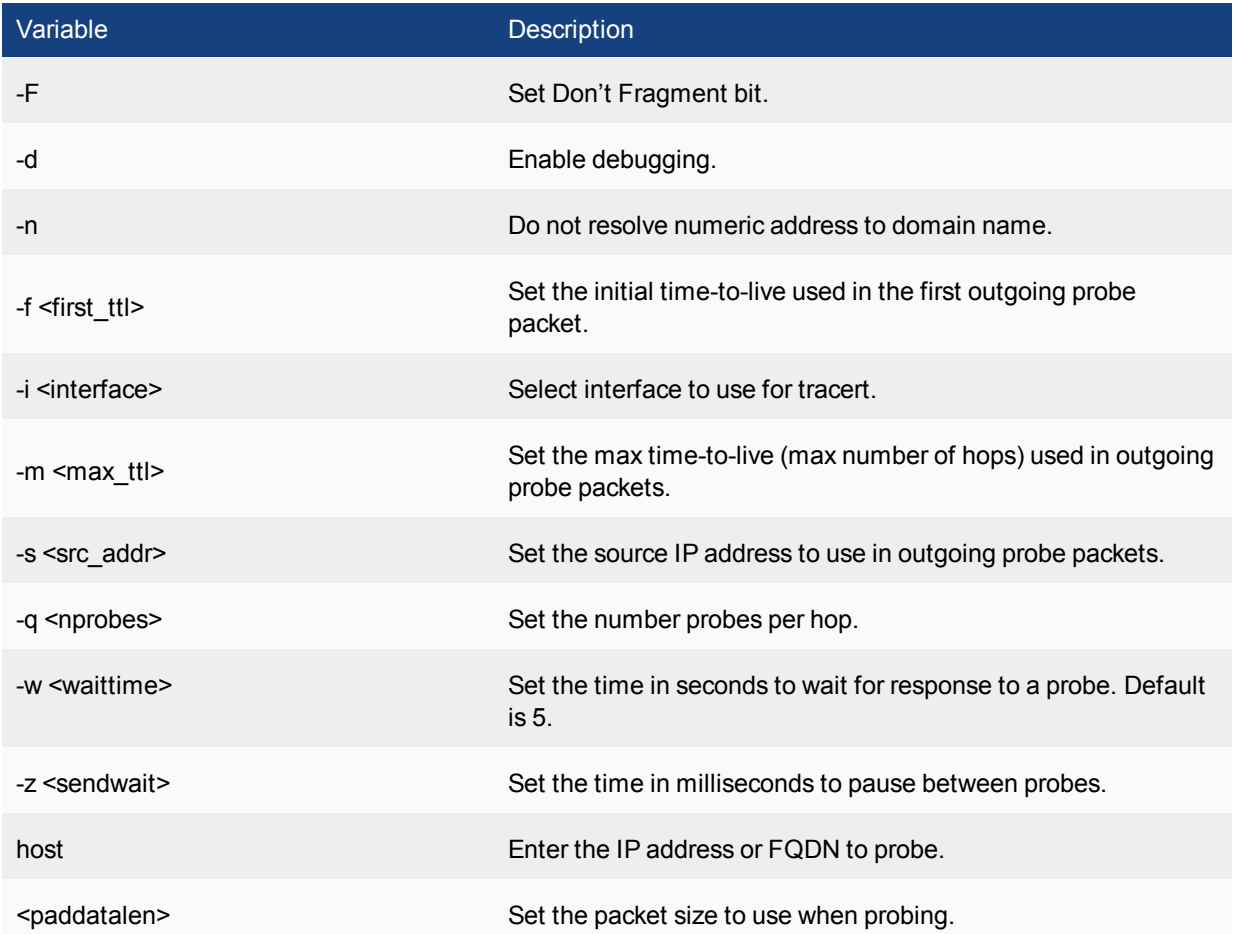

# **upload**

Use this command to upload system configurations to the flash disk from FTP or TFTP sources.

#### **Syntax**

#### **To upload configuration files:**

```
execute upload config ftp <filename_str> <comment> <server_ipv4[:port_int] | server_fqdn
    [:port_int]> [<username_str> [<password_str>]] [<br/>backup_password_str>]
execute upload config tftp <filename str> <comment> <server ipv4>
```
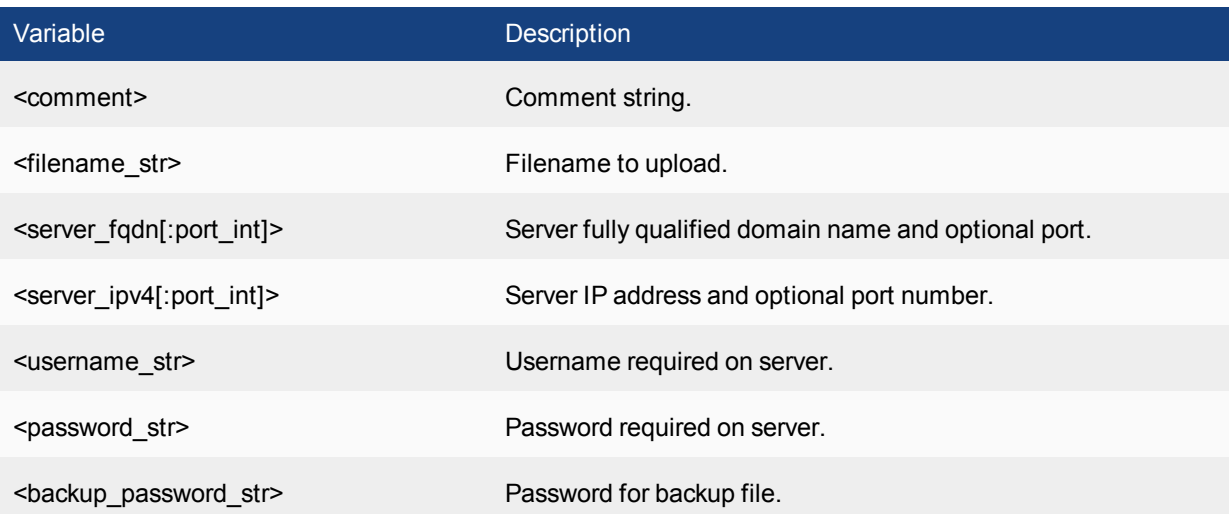

# get

The get commands provide information about the operation of the FortiSwitch.

# **firewall iprope list**

Use this command to list all of the FortiSwitch iprope firewall policies. Optionally include a group number in hexadecimal format to display a single policy. Policies are listed in FortiOS format.

### **Syntax**

get firewall iprope list [<group\_number\_hex>]

#### **Example output**

get firewall iprope list 0010000c policy flag (20): auth flag2 (8000): imflag: sockport: 0 action: accept index: 0 schedule() group=00000003 av=00000000 au=00000000 host=0 split=00000000 chk client info=0x0 app list=0 ips view=0 misc=0 grp info=0 seq=0 hash=0 tunnel= zone $(1): 0$  ->zone $(1): 0$ source(1): 0.0.0.0-255.255.255.255, dest(1): 0.0.0.0-255.255.255.255, source wildcard(0): destination wildcard(0): service(1):  $[17:0x0:0/(0,65535)->(53,53)]$ nat(0): mms: 0 0

# **firewall proute, proute6**

Use these commands to list policy routes.

### **Syntax**

For IPv4 policy routes:

get firewall proute For IPv6 policy routes:

get firewall proute6

```
get firewall proute
list route policy info(vf=root):
iff=5 src=1.1.1.0/255.255.255.0 tos=0x00 tos_mask=0x00 dst=0.0.0.0/0.0.0.0 protocol=80
   port=1:65535
oif=3 gwy=1.2.3.4
```
# **hardware cpu**

Use this command to display detailed information about the CPUs in your FortiSwitch.

#### **Syntax**

get hardware cpu

```
FS108D3W14000369 # get hardware cpu
Processor : Feroceon 88FR131 rev 1 (v51)
BogoMIPS : 499.71
Features : swp half thumb fastmult edsp
CPU implementer : 0x56
CPU architecture: 5TE
CPU variant : 0x2
CPU part : 0x131
CPU revision : 1
Hardware : Feroceon-KW
Revision
Revision : 0000<br>Serial : 00000000000000000
```
# **hardware memory**

Use this command to display information about FortiSwitch memory use. Information includes the total memory, memory in use, and free memory.

#### **Syntax**

get hardware memory

### **Example output**

get hardware memory total: used: free: shared: buffers: cached: shm: Mem: 3703943168 348913664 3355029504 0 192512 139943936 137314304 Swap: 0 0 0 MemTotal: 3617132 kB MemFree: 3276396 kB MemShared: 0 kB Buffers: 188 kB Cached: 136664 kB SwapCached: 0 kB Active: 22172 kB Inactive: 114740 kB HighTotal: 1703936 kB HighFree: 1443712 kB LowTotal: 1913196 kB LowFree: 1832684 kB SwapTotal: 0 kB SwapFree: 0 kB

# **hardware nic**

Use this command to display hardware and status information about each FortiSwitch interface. The hardware information includes details such as the driver name and version and chip revision. Status information includes transmitted and received packets, and different types of errors.

#### **Syntax**

get hardware nic <interface name>

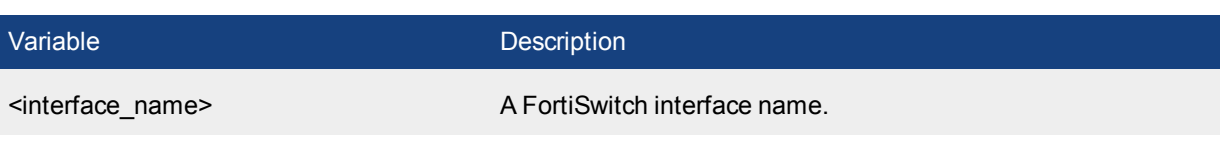

#### **Example output**

# get hardware nic The following NICs are available: internal mgmt # get hardware nic mgmt Driver Name :Fortinet Nplite Driver Version :1.0 Admin :up Current HWaddr 00:09:0f:ee:f5:29 Permanent HWaddr 00:09:0f:ee:f5:29 Status :up Speed :100 Duplex :Full Host Rx Pkts :2388534 Host Rx Bytes :373419510 Host Tx Pkts :12876 Host Tx Bytes :1275606 Rx Pkts :2954556 Rx Bytes :657649553 Tx Pkts :12874 Tx Bytes :1177684 rx\_buffer\_len :2048 Hidden :No cmd in list : 0 > | setting <device name str>}

# **hardware status**

Report information about the FortiSwitch hardware including ASIC version, CPU type, amount of memory, flash drive size, hard disk size (if present), and USB flash size (if present). Use this information to troubleshoot, to provide to Fortinet Support, or to confirm the features that your FortiSwitch model supports.

#### **Syntax**

get hardware status

### **Example output**

# get hardware status Model name: FortiSwitch-324B-POE ASIC version: CP0 ASIC SRAM: 64M CPU: FortiSOC RAM: 443 MB Compact Flash: 3838 MB /dev/sda Hard disk: not available USB Flash: not available

# **log {custom field | eventfilter | gui}**

Use this command to get information about your log settings.

#### **Syntax**

get log {custom field | eventfilter | gui}

```
# get log eventfilter
event : enable
router : enable
system : enable
user : enable
```
# **log memory global-setting**

Use this command to get information about your logging to memory global settings.

### **Syntax**

get log memory global-setting

```
# get log memory global-setting
full-final-warning-threshold: 95
full-first-warning-threshold: 75
full-second-warning-threshold: 90
hourly-upload : disable
max-size : 98304
```
# **log {memory | syslogd | syslogd2 | syslogd3} filter**

Use this command to get information about your log filter settings.

#### **Syntax**

get log {memory | syslogd | syslogd2 | syslogd3} filter

```
# get log memory filter
severity : information
```
# **log {memory | syslogd | syslogd2 | syslogd3} setting**

Use this command to get information about your log settings.

#### **Syntax**

get log {memory | syslogd | syslogd2 | syslogd3} setting

```
# get log memory setting
diskfull : overwrite
status : enable
```
# **switch global**

Use this command to get information about the global settings of your FortiSwitch.

### **Syntax**

get switch global

```
# get switch global
mac-aging-interval : 300
name : (null)
```
# **switch interface**

Use this syntax to get information about the interfaces.

### **Syntax**

get switch interface

# **switch mirror**

Use this syntax to get information about the mirror settings of your FortiSwitch.

### **Syntax**

get switch mirror

```
# get switch mirror
dst : (null)
status : inactive
switching-packet : disable
```
# **switch physical-port**

Use this command to get information about the physical ports of your FortiSwitch.

### **Syntax**

get switch physical-port

```
# get switch physical-port
== [ port1 ]
name: port1 link-status: down poe-status: 0.00W status: up
== [ port2 ]name: port2 link-status: down poe-status: 0.00W status: up
== [ port3 ]
name: port3 link-status: down poe-status: 0.00W status: up
```
### **switch poe inline**

Use this command to get information about the system's power over Ethernet (PoE) functions.

### **Syntax**

get switch poe inline

### **Example output**

# get switch poe inline Unit Power Budget: 75.00W Unit Power Consumption: 0.00W Unit Temperature: 60.00 Centigrade

# **switch stp instance**

Use this command to get information about STP instances on your FortiSwitch.

### **Syntax**

get switch stp instance

```
# get switch stp instance
== [ 0 ]
id: 0
== \left[ \begin{array}{cc} 1 \end{array} \right]id: 1
```
# **switch stp settings**

Use this command to get information about STP settings on your FortiSwitch.

### **Syntax**

get switch stp settings

```
# get switch stp settings
forward-time : 15
hello-time : 2
max-age : 20
max-hops : 20
name : (null)
revision : 0
status : enable
```
# **switch trunk**

Use this command to get information about the trunks on the FortiSwitch.

### **Syntax**

get switch trunk

```
# get switch trunk
== [ 1 ]
name: 1 members:
== [ port3 ]
member-name: port3
== [ port10 ]
member-name: port10
== [ port1 ]
member-name: port1
```
# **switch vlan**

Use this command to get information about VLANs on the FortiSwitch.

### **Syntax**

get switch vlan

```
# get switch vlan
== [ 1 ]
id: 1 private-vlan-type: primary isolated-vlan: 2 community-vlans: 3
== [ 2 ]
id: 2 private-vlan-type: isolated sub-VLAN primary-vlan: 1
== [ 3 ]
id: 3 private-vlan-type: community sub-VLAN primary-vlan: 1
```
### **system admin list**

Use this command to view a list of all the current administration sessions.

#### **Syntax**

get system admin list

### **Example output**

```
# get system admin list
username local device by the started example 10 \alpha remote started
admin    sshv2  port1:172.20.120.148:22  172.20.120.16:4167   2006-08-09  12:24:20
admin    https  port1:172.20.120.148:443 172.20.120.161:56365 2006-08-09 12:24:20
admin    https  port1:172.20.120.148:443 172.20.120.16:4214   2006-08-09 12:25:29
```
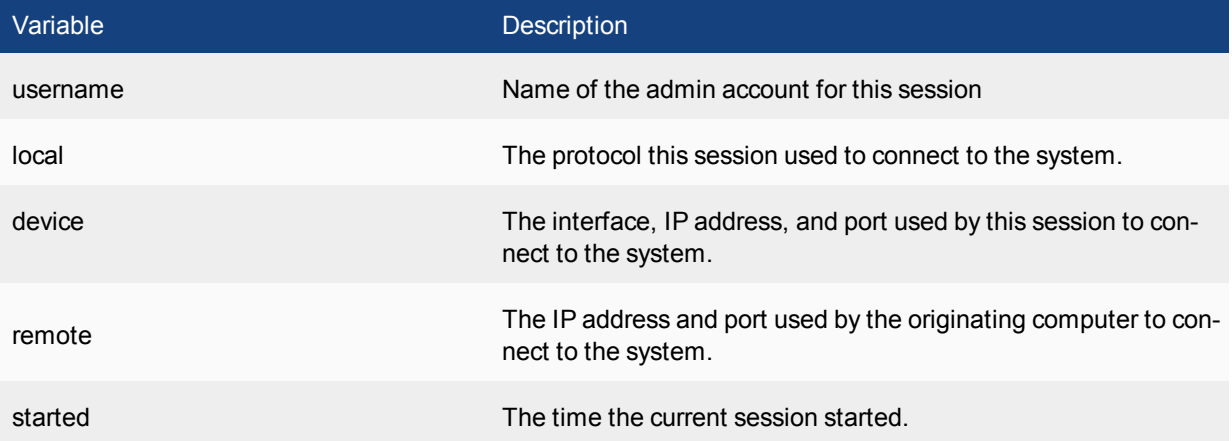

get

### **system admin status**

Use this command to view the status of the currently logged in admin and their session.

### **Syntax**

get system admin status

### **Example**

The output looks like this:

```
# get system admin status
username: admin
login local: sshv2
login device: port1:172.20.120.148:22
login remote: 172.20.120.16:4167
login vdom: root
login started: 2006-08-09 12:24:20
current time: 2006-08-09 12:32:12
```
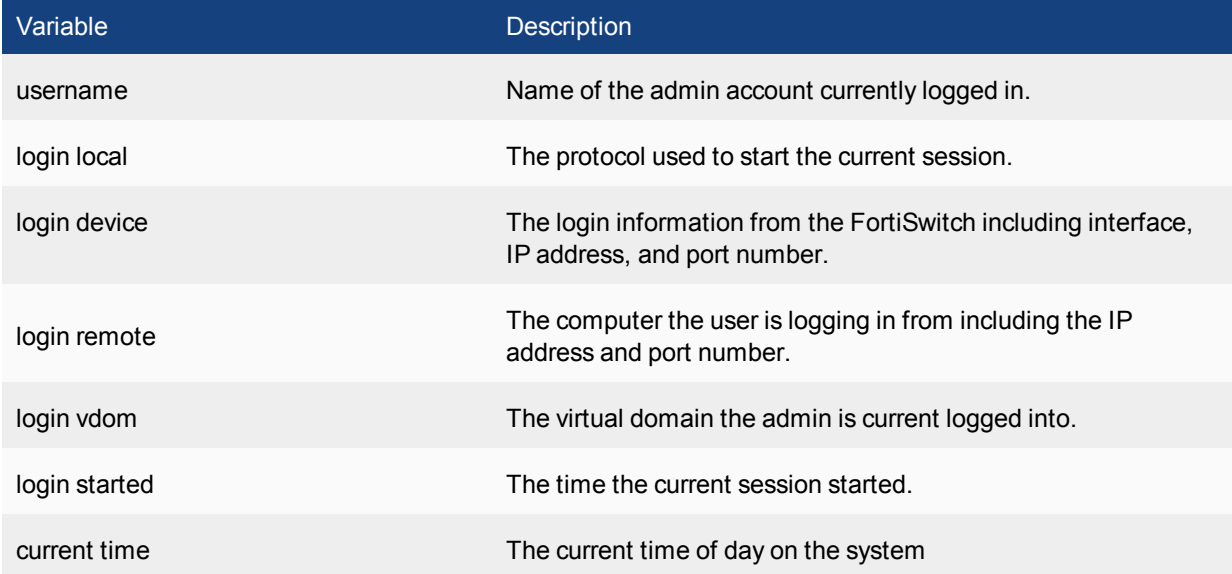

### **system arp**

Use this command to view the ARP table entries on the FortiSwitch.

### **Syntax**

get system arp

```
# get system arp
Address Age(min) Hardware Addr Interface
172.20.120.16 0 00:0d:87:5c:ab:65 internal
172.20.120.138 0 00:08:9b:09:bb:01 internal
```
# **system arp-table**

Use this command to view the ARP tables on the FortiSwitch.

### **Syntax**

get system arp-table

```
# get system arp-table
== \left[ \begin{array}{cc} 1 \end{array} \right]id: 1 interface: internal ip: 10.10.10.10 mac: 01:02:03:04:05:aa
```
# **system auto-update**

Use this command to get information about auto-update status

### **Syntax**

get system auto-update status

### **system bug-report**

Use this command to get information about configuration related to bug reporting.

### **Syntax**

get system bug-report

```
auth : no
mailto : bug_report@fortinetvirussubmit.com
password : (null)
server : fortinetvirussubmit.com
username : bug_report
username-smtp : bug_report
```
# **system central-mgmt**

Use this command to get information about configuration related to central management

### **Syntax**

get system central-mgmt

# **system checksum status**

Use this command to view system checksum values

#### **Syntax**

get system checksum status

#### **Example**

# get system checksum status global: 6a da e7 8e 4b 0a 9a 44 8a 9f c8 1d 74 60 1f 58 root: f1 8d 2d d2 db 0b b8 57 a9 46 0a 90 d6 43 98 76 all: e9 b9 3a 21 ff 7d fb fd a4 ca c4 91 71 a9 3c bf

# **system cmdb status**

Use this command to view information about cmdbsvr on the FortiSwitch.

### **Syntax**

get system cmdb status

### **Example output**

```
# get system cmdb status
version: 1
owner id: 18
update index: 6070
config checksum: 12879299049430971535
last request pid: 68
last request type: 29
last request: 78
```
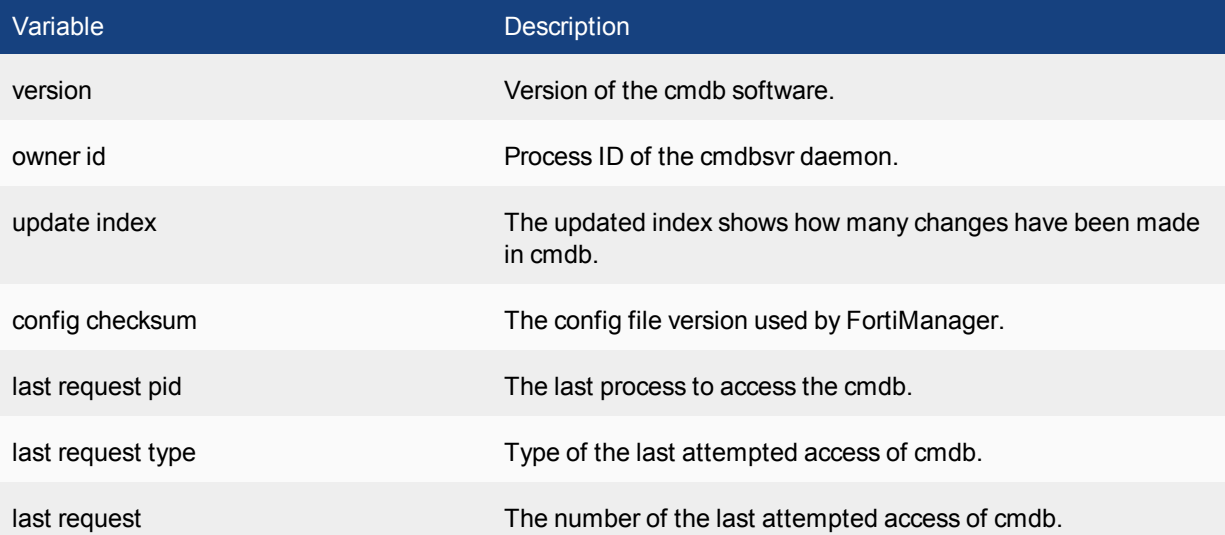

get

# **system console**

Use this command to get information about the console connection.

### **Syntax**

get system console

### **Example output**

# get system console baudrate : 9600 mode : line output : more

### **system dns**

Use this command to get information about the DNS settings.

### **Syntax**

get system dns

```
# get system dns
primary : 208.91.112.53
secondary : 208.91.112.52
domain : (null)
ip6-primary : ::
ip6-secondary : ::
dns-cache-limit : 5000
dns-cache-ttl : 1800
cache-notfound-responses: disable
source-ip : 0.0.0.0
```
### **system global**

Use this command to get the global settings of your FortiSwitch.

#### **Syntax**

get system global

### **Example output**

```
# get system global
admin-concurrent : enable
admin-https-pki-required: disable
admin-lockout-duration: 60
admin-lockout-threshold: 3
admin-maintainer : enable
admin-port : 80
admin-scp : disable
admin-server-cert : self-sign
admin-sport : 443
admin-ssh-grace-time: 120
admin-ssh-port : 22
admin-ssh-v1 : disable
admin-telnet-port : 23
admintimeout : 5
allow-subnet-overlap: disable
cfg-save : automatic
csr-ca-attribute : enable
daily-restart : disable
dst : enable
gui-lines-per-page : 50
hostname : FS324P3W11000127
language : english
ldapconntimeout : 500
log-user-in-upper : disable
radius-port : 1812
refresh : 0
registration-notification: enable
remoteauthtimeout : 5
revision-backup-on-logout: enable
send-pmtu-icmp : enable
service-expire-notification: enable
strong-crypto : disable
switch-mgmt-mode : local
timezone : (GMT-8:00) Pacific Time(US&Canada)
user-server-cert : self-sign
```
get

### **system ha-nonsync-csum**

Use this command to display the system checksums.

#### **Syntax**

get system ha-nonsync-csum

### **Example**

# get system ha-nonsync-csum debugzone global: f1 d7 ea 74 d1 a4 12 f2 44 a6 de 63 3b 72 68 4a root: cb f5 51 b2 f8 da 64 41 23 69 bb 00 60 25 b6 ca all: 38 1b c0 bc fe e9 88 77 30 fc 80 5d 59 d8 0c 7b

checksum

global: f1 d7 ea 74 d1 a4 12 f2 44 a6 de 63 3b 72 68 4a root: cb f5 51 b2 f8 da 64 41 23 69 bb 00 60 25 b6 ca all: 38 1b c0 bc fe e9 88 77 30 fc 80 5d 59 d8 0c 7b

FS324P3W11000005 #

# **system info admin ssh**

Use this command to display information about the SSH configuration on the FortiSwitch such as:

- the SSH port number
- the interfaces with SSH enabled
- the hostkey DSA fingerprint
- the hostkey RSA fingerprint

### **Syntax**

get system info admin ssh

### **Example output**

```
# get system info admin ssh
SSH v2 is enabled on port 22
SSH is enabled on the following 1 interfaces:
mgmt
SSH hostkey DSA fingerprint = cd:e1:87:70:bb:f0:9c:7d:e3:7b:73:f7:44:23:a5:99
SSH hostkey RSA fingerprint = c9:5b:49:1d:7c:ba:be:f3:9d:39:33:4d:48:9d:b8:49
```
get

# **system info admin status**

Use this command to display administrators that are logged into the FortiSwitch.

### **Syntax**

get system info admin status

### **Example**

#### This shows sample output.

Index User name Login type From 0 admin CLI ssh(172.20.120.16) 1 admin WEB 172.20.120.16

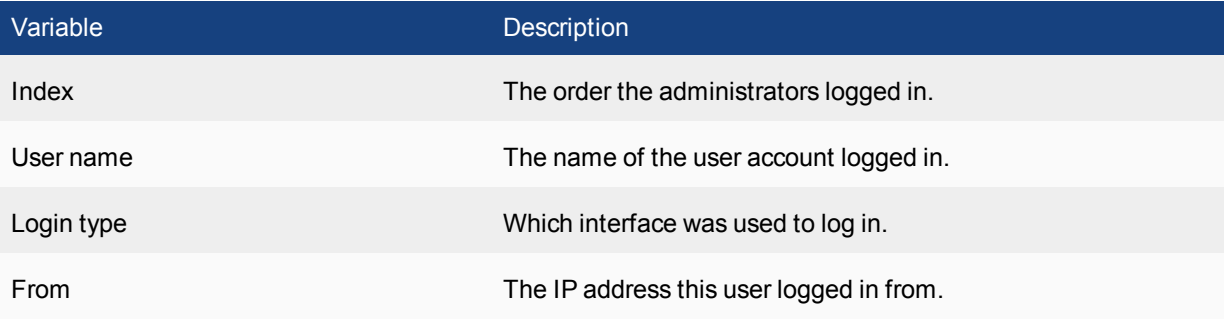

# **system interface physical**

Use this command to list information about the physical network interfaces.

### **Syntax**

get system interface physical

```
# get system interface physical
== [onboard]
==[internal]
mode: static
ip: 0.0.0.0 0.0.0.0
ipv6: ::/0
status: up
speed: 1000Mbps (Duplex: full)
==[mgmt]mode: static
ip: 172.20.120.129 255.255.255.0
ipv6: ::/0
status: up
speed: 1000Mbps (Duplex: full)
```
### **system mgmt-csum**

Use this command to display system checksum values.

#### **Syntax**

get system mgmt-csum

### **Example**

# get system mgmt-csum debugzone global: 6a da e7 8e 4b 0a 9a 44 8a 9f c8 1d 74 60 1f 58 root: f1 8d 2d d2 db 0b b8 57 a9 46 0a 90 d6 43 98 76 all: e9 b9 3a 21 ff 7d fb fd a4 ca c4 91 71 a9 3c bf

checksum global: 6a da e7 8e 4b 0a 9a 44 8a 9f c8 1d 74 60 1f 58 root: f1 8d 2d d2 db 0b b8 57 a9 46 0a 90 d6 43 98 76 all: e9 b9 3a 21 ff 7d fb fd a4 ca c4 91 71 a9 3c bf

### **system ntp**

Use this command to get information about the NTP settings.

### **Syntax**

get system ntp

```
ntpserver:
== [ 1 ]id: 1
== [ 2 ]
id: 2
ntpsync : enable
source-ip : 0.0.0.0
syncinterval : 1
```
# **system password-policy**

Use this command to view the password policy.

### **Syntax**

get system password-policy

```
# get system password-policy
status : enable
apply-to : admin-password
minimum-length : 8
min-lower-case-letter: 2
min-upper-case-letter: 2
min-non-alphanumeric: 0
min-number : 2
change-4-characters : disable
expire-status : disable
```
### **system performance firewall**

Use this command to display packet distribution and traffic statistics information for the FortiSwitch firewall.

#### **Syntax**

```
get system performance firewall packet-distribution
get system performance firewall statistics
```
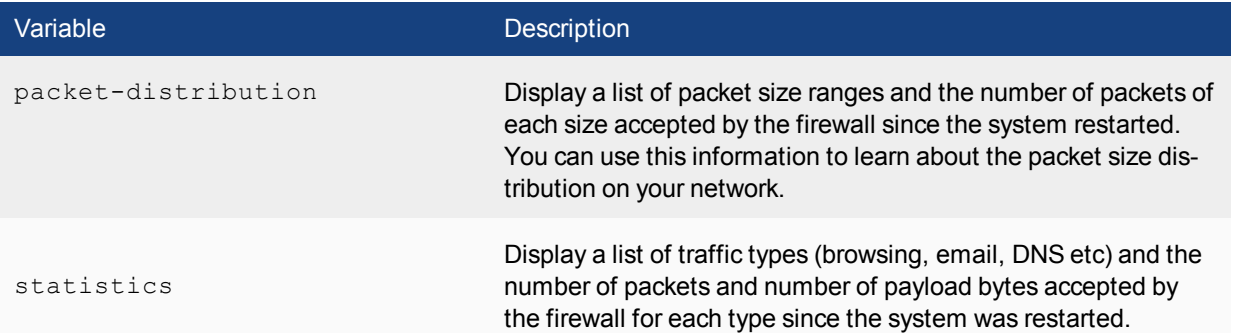

```
get system performance firewall packet-distribution
getting packet distribution statistics...
0 bytes - 63 bytes: 655283 packets
64 bytes - 127 bytes: 1678278 packets
128 bytes - 255 bytes: 58823 packets
256 bytes - 383 bytes: 70432 packets
384 bytes - 511 bytes: 1610 packets
512 bytes - 767 bytes: 3238 packets
768 bytes - 1023 bytes: 7293 packets
1024 bytes - 1279 bytes: 18865 packets
1280 bytes - 1500 bytes: 58193 packets
> 1500 bytes: 0 packets
```

```
get system performance firewall statistics
getting traffic statistics...
Browsing: 623738 packets, 484357448 bytes
DNS: 5129187383836672 packets, 182703613804544 bytes
E-Mail: 23053606 packets, 2 bytes
FTP: 0 packets, 0 bytes
Gaming: 0 packets, 0 bytes
IM: 0 packets, 0 bytes
Newsgroups: 0 packets, 0 bytes
P2P: 0 packets, 0 bytes
Streaming: 0 packets, 0 bytes
TFTP: 654722117362778112 packets, 674223966126080 bytes
VoIP: 16834455 packets, 10 bytes
Generic TCP: 266287972352 packets, 8521215115264 bytes
Generic UDP: 0 packets, 0 bytes
Generic ICMP: 0 packets, 0 bytes
Generic IP: 0 packets, 0 bytes
```
# **system performance status**

Use this command to display FortiSwitch CPU usage, memory usage, network usage, sessions, virus, IPS attacks, and system up time.

#### **Syntax**

get system performance status

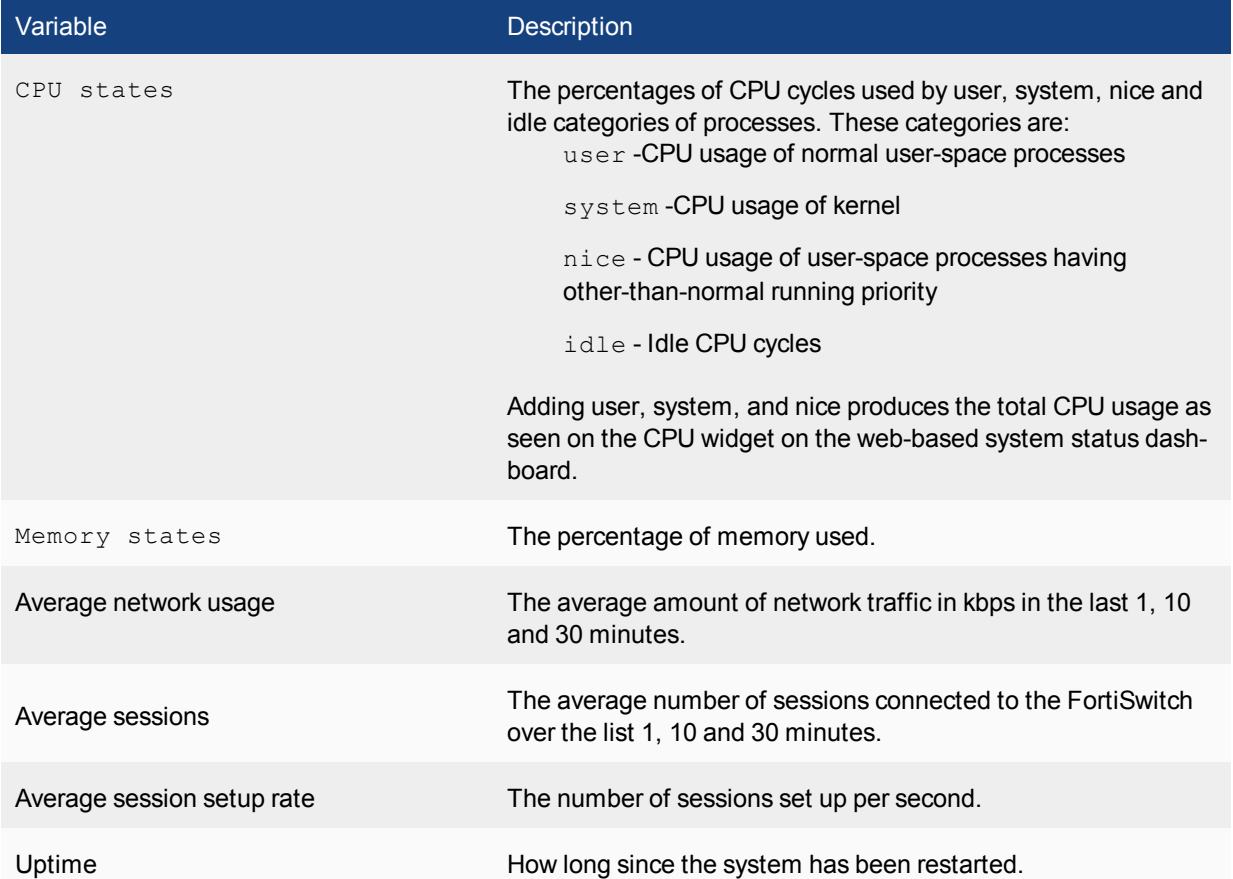

### **Example output**

# get system performance status CPU states: 0% user 0% system 0% nice 100% idle Memory states: 18% used Average network usage: 0 kbps in 1 minute, 0 kbps in 10 minutes, 1 kbps in 30 minutes Average sessions: 5 sessions in 1 minute, 6 sessions in 10 minutes, 5 sessions in 30 minutes Virus caught: 0 total in 1 minute IPS attacks blocked: 0 total in 1 minute Uptime: 9days, 22 hours, 0 minutes

# **system performance top**

Use this command to display the list of processes running on the system (similar to the Linux top command).

The following commands are available when **get system performance top** is running:

- Press Q or Ctrl+C to quit.
- Press P to sort the processes by the amount of CPU that the processes are using.
- Press M to sort the processes by the amount of memory that the processes are using.

#### **Syntax**

get system performance top [<delay\_int>] <max\_lines\_int>]]

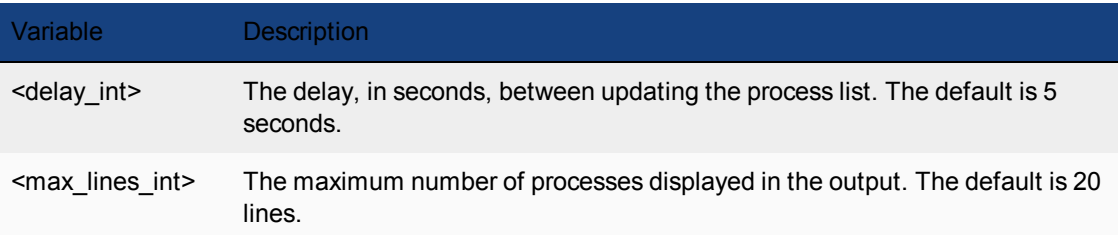

# **system session list**

This command returns a list of all the sessions active on the system.

### **Syntax**

get system session list

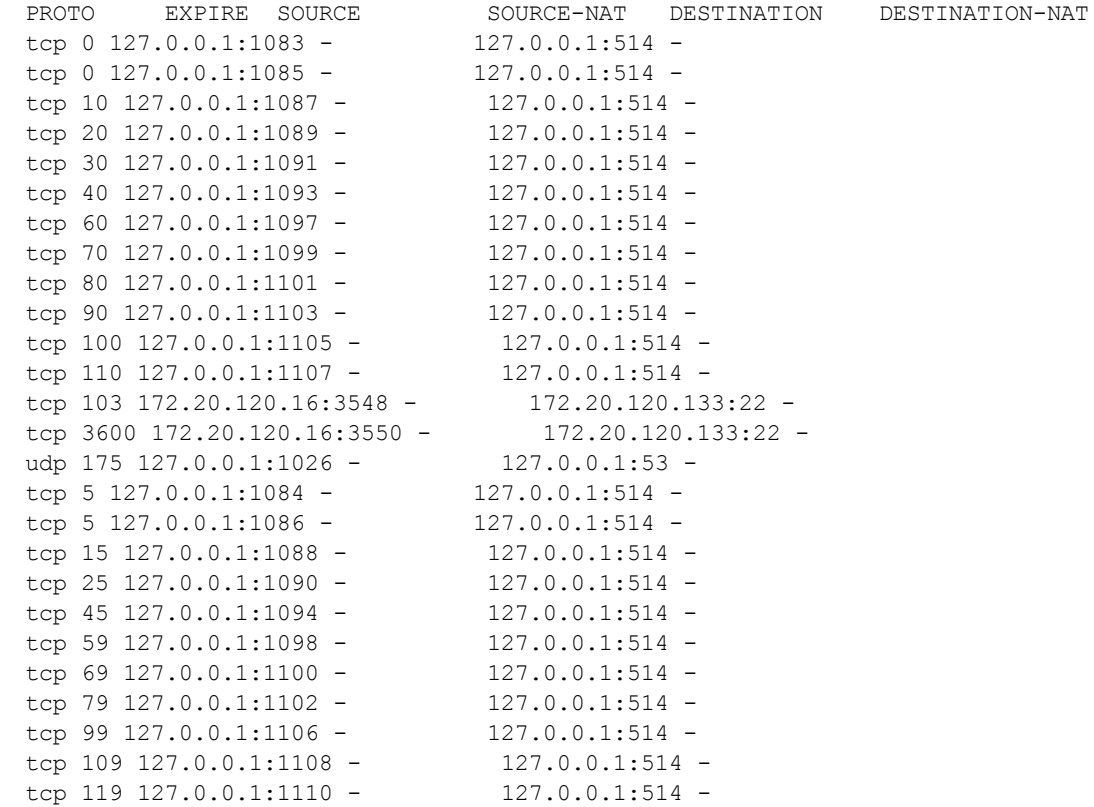

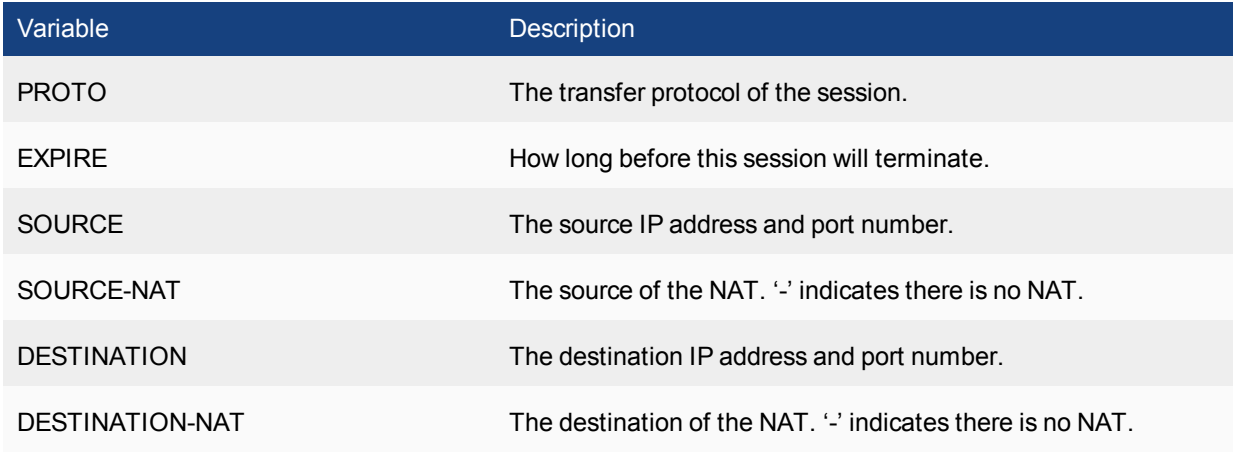

# **system session status**

Use this command to display the number of active sessions on the system.

### **Syntax**

get system session status

### **Example output**

The total number of sessions for the current VDOM: 3100

### **system session-helper-info list**

Use this command to list the FortiSwitch session helpers and the protocol and port number configured for each one.

#### **Syntax**

get system sesion-helper-info list

```
list builtin help module:
mgcp
dcerpc
rsh
pmap
dns-tcp
dns-udp
rtsp
pptp
sip
mms
tns
h245
h323
ras
tftp
ftp
list session help:
help=pmap, protocol=17 port=111
help=rtsp, protocol=6 port=8554
help=rtsp, protocol=6 port=554
help=pptp, protocol=6 port=1723
help=rtsp, protocol=6 port=7070
help=sip, protocol=17 port=5060
help=pmap, protocol=6 port=111
help=rsh, protocol=6 port=512
help=dns-udp, protocol=17 port=53
help=tftp, protocol=17 port=69
help=tns, protocol=6 port=1521
help=mgcp, protocol=17 port=2727
help=dcerpc, protocol=17 port=135
help=rsh, protocol=6 port=514
help=ras, protocol=17 port=1719
help=ftp, protocol=6 port=21
help=mgcp, protocol=17 port=2427
help=dcerpc, protocol=6 port=135
help=mms, protocol=6 port=1863
help=h323, protocol=6 port=1720
```
### **system session-info**

Use this command to display session information.

#### **Syntax**

```
get system session-info expectation
get system session-info full-stat
get system session-info list
get system session-info statistics
get system session-info ttl
```
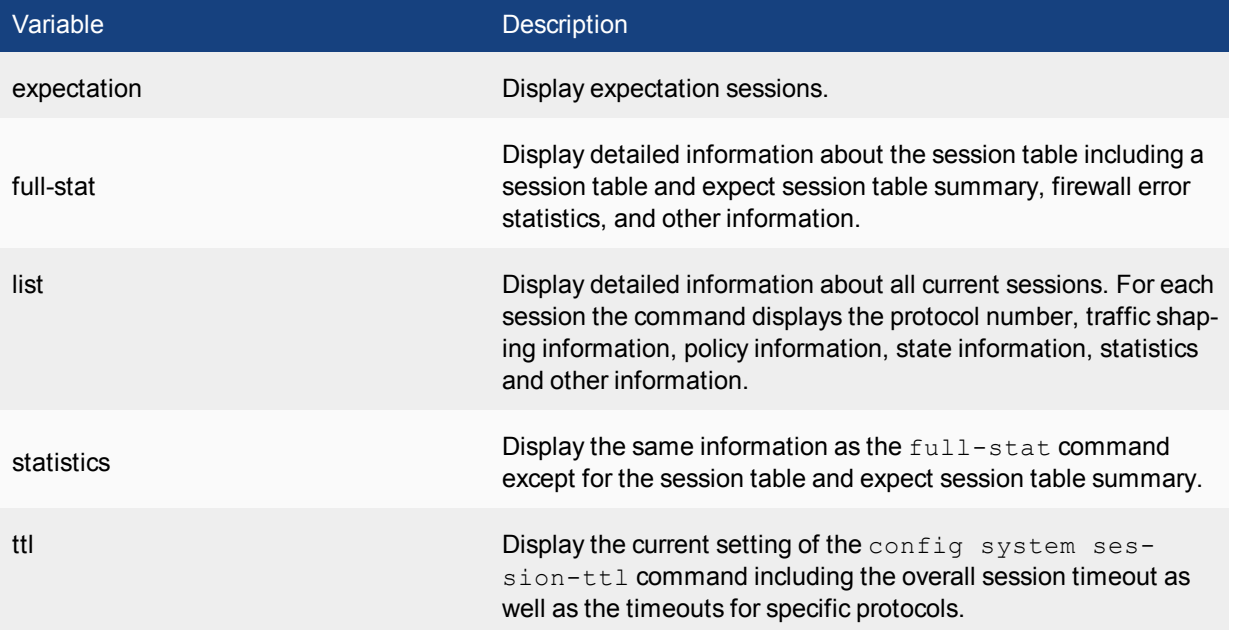

```
get system session-info statistics
misc info: session_count=15 exp_count=0 clash=0 memory_tension_drop=0 ephemeral=1/32752
   removeable=14
delete=0, flush=0, dev_down=0/0
firewall error stat:
error1=00000000
error2=00000000
error3=00000000
error4=00000000
tt=00000000
cont=00000000
ids_recv=00000000
url_recv=00000000
av_recv=00000000
fqdn_count=00000001
tcp reset stat:
syncqf=0 acceptqf=0 no-listener=227 data=0 ses=0 ips=0
global: ses limit=0 ses6 limit=0 rt limit=0 rt6 limit=0
```
# **system snmp sysinfo**

Use this command to get information about your system's SNMP settings.

### **Syntax**

get system snmp sysinfo

```
# get system snmp sysinfo
contact-info : (null)
description : (null)
engine-id : (null)
location : (null)
status : disable
trap-high-cpu-threshold: 80
trap-log-full-threshold: 90
trap-low-memory-threshold: 80
```
## **system source-ip status**

Use this command to list defined source-IPs.

#### **Syntax**

get system source-ip status

#### **Example output**

```
# get sys source-ip status
The following services force their communication to use
a specific source IP address:
```

```
service=NTP source-ip=172.18.19.101
service=DNS source-ip=172.18.19.101
vdom=root service=RADIUS name=server-pc25 source-ip=10.1.100.101
vdom=root service=TACACS+ name=tac_plus_pc25 source-ip=10.1.100.101
vdom=root service=FSAE name=pc26 source-ip=172.18.19.101
vdom=V1 service=RADIUS name=pc25-Radius source-ip=172.16.200.101
vdom=V1 service=TACACS+ name=pc25-tacacs+ source-ip=172.16.200.101
vdom=V1 service=FSAE name=pc16 source-ip=172.16.200.101
```
# **system startup-error-log**

Use this command to display information about system startup errors. This command only displays information if an error occurs when the system starts up.

#### **Syntax**

get system startup-error-log

### **system status**

Use this command to display FortiSwitch status information including:

firmware version, build number and branch point

- serial number
- $\bullet$  host name
- system time and date and related settings

#### **Syntax**

get system status

#### **Example output**

```
# get system status
Version: FortiSwitch-324B-POE v1.0,build0102,111125 (GA)
Serial-Number: FS324P3W11000005
BIOS version: 04000005
System Part-Number: P09835-01
Hostname: FS324P3W11000005
Distribution: International
Branch point: 102
Release Version Information: GA
System time: Mon Jan 30 11:27:15 2012
```
## **test**

Use this command to display information about applications on this FortiSwitch:

### **Syntax**

get test {acd | dnsproxy | fsd | radiusd | sflowd | snmpd} <test\_level\_int>

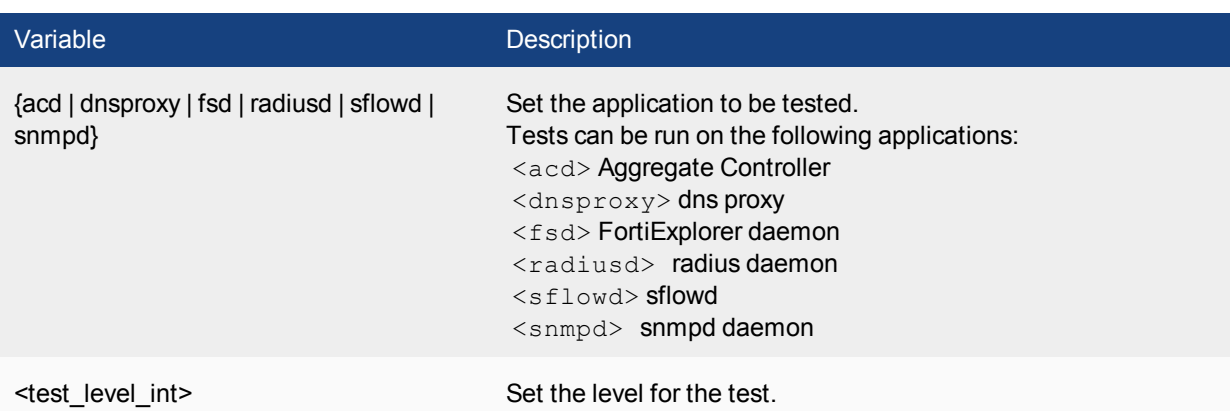

## **user setting**

Use this command to get information on all the system's user settings.

### **Syntax**

get user setting

### **Example output**

```
# get user setting
auth-blackout-time : 0
auth-cert : (null)
auth-http-basic : disable
auth-invalid-max : 5
auth-multi-group : enable
auth-ports:
auth-secure-http : disable
auth-timeout : 5
auth-timeout-type : idle-timeout
auth-type : http https ftp telnet
```
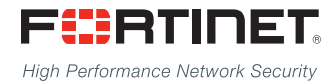

---------------------------\_\_\_\_\_\_\_\_\_\_\_\_\_\_\_\_\_\_\_\_\_\_\_\_\_\_\_\_\_ <u>The contract of the contract of the contract of the contract of the contract of the contract of the contract of the contract of the contract of the contract of the contract of the contract of the contract of the contract </u>

Copyright© 2015 Fortinet, Inc. All rights reserved. Fortinet®, FortiGate®, FortiCare® and FortiGuard®, and certain other marks are registered trademarks of Fortinet, Inc., in the U.S. and other jurisdictions, and other Fortinet names herein may also be registered and/or common law trademarks of Fortinet. All other product or company names may be trademarks of their respective owners. Performance and other metrics contained herein were attained in internal lab tests under ideal conditions, and actual performance and other results may vary. Network variables, different network environments and other conditions may affect performance results. Nothing herein represents any binding commitment by Fortinet, and Fortinet disclaims all warranties, whether express or implied, except to the extent Fortinet enters a binding written contract, signed by Fortinet's General Counsel, with a purchaser that expressly warrants that the identified product will perform according to certain expressly-identified performance metrics and, in such event, only the specific performance metrics expressly identified in such binding written contract shall be binding on Fortinet. For absolute clarity, any such warranty will be limited to performance in the same ideal conditions as in Fortinet's internal lab tests. In no event does Fortinet make any commitment related to future deliverables, features, or development, and circumstances may change such that any forward-looking statements herein are not accurate. Fortinet disclaims in full any covenants, representations,and guarantees pursuant hereto, whether express or implied. Fortinet reserves the right to change, modify, transfer, or otherwise revise this publication without notice, and the most current version of the publication shall be applicable.